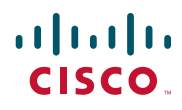

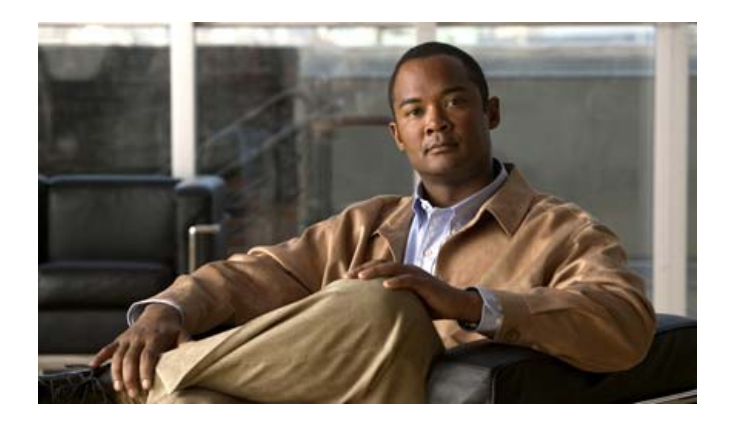

### **Cisco Unified Wireless IP Phone 7925G**、 **7925G-EX**、**7926G** ユーザ ガイド

**Cisco Unified Wireless IP Phone 7925G, 7925G-EX, and 7926G User Guide**

【注意】シスコ製品をご使用になる前に、安全上の注意 (**[www.cisco.com/jp/go/safety\\_warning/](www.cisco.com/jp/go/safety_warning/)**)をご確認ください。

本書は、米国シスコシステムズ発行ドキュメントの参考和訳です。 リンク情報につきましては、日本語版掲載時点で、英語版にアップ デートがあり、リンク先のページが移動 **/** 変更されている場合があ りますことをご了承ください。 あくまでも参考和訳となりますので、正式な内容については米国サ イトのドキュメントを参照ください。

また、契約等の記述については、弊社販売パートナー、または、弊 社担当者にご確認ください。

<span id="page-2-2"></span>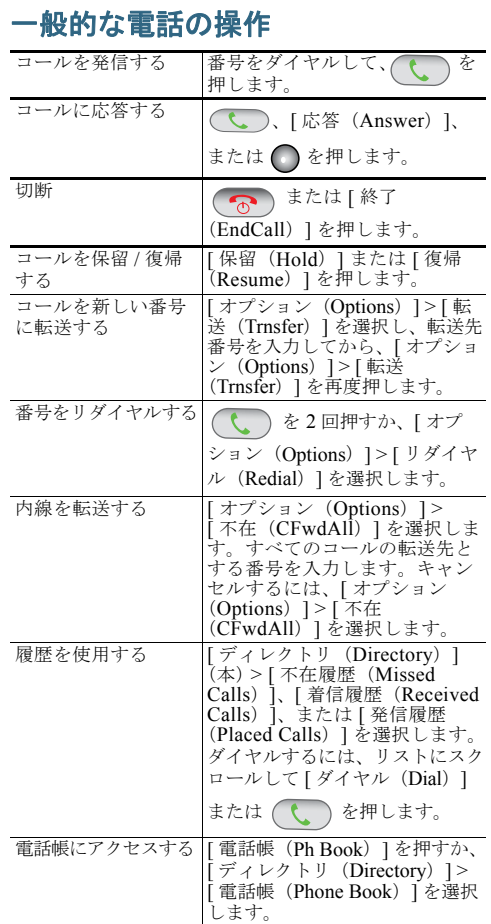

#### altalia CISCO.

Cisco and the Cisco Logo are trademarks of Cisco Systems, Inc. and/or its affiliates in the U.S. and other countries. A listing of Cisco's trademarks can be found at [www.cisco.com/go/trademarks](http://www.cisco.com/go/trademarks). Third party trademarks mentioned are the property of their respective owners. The use of the word partner does not imply a partnership relationship between Cisco and any other company. (1005R)

<span id="page-2-6"></span>© 2011 Cisco Systems, Inc. All rights reserved. Copyright © 2011, シスコシステムズ合同会社 . All rights reserved.

## $\mathbf{d}$   $\mathbf{d}$ **CISCO**

クイック リファレンス

<span id="page-2-4"></span>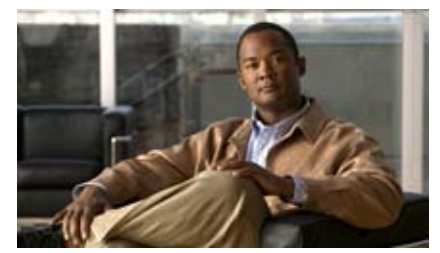

#### **Cisco Unified Wireless IP Phone 7925G**、 **7925G-EX**、**7926G** クイック リファレンス

**Cisco Unified Wireless IP Phone 7925G, 7925G-EX, and 7926G Quick Reference**

<span id="page-2-3"></span>[「電話機の使用」](#page-2-0) 【注意】シスコ製品をご使用になる前に、安全上の注 意(**[www.cisco.com/jp/go/safety\\_warning/](www.cisco.com/jp/go/safety_warning/)**)を ご確認ください。本書は、米国シスコシステムズ発行ドキュメントの参 考和訳です。リンク情報につきましては、日本語版掲 載時点で、英語版にアップデートがあり、リンク先の ページが移動 **/** 変更されている場合がありますことを ご了承ください。 あくまでも参考和訳となりますので、正式な内容については米国サイトのドキュメントを参照ください。また、契約等の記述については、弊社販売パートナー、または、弊社担当者にご確認ください。

[「ショートカット](#page-2-1) キーとボタン」 [「ソフトキーの機能」](#page-3-0)

[「テキストの入力」](#page-3-2) [「電話スクリーンのアイコン」](#page-3-1)[「一般的な電話の操作」](#page-2-2)

#### <span id="page-2-0"></span>電話機の使用

<span id="page-2-5"></span>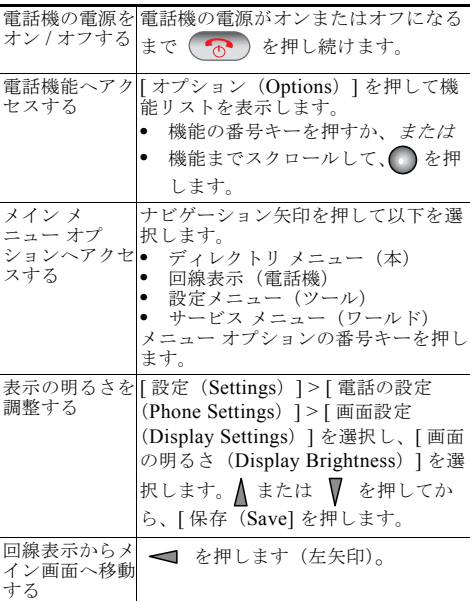

### <span id="page-2-1"></span>ショートカット キーとボタン

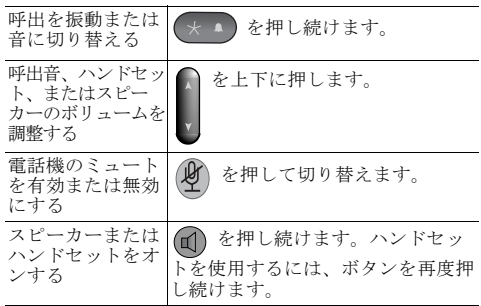

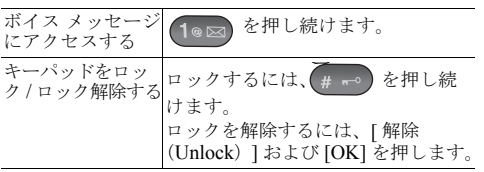

### <span id="page-3-0"></span>ソフトキーの機能

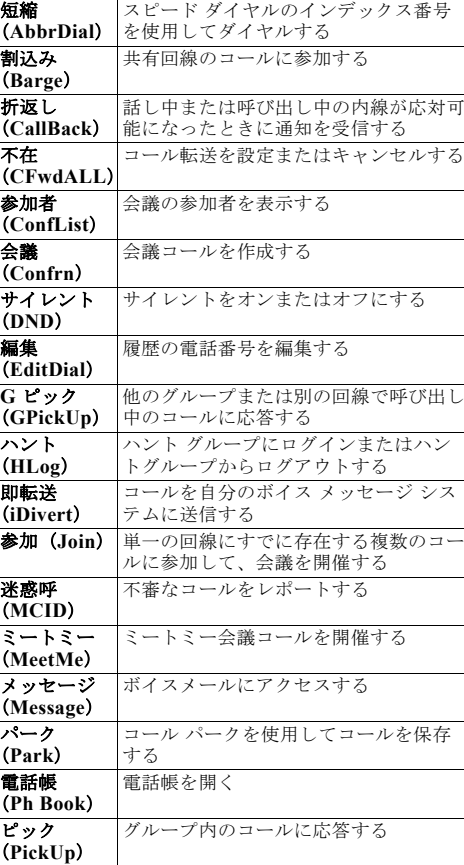

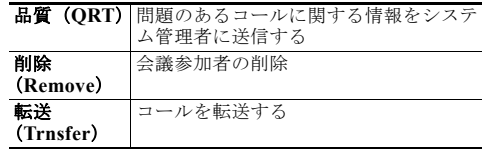

#### <span id="page-3-2"></span>テキストの入力

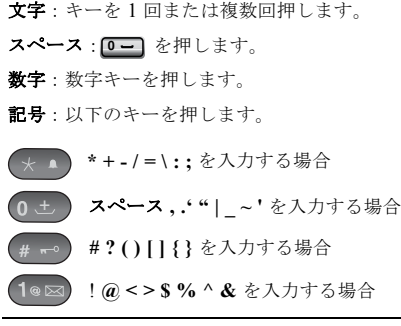

<span id="page-3-1"></span>電話スクリーンのアイコン

<span id="page-3-5"></span><span id="page-3-4"></span><span id="page-3-3"></span>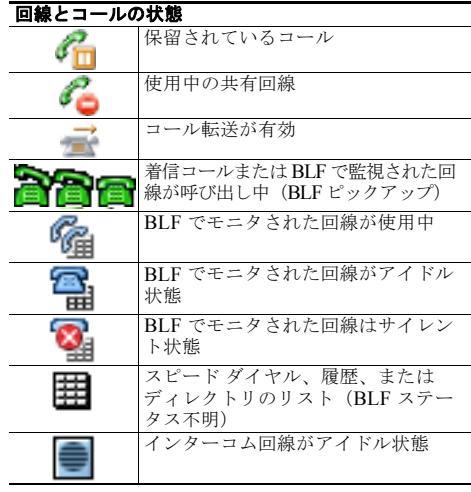

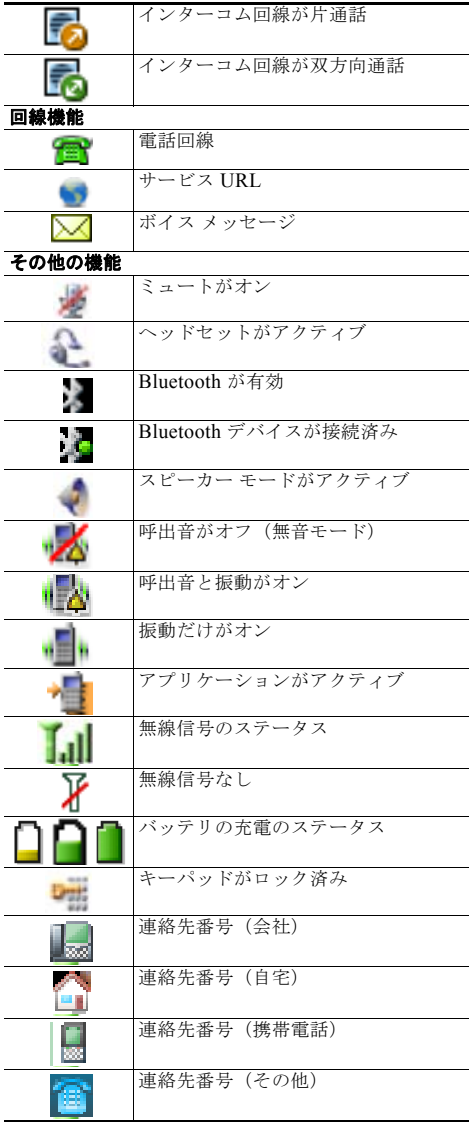

### **Contents**

**[Cisco Unified Wireless IP](#page-2-3) Phone 7925G**、**7925G-EX**、**7926G** クイック リ [ファレンス](#page-2-3) **iii** [電話機の使用](#page-2-4) **iii** [ショートカット](#page-2-5) キーとボタン **iii** [一般的な電話の操作](#page-2-6) **iii** [ソフトキーの機能](#page-3-3) **iv** [テキストの入力](#page-3-4) **iv** [電話スクリーンのアイコン](#page-3-5) **iv** [はじめに](#page-10-0) **1** [このガイドの使用方法](#page-10-1) **1** [追加情報の入手](#page-11-0) **2**

[安全性とパフォーマンスに関する情報](#page-11-1) **2** [シスコ製品のセキュリティ](#page-15-0) **6** [アクセシビリティ機能](#page-15-1) **6**

#### [電話機の接続](#page-16-0) **7**

[電話機のバッテリの取り付け](#page-16-1) **7** [電話機のバッテリの充電](#page-20-0) **11**

AC [電源を使用したバッテリの充電](#page-20-1) **11**

USB ケーブルと PC の USB [ポートを使用してバッテリを充電](#page-22-0) **13** [電話機の電源オン](#page-23-0) **14**

[ユーザ名とパスワードの設定](#page-24-0) **15**

[テキストの入力と編集](#page-25-0) **16**

[Cisco Unified Wireless IP Phone 7925G](#page-26-0)、7925G-EX、7926G の付属品 **17** [ヘッドセットについて](#page-26-1) **17**

ロック セットとケーブル [ロックを使用しての電話機の固定](#page-27-0) **18**

#### [電話機の概要](#page-29-0) **20**

[Cisco Unified Wireless IP Phone 7925G](#page-29-1) および 7926G **20** [Cisco Unified Wireless IP Phone 7925G-EX](#page-30-0) **21** [ボタンとハードウェアについて](#page-32-0) **23** [電話スクリーンの機能について](#page-36-0) **27** ホーム [スクリーンの表示について](#page-38-0) **29** [機能ボタンとメニューについて](#page-39-0) **30** [電話機のヘルプ](#page-40-0) システムの使用 **31** [電話機のボタンの使用](#page-41-0) **32** [回線と通話について](#page-42-0) **33** [回線およびコールのアイコンについて](#page-42-1) **33** [範囲外警告について](#page-44-0) **35** [機能のアベイラビリティについて](#page-44-1) **35** Bluetooth ワイヤレス [ヘッドセットのサポート](#page-44-2) **35** [電話機におけるハンズフリー](#page-45-0) プロファイルのサポート **36** [電話機のクリーニング](#page-46-0) **37**

#### [基本的なコール処理](#page-47-0) **38**

[コールの発信:基本的なオプション](#page-47-1) **38** [コールの発信:その他のオプション](#page-50-0) **41** [コールへの応答](#page-53-0) **44** [コールの終了](#page-55-0) **46** [コールの保留と復帰](#page-55-1) **46** [ミュートの使用](#page-56-0) **47** [複数のコール間での切り替え](#page-57-0) **48** [コールの転送](#page-58-0) **49** [別の電話番号へのコールの転送](#page-59-0) **50** [サイレントの使用](#page-60-0) **51** [会議コールの使用方法](#page-63-0) **54** [会議の各機能の使用方法](#page-63-1) **54** [会議機能の使用方法](#page-63-2) **54** [参加機能の使用方法](#page-64-0) **55** C [割り込みの使用方法](#page-65-0) **56**

[ミートミーの使用方法](#page-66-0) **57**

[会議参加者の表示または削除](#page-67-0) **58**

インターコム [コールの発信と受信](#page-68-0) **59**

#### [応用的なコール処理](#page-70-0) **61**

スピード [ダイヤル](#page-70-1) **61**

スピード [ダイヤルとファスト](#page-71-0) ダイヤルの使用 **62** [自分の電話機でリダイレクトされたコールをピックアップ](#page-73-0) **64** [パークされたコールの保存と取得](#page-74-0) **65** ハント [グループからのログアウト](#page-75-0) **66** [共有回線の使用](#page-76-0) **67** [共有回線について](#page-76-1) **67** [割り込みの使用による自分自身の共有回線のコールへの追加](#page-77-0) **68** [割り込み機能について](#page-77-1) **68** [割り込み機能の使用方法](#page-77-2) **68** [他者による共有回線のコールの表示および割り込みの防止](#page-78-0) **69** BLF [の使用による回線の状態の確認](#page-79-0) **70** [安全なコールの送受信](#page-80-0) **71** [不審なコールのトレース](#page-82-0) **73** [重要なコールの優先順位付け](#page-82-1) **73** Cisco エクステンション [モビリティの使用方法](#page-84-0) **75** [アプリケーション](#page-84-1) ボタンの使用 **75** Push to Talk [サービスの使用](#page-85-0) **76** バーコード [スキャナの使用](#page-85-1) **76**

[ハンドセット、ヘッドセット、およびスピーカフォンの使用](#page-86-0) **77** [ヘッドセットの取得](#page-87-0) **78** Bluetooth ワイヤレス [ヘッドセットの使用](#page-87-1) **78** [自動応答の使用](#page-91-0) **82**

#### [電話機の設定の変更方法](#page-93-0) **84**

[呼出音のカスタマイズ](#page-93-1) **84** [音量設定のカスタマイズ](#page-95-0) **86** [電話スクリーンのカスタマイズ](#page-96-0) **87**

#### [キーパッド設定の変更](#page-98-0) **89**

[任意のキーを使用して電話機に応答する](#page-98-1) **89** [自動的にロックされるようにキーパッドを設定](#page-99-0) **90** [キーパッド操作音の変更](#page-101-0) **92** ネットワーク [プロファイル](#page-101-1) リストの表示 **92** [ハードウェア診断の表示](#page-103-0) **94** [キーパッド診断の実行](#page-103-1) **94** [オーディオの診断の実行](#page-103-2) **94** WLAN [の診断の実行](#page-104-0) **95**

[スキャナの診断の実行](#page-104-1) **95**

#### [通話履歴とディレクトリの使用方法](#page-106-0) **97**

[履歴の使用方法](#page-106-1) **97** ディレクトリ [ダイヤリング](#page-108-0) **99** [電話機での社内ディレクトリの使用方法](#page-108-1) **99** [電話機でのパーソナル](#page-109-0) ディレクトリの使用 **100** [Cisco Unified CallManager Release 4.3](#page-109-1) 以降 **100** [Cisco Unified Communications Manager Release 5.0](#page-110-0) 以降 **101** [電話機の電話帳の使用](#page-113-0) **104**

#### ボイス [メッセージにアクセスする](#page-120-0) **111**

#### ユーザ オプション **Web** [ページへのアクセス](#page-121-0) **112**

[Cisco Unified CallManager Release 4.3](#page-121-1) 以降のユーザ オプション Web ペー [ジ](#page-121-1) **112**

ユーザ オプション Web [ページへのログイン](#page-121-2) **112**

[電話サービスへの登録](#page-122-0) **113**

[Cisco Unified Communications Manager Release 5.1](#page-124-0) 以降のユーザ オプション Web [ページ](#page-124-0) **115**

[ユーザ](#page-124-1) オプション Web ページへのアクセス **115** Web [での機能およびサービスの設定](#page-125-0) **116** Web でのスピード [ダイヤルの設定](#page-126-0) **117** Web でのパーソナル [ディレクトリの使用方法](#page-127-0) **118** Web [での電話機サービスの設定](#page-130-0) **121**

Web [でのユーザ設定の制御](#page-131-0) **122** Web [での回線設定の制御](#page-132-0) **123** [Cisco](#page-134-0) WebDialer の使用方法 **125**

[その他の設定オプションについて](#page-136-0) **127**

[電話機のトラブルシューティング](#page-138-0) **129** [一般的なトラブルシューティング](#page-138-1) **129** [電話機の管理データの表示](#page-140-0) **131** 品質レポート [ツールの使用](#page-140-1) **131**

[シスコ製品\(ハードウェア\)に関する](#page-142-0) **1** 年間の限定保証規定 **133**

**[Index](#page-144-0) 135**

# <span id="page-10-0"></span>はじめに

# <span id="page-10-1"></span>このガイドの使用方法

このガイドでは、電話機で使用可能な機能の概要について説明しています。電話機の機能について確実 に理解するには、このガイドをよく読んでください。次の表に、よく使用される項目を示します。

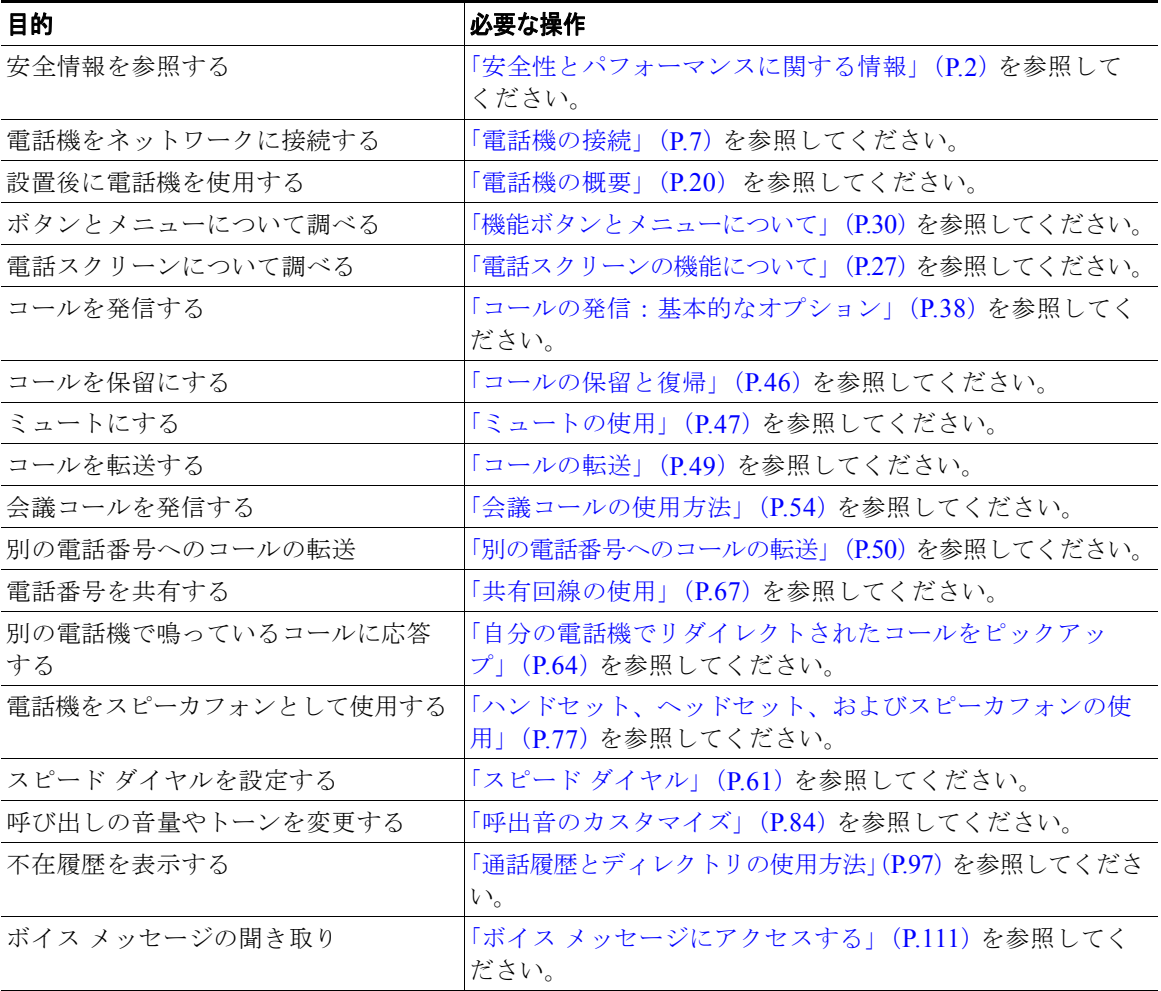

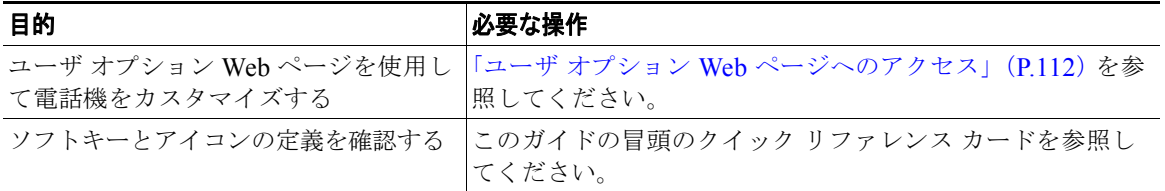

### <span id="page-11-0"></span>追加情報の入手

WWW 上の次の URL から、シスコ製品の最新資料を入手できます。

[http://www.cisco.com/en/US/products/hw/phones/ps379/tsd\\_products\\_support\\_series\\_home.html](http://www.cisco.com/en/US/products/hw/phones/ps379/tsd_products_support_series_home.html)

シスコの Web サイトへは、次の URL からアクセスできます。

[http://www.cisco.com/](http://www.cisco.com)

シスコの Web サイトの各国語版へは、次の URL からアクセスできます。

[http://www.cisco.com/public/countries\\_languages.shtml](http://www.cisco.com/public/countries_languages.shtml)

最新のライセンス情報については、次の URL にアクセスしてください。

[http://www.cisco.com/en/US/docs/voice\\_ip\\_comm/cuipph/all\\_models/openssl\\_license/7900\\_ssllic.html](http://www.cisco.com/en/US/docs/voice_ip_comm/cuipph/all_models/openssl_license/7900_ssllic.html)

### <span id="page-11-1"></span>安全性とパフォーマンスに関する情報

ワイヤレス IP 電話をインストールまたは使用する前に、以下の安全上の注意事項をお読みください。

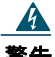

警告 安全上の重要事項

「危険」の意味です。人身事故を予防するための注意事項が記述されています。機器の取 り扱い作業を行うときは、電気回路の危険性に注意し、一般的な事故防止対策に留意し てください。警告の各国語版については、各警告文の末尾に提示されている番号をもと に、この機器に付属している各国語で記述された安全上の警告を参照してください。ス テートメント<sup>1071</sup>

#### これらの注意事項を保存しておいてください。

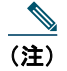

(注) このマニュアルに記載されている警告の翻訳を読むには、本製品に付随する『*[Regulatory](http://www.cisco.com/en/US/products/hw/phones/ps379/products_regulatory_approvals_and_compliance09186a008079a3a6.html)  [Compliance and Safety Information for the Cisco Unified Wireless IP](http://www.cisco.com/en/US/products/hw/phones/ps379/products_regulatory_approvals_and_compliance09186a008079a3a6.html) Phone 7920 Series and [Peripheral Devices](http://www.cisco.com/en/US/products/hw/phones/ps379/products_regulatory_approvals_and_compliance09186a008079a3a6.html)*』マニュアルの該当するステートメント番号を参照してください。

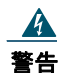

警告 インストレーション手順を読んでから、システムを電源に接続してください。ステート メント 1004

 $\mathbf{A}$ 

警告 電源に障害が発生すると、**Voice over IP**(**VoIP**)サービスと緊急コール サービスが動 作しません。電源が復旧した後、**VoIP** および緊急コール サービスへ再びアクセスでき るように機器のリセットまたは再設定をする必要がある場合があります。米国の緊急電 話番号は、**911** です。お住まいの国の緊急電話番号を確認してください。ステートメン ト 361

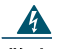

警告 いつでも装置の電源を切断できるように、バッテリー・チャージャのプラグおよびソ ケットはすぐに手が届く状態にしておいてください。ステートメント 1019

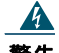

警告 バッテリー・チャージャは、設置する建物の一部に回路短絡(過電流)保護機構が備 わっていることを前提に設計されています。一般および地域の電気規格に準拠するよう に設置する必要があります。ステートメント 1045

 $\blacktriangle$ 

警告 **Cisco Unified Wireless IP Phone 7925G** および **7926G** は、高いレベルの爆発性ガ スが発生する可能性があるような危険な場所では使用しないでください。このような場 所でワイヤレス デバイスを使用する場合、事前に現場の安全技師と共に確認作業を行っ てください。

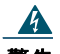

警告 爆発を誘発しやすい環境で、**Cisco Unified IP Wireless Phone 7925G**、**7925G-EX**、 および **7926G** のバッテリに充電することは避けてください。

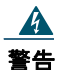

警告 爆発を誘発しやすい環境では、**CSA** または **ATEX** 認定の付属品と共に **Cisco Unified IP Wireless Phone 7925G-EX** を使用してください。

 $\boldsymbol{A}$ 

警告 受話器によって磁場が発生し、ピンやホチキスの針などの小さな金属が引き寄せられる 可能性があります。けがを避けるため、そのような物体がある場所にハンドセットを置 かないでください。

#### バッテリに関する安全上の注意

以下のバッテリに関する安全上の注意は、Cisco Unified Wireless IP Phone 7925G の製造元が承認する バッテリに適用されます。

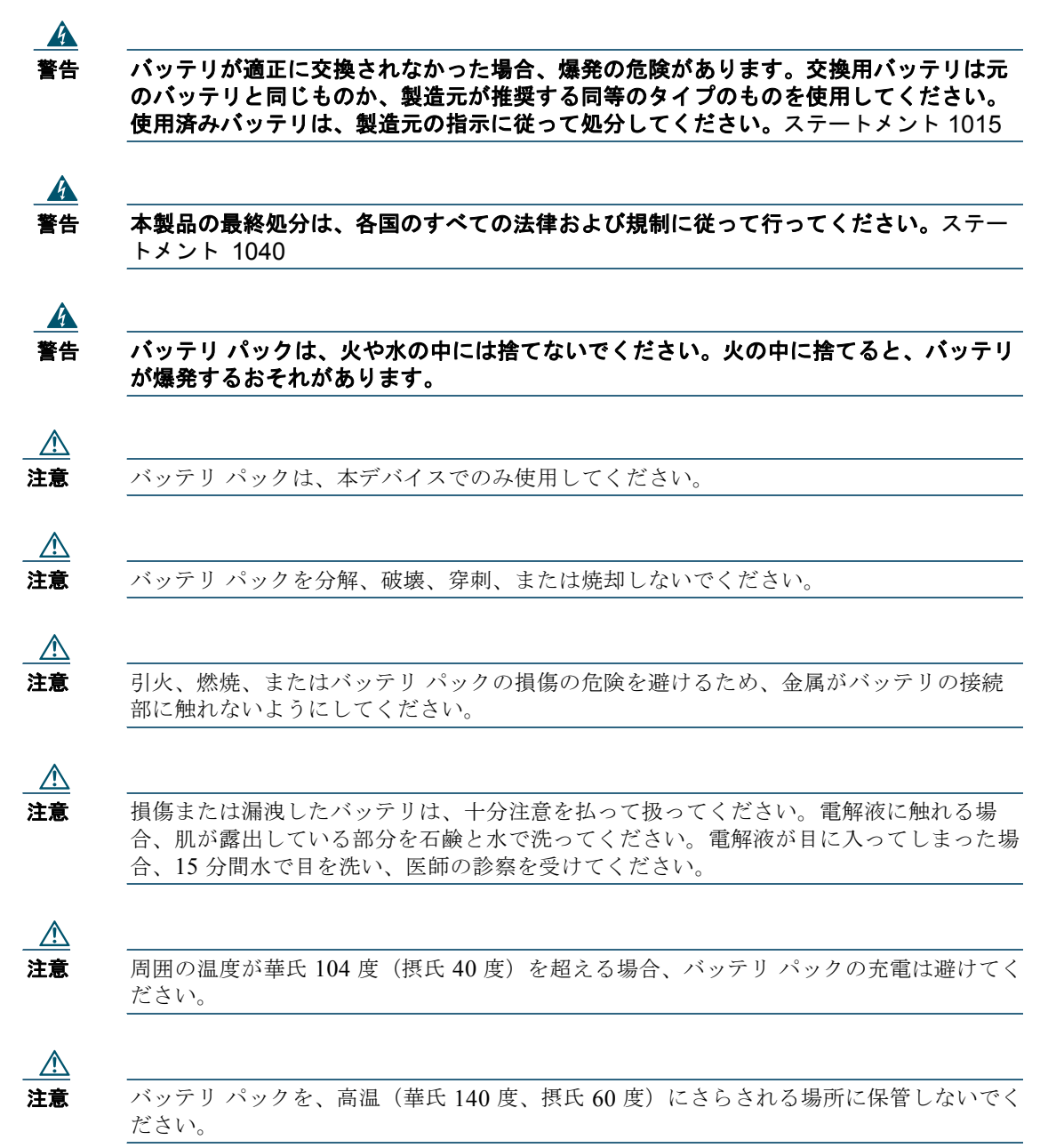

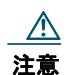

注意 バッテリ パックを破棄する際には、バッテリの破棄またはリサイクルに関する地元の規 制について、地元の廃棄物処理業者に問い合わせてください。

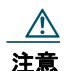

注意 バッテリを取得するには、地元のディーラに問い合わせてください。シスコの製品番号が 付いたバッテリだけを使用してください。 標準バッテリ:CP-BATT-7925G-STD 拡張ユース バッテリ:CP-BATT-7925G-EXT

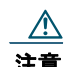

注意 ご使用の電話機と互換性があるシスコの電源装置だけを使用してください。電源装置を注文 する場合、地元のディーラに問い合わせて、シスコの製品番号リストを参照してください。 オーストラリア:CP-PWR-7925G-AU= 中央ヨーロッパ:CP-PWR-7925G-CE= 中国:CP-PWR-7925G-CN= 日本:CP-PWR-7925G-JP= 北米:CP-PWR-7925G-NA= 英国:CP-PWR-7925G-UK=

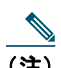

(注) バッテリと電源装置は、電話機には付属していません。バッテリと電源装置を注文する場合、 地元のディーラに問い合わせてください。

#### 停電

電話機によって救急サービスにアクセスできるかどうかは、電源が入っているワイヤレス アクセス ポ イントによります。電源障害がある場合、電源が復旧するまで、利用および緊急コール サービス ダイ ヤルは機能しません。電源の異常および障害が発生した場合は、装置をリセットまたは再設定してか ら、利用および緊急コール サービスへのダイヤルを行う必要があります。

#### 規制区域

本電話機の Radio Frequency (RF; 無線周波数)は、特定の規制区域に合わせて設定されています。そ の規制区域外で本電話機を使用すると、電話は正しく機能しなくなり、地元の規制に違反してしまうお それがあります。

#### ヘルスケア環境

この製品は、医療機器ではありません。他の装置または機器からの干渉を受けやすい、ライセンスのな い周波数帯域を使用します。

#### <span id="page-15-2"></span>外部デバイスの使用方法

以下の情報は、Cisco Unified IP Phone で外部デバイスを使用する場合に適用されます。

シスコでは、不要な Radio Frequency (RF; 無線周波数) および Audio Frequency (AF; 可聴周波数) がシールドされた高品質の外部デバイス(ヘッドセットなど)の使用を推奨しています。

これらのデバイスの品質や、携帯電話および双方向ラジオなど他のデバイスとの間隔によっては、雑音 が入ることもあります。その場合は、次のいずれかの方法で対処してください。

- **•** RF または AF の信号源から外部デバイスを離す。
- **•** RF または AF の信号源から外部デバイスのケーブルの経路を離す。
- **•** 外部デバイス用にシールドされたケーブルを使用するか、シールドおよびコネクタが高品質のケー ブルを使用する。
- **•** 外部デバイスのケーブルを短くする。
- **•** 外部デバイスのケーブルに、フェライトまたは同様のデバイスを適用する。

シスコでは、外部デバイス、ケーブル、コネクタの品質については制御できないため、システム パ フォーマンスの保証ができません。良品質のケーブルおよびコネクタを使用して適切なデバイスを接続 すると、十分なシステム パフォーマンスを得られます。

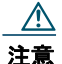

注意 欧州連合諸国では、EMC Directive (89/336/EC)に完全に準拠した外部ヘッドセットだ けを使用してください。

### <span id="page-15-0"></span>シスコ製品のセキュリティ

本製品には暗号化機能が備わっており、輸入、輸出、配布および使用に適用される米国および他の国で の法律を順守するものとします。シスコの暗号化製品を譲渡された第三者は、その暗号化技術の輸入、 輸出、配布、および使用を許可されたわけではありません。輸入業者、輸出業者、販売業者、および ユーザは、米国および他の国での法律を順守する責任があります。本製品を使用するにあたっては、関 係法令の順守に同意する必要があります。米国および他の国の法律を順守できない場合は、本製品を至 急送り返してください。

米国の輸出規制の詳細については、次の URL で参照できます[。](http://www.access.gpo.gov/bis/ear/ear_data.html) [http://www.access.gpo.gov/bis/ear/ear\\_data.html](http://www.access.gpo.gov/bis/ear/ear_data.html)

### <span id="page-15-1"></span>アクセシビリティ機能

アクセシビリティ機能のリストをご希望の場合は、お問い合わせください。シスコのアクセシビリティ 機能の詳細については、次の URL で参照できます。

<www.cisco.com/go/accessibility>

# <span id="page-16-2"></span><span id="page-16-0"></span>電話機の接続

新しい Cisco Unified Wireless IP Phone を社内ワイヤレス ネットワークおよび IP テレフォニー ネット ワークに接続するのはシステム管理者です。

Cisco Unified Wireless IP Phone 7925G、7925G-EX、および 7926G の電源は再充電可能リチウム イ オン バッテリです。電話機を使用する前に、このバッテリを電話機に取り付け、充電する必要があり ます。使用するバッテリのタイプにより、完全に充電されたバッテリの駆動時間は以下のとおりになり ます。

- **•** 標準バッテリの通話時間は最大 9.5 時間、スタンバイ時間は最大 180 時間です。
- **•** 拡張バッテリの通話時間は最大 13 時間、スタンバイ時間は最大 240 時間です。

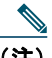

(注) Bluetooth ワイヤレス ヘッドセットを使用すると、どちらのタイプのバッテリでも通話時間と スタンバイ時間が短くなります。さらに、システム管理者が電話機を設定する方法もバッテリ 寿命に影響を与えます。詳細については、システム管理者にお問い合わせください。

## <span id="page-16-1"></span>電話機のバッテリの取り付け

このセクションでは、電話機のバッテリの取り付け方法について説明します。以下の図を参照して以下 の手順を実行してください。

- **1.** 電話機のカバーを取り外します。
- **2.** バッテリを取り付けます。
- **3.** カバーを取り付けます。

電話機のカバーを取り外す場合、下図の手順に従ってください。

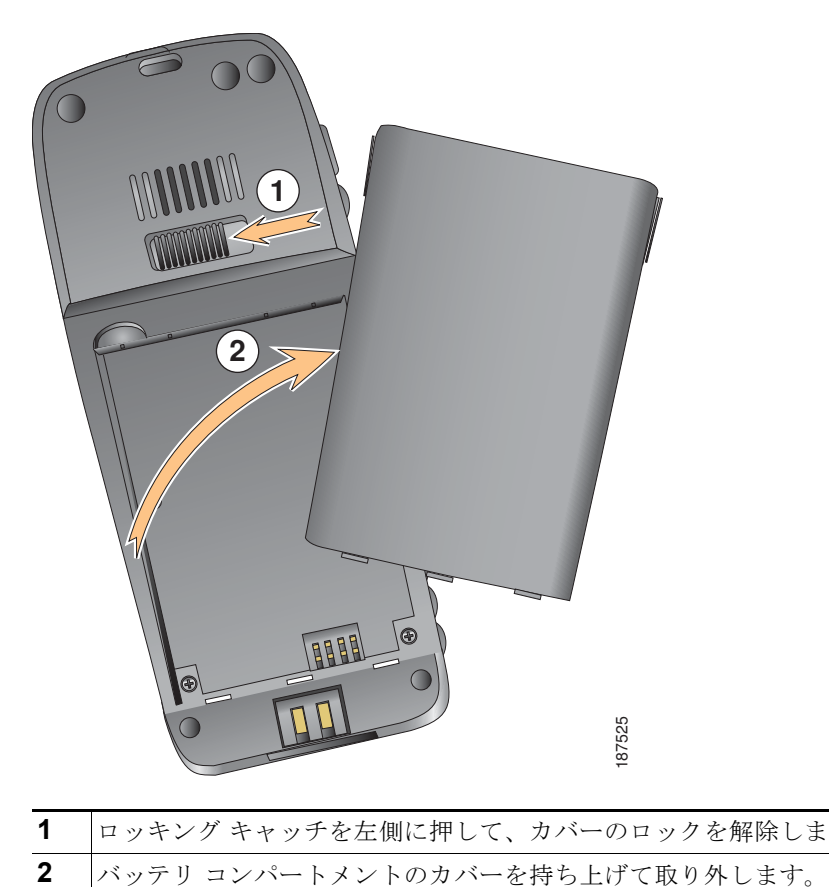

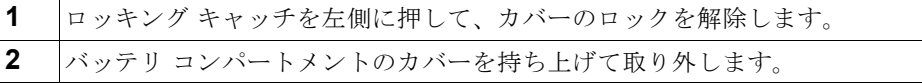

バッテリを取り付ける場合、下図の手順に従ってください。

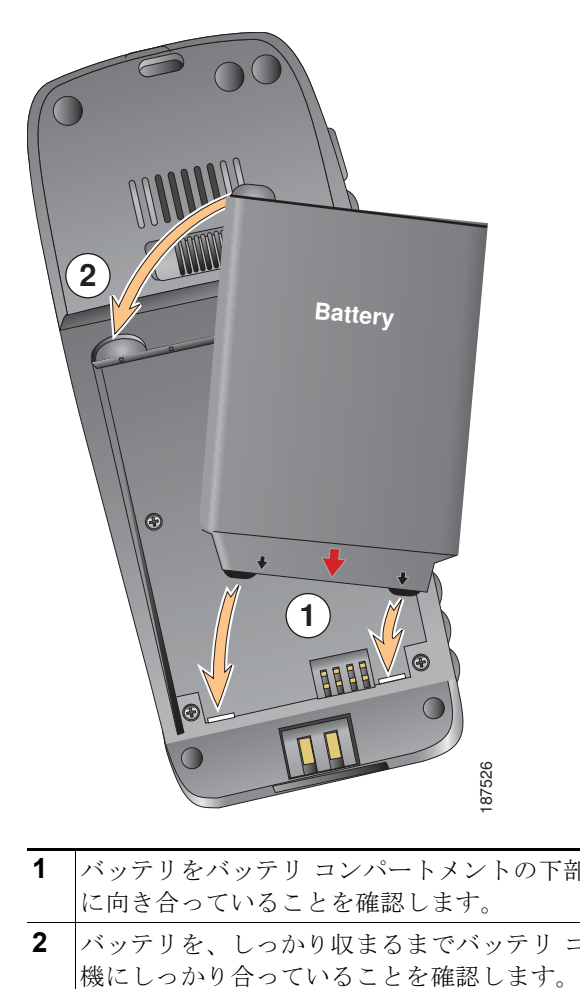

- **1** バッテリをバッテリ コンパートメントの下部に合わせて、電話機の金属接点とバッテリが互い に向き合っていることを確認します。
- **2** バッテリを、しっかり収まるまでバッテリ コンパートメントに押しこみます。バッテリが電話

電話機のカバーを取り付ける場合、下図の手順に従ってください。

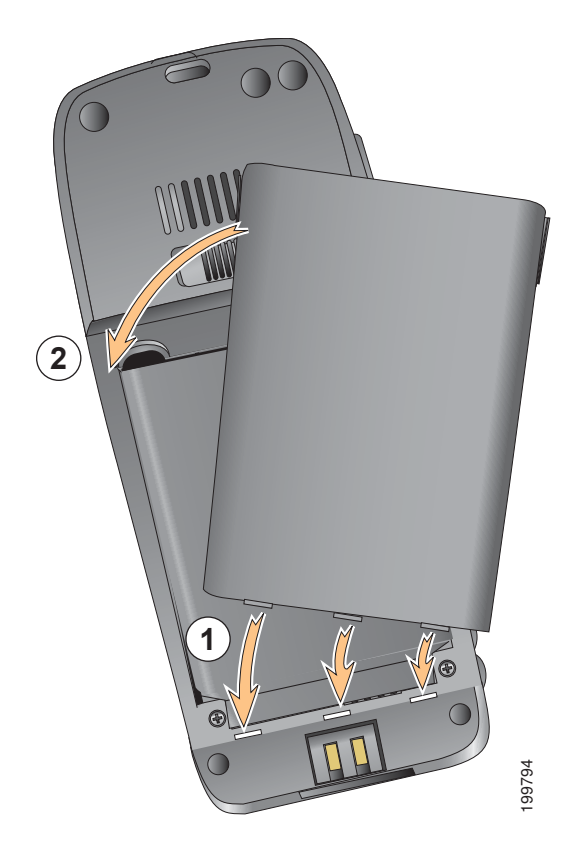

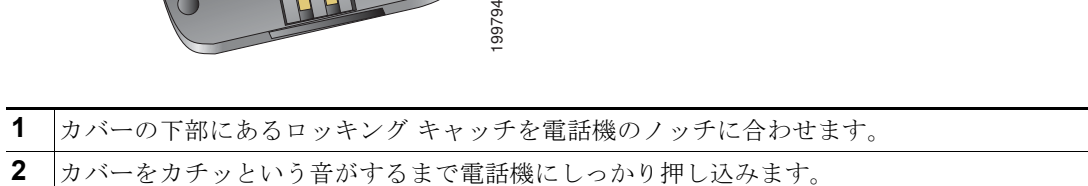

### <span id="page-20-0"></span>電話機のバッテリの充電

ワイヤレス IP 電話でバッテリを充電するには、AC 電源または USB ケーブルを電話機に接続します。 詳細については、以下のセクションを参照してください。

- **•** 「AC [電源を使用したバッテリの充電」\(](#page-20-1)P.11)
- **•** 「USB ケーブルと PC の USB [ポートを使用してバッテリを充電」\(](#page-22-0)P.13)

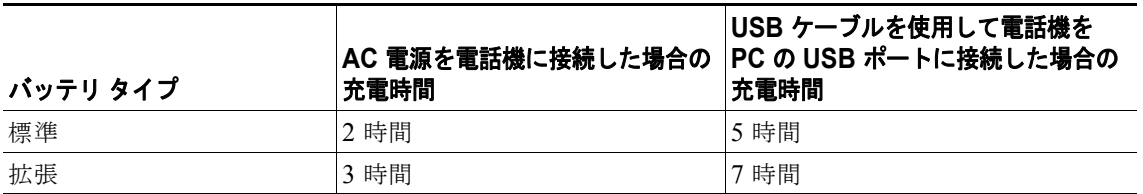

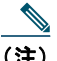

(注) デスクトップ チャージャまたはマルチチャージャを使用してバッテリを充電することも可能 です。詳細については、『*Cisco [Unified Wireless IP Phone 7925G, 7925G-EX, and 7926G](http://www.cisco.com/en/US/products/hw/phones/ps379/products_user_guide_list.html)  [Accessory Guide](http://www.cisco.com/en/US/products/hw/phones/ps379/products_user_guide_list.html)*』を参照してください。

### <span id="page-20-1"></span>**AC** 電源を使用したバッテリの充電

AC 電源を電話機に接続することによってバッテリを素早く充電できます。異なる AC 電源レセプタク ルに対応するには、AC 電源に適切な AC プラグ アダプタに挿入する必要があります。

電話機はバッテリの充電中にも使用できます。バッテリが充電された後、電源コードを外しても、電話 機に電源コードを差し込んだままにしてもかまいません。

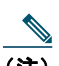

(注) 設定によっては、電話機を AC 電源に接続すると、電話機の電源が自動的にオフになる場合も あります。AC 電源には、電源、デスクトップ チャージャ、またはマルチチャージャなどがあ ります。電話機を AC 電源に接続したまま使用している場合(コール中または XML 電話サー ビスの使用中)、コール後や電話サービスの終了後に電話機の電源がオフになります。

詳細については、システム管理者にお問い合わせください。

AC 電源を使用して電話機内のバッテリを充電する場合、以下の図の手順に従ってください。

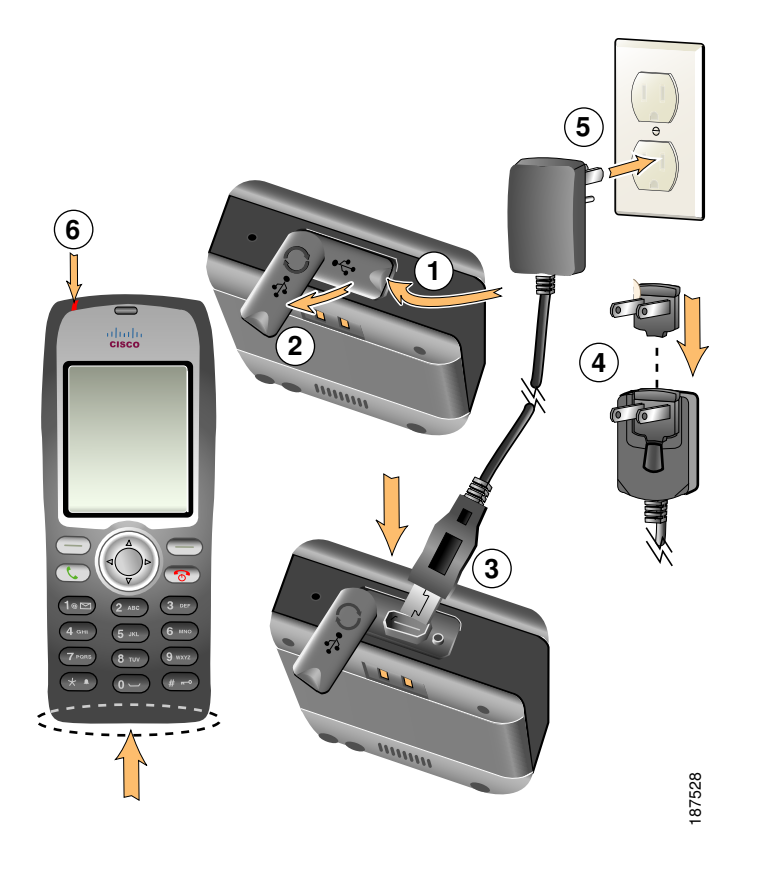

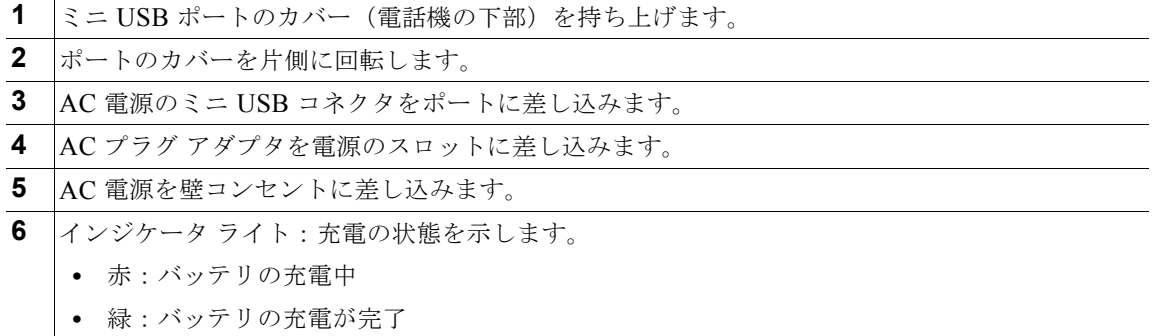

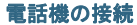

## <span id="page-22-0"></span>**USB** ケーブルと **PC** の **USB** ポートを使用してバッテリを充電

USB ケーブル付きの電話機と PC の USB ポートを接続することによって、電話機内のバッテリを充電 できます。PC の USB ポートを使用してバッテリを充電する場合、充電時間が長くなります。 USB ケーブルと USB ポートを使用してバッテリを充電する場合、以下の図を参照して手順に従ってく

ださい。

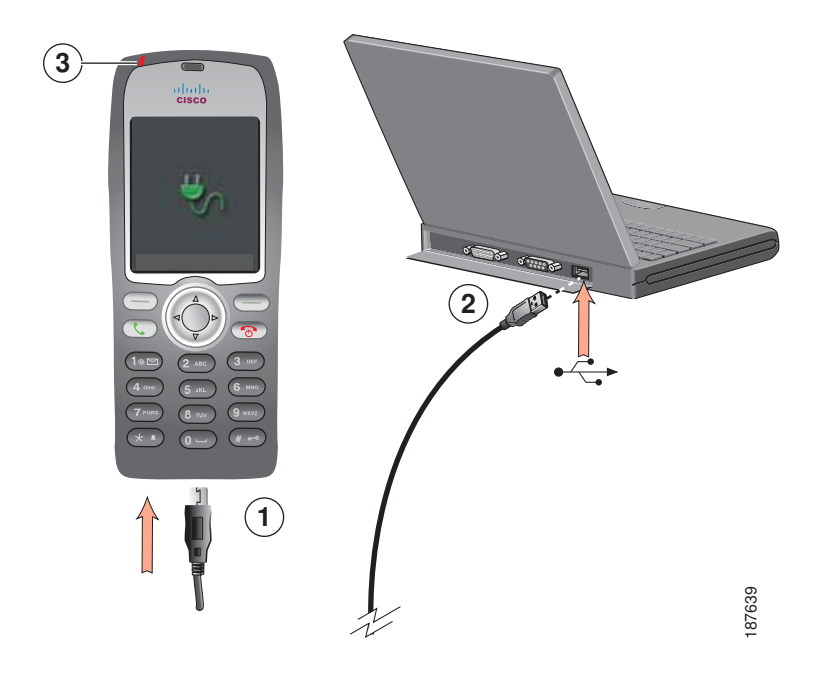

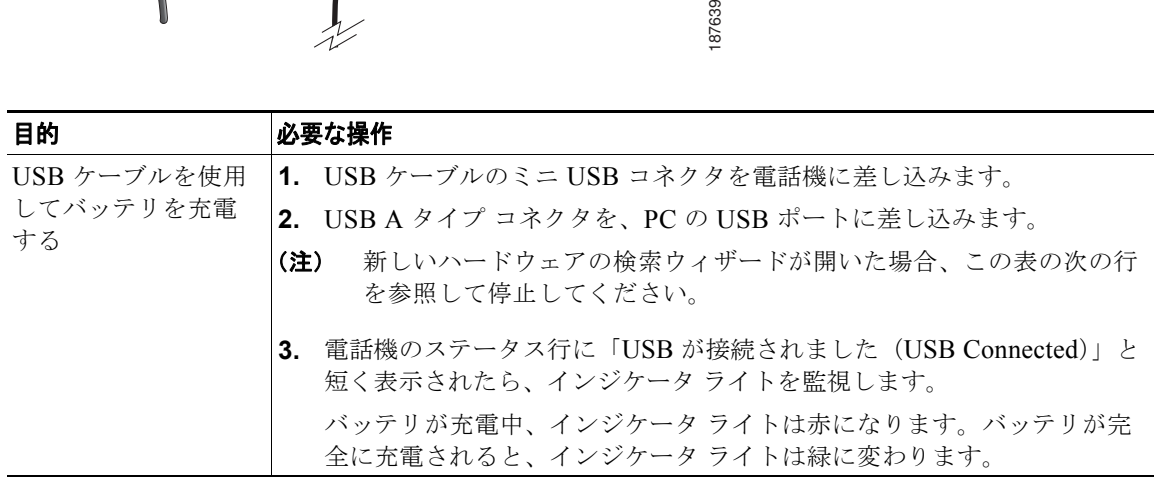

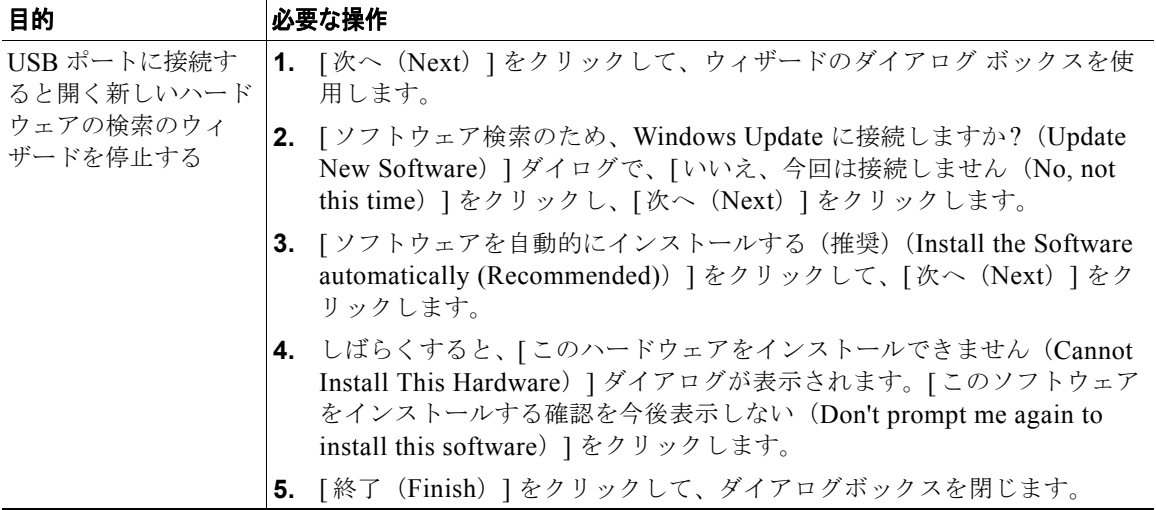

## <span id="page-23-0"></span>電話機の電源オン

バッテリを充電した後、コールを発信および受信するには、電話機の電源をオンにする必要があります。

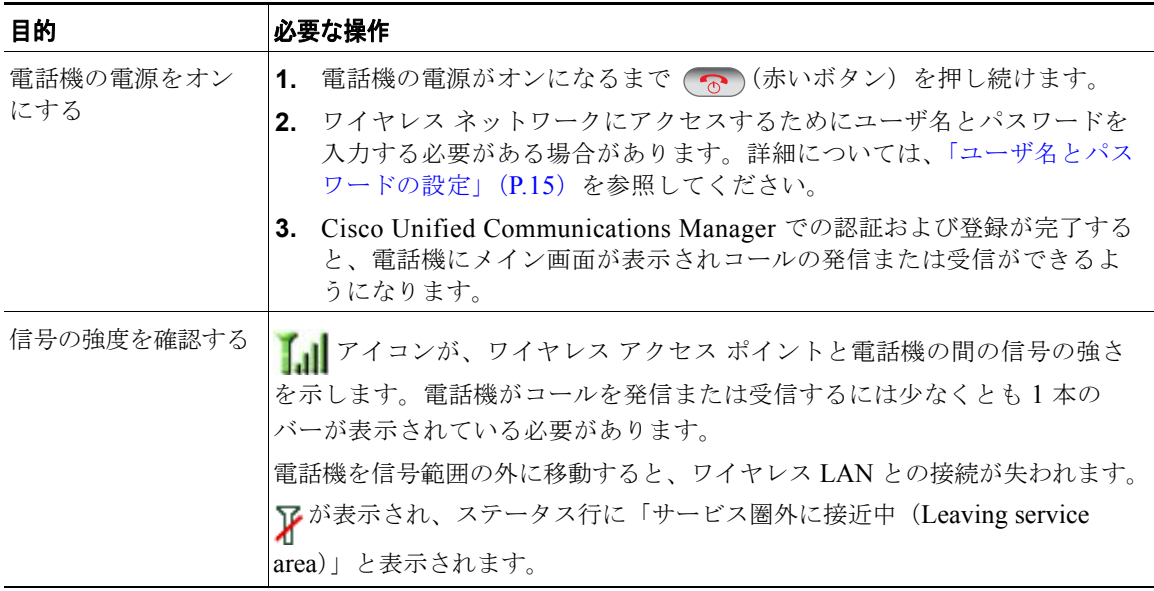

#### ヒント

一定の時間が経過すると、アイドル状態の電話スクリーンがオフになる場合があります。電話機の電源 がまだオンであり、バッテリ電源の使用中にワイヤレス ネットワークに接続されていることを警告す るため、インジケータ ライトが 2 秒おきに緑で点滅します。

### <span id="page-24-0"></span>ユーザ名とパスワードの設定

ネットワーク内で初めて電話機の電源をオンにする場合、ワイヤレス ネットワークにアクセスするた めにユーザ名とパスワードを設定する必要がある場合があります。不明な点については、システム管理 者にお問い合わせください。

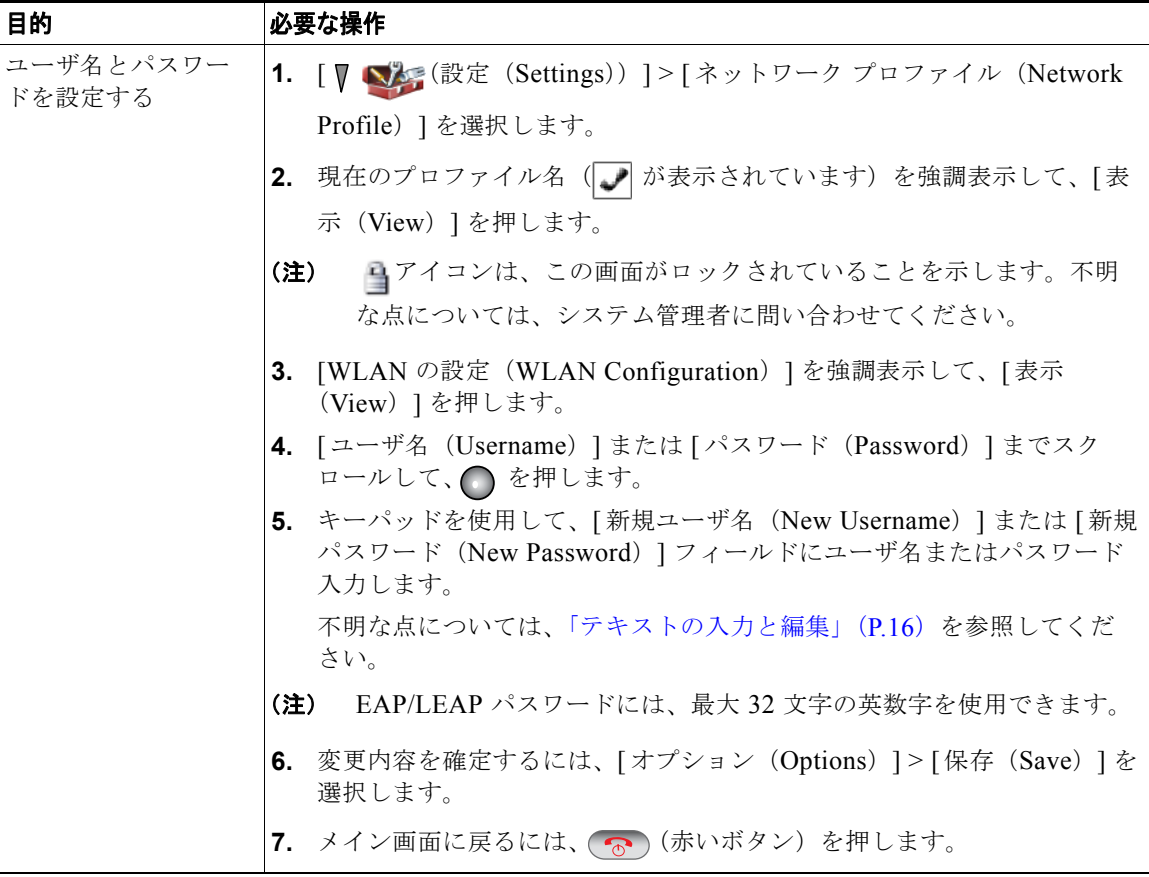

## <span id="page-25-0"></span>テキストの入力と編集

パスワードには、文字、数字、および特殊文字を入力できます。キーパッドで数字キーを押すと、テキ スト バブルにそのキーが制御するすべての文字および記号が表示されます。押すたびに別の文字オプ ションに移動します。

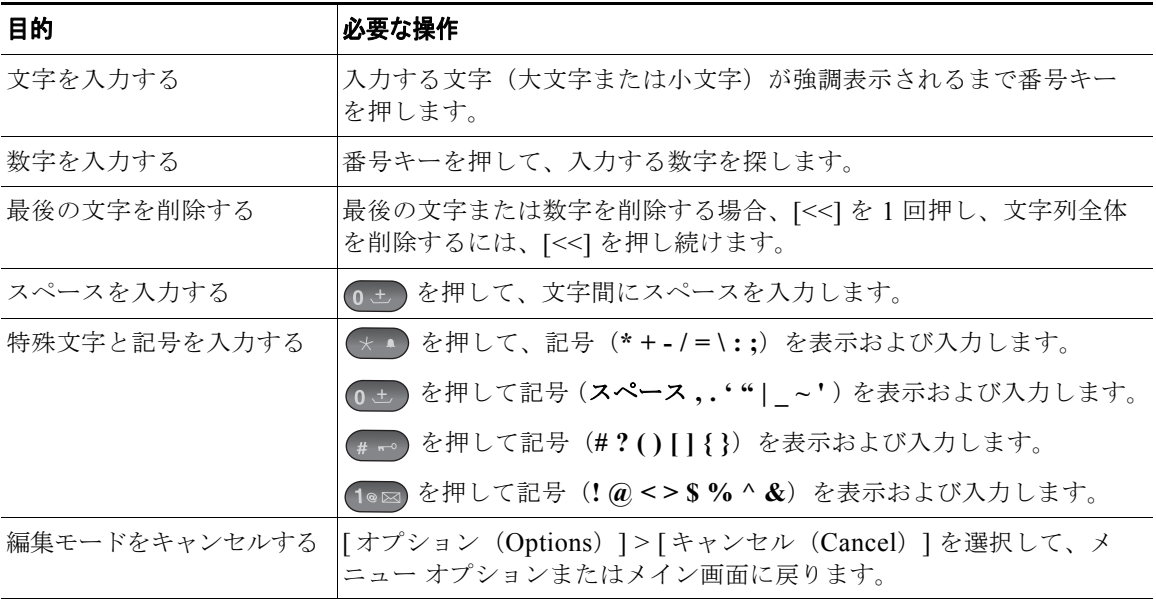

#### **TAPS** を使用した登録

電話機をワイヤレス LAN ネットワークに接続した後、システム管理者が Tool for Auto-Registered Phones Support (TAPS; 内線番号自動登録システム)を使用して電話機の自動登録を指示する場合があり ます。TAPS は、電話機を新たに導入する場合にも、既存の電話機を入れ替える場合にも使用できます。

TAPS に登録するには、システム管理者から提供された TAPS 内線番号を入力し、ボイス プロンプトに 従います。地域コードを含む、完全な内線番号を入力するように指示される場合があります。電話機に 確認メッセージが表示されたら、接続解除します。電話機が再起動します。

### <span id="page-26-0"></span>**Cisco Unified Wireless IP Phone 7925G**、**7925G-EX**、 **7926G** の付属品

電話機で使用できる付属品には以下のものがあります。

- **•** 標準および拡張バッテリ
- **•** 各地域に対応した AC 電源
- **•** デスクトップ チャージャ
- **•** マルチチャージャ
- **•** 携帯用ケース
- **•** ロック セット

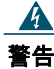

#### 警告 危険な場所では、**CSA** または **ATEX** 認定の付属品と共に **Cisco Unified IP Wireless Phone 7925G-EX** を使用してください。

付属品の完全なリストと説明については、『*Cisco [Unified Wireless IP Phone 7925G, 7925G-EX, and](http://www.cisco.com/en/US/products/hw/phones/ps379/products_user_guide_list.html)  [7926G Accessory Guide](http://www.cisco.com/en/US/products/hw/phones/ps379/products_user_guide_list.html)*』を参照してください。

### <span id="page-26-1"></span>ヘッドセットについて

ヘッドセットの使用については[、「ハンドセット、ヘッドセット、およびスピーカフォンの使用」](#page-86-1) ([P.77](#page-86-1))を参照してください。シスコでは、サードパーティ製の有線および Bluetooth ワイヤレス ヘッ ドセットの、Cisco Unified Wireless IP Phone 7925G、7925G-EX、および 7926G との併用について、 社内テストを実施しておりますが、ヘッドセットまたはハンドセット ベンダ製の製品の保証またはサ ポートは行いません。Cisco Unified IP Phone の展開場所では、環境やハードウェアによるそれぞれ固 有の不整合が発生する場合があるので、すべての環境に共通して適用できる「最良の」解決策を 1 つだ け見出すことは不可能です。ネットワークにヘッドセットを多数展開する前に、お客様の環境での使用 に最適かどうか、それらのヘッドセットについてテストすることをお勧めします。

シスコでは、不要な Radio Frequency (RF; 無線周波数) および Audio Frequency (AF; 可聴周波数) が遮蔽された高品質のヘッドセットなどの外部デバイスの使用を推奨しています。これらのデバイスの 品質や、携帯電話および双方向ラジオなど他のデバイスとの間隔によっては、雑音が入ることもありま す。詳細については[、「外部デバイスの使用方法」\(](#page-15-2)P.6)を参照してください。

特定のヘッドセットが Cisco Unified IP Phone とは合わない主要な理由は、ハム音の発生です。ハム音 は、相手方だけに聞こえる場合もあれば、相手方と Cisco IP Phone のユーザの両方に聞こえる場合もあり ます。雑音やビープ音には、電灯、電気モーターの付近、または大型の PC モニタなどの外的要因によっ て起こるものもあります。また、ヘッドセットの力学または電子工学的な要素が原因となって、Cisco Unified IP Phone ユーザと会話したときにリモートの相手に本人のエコーが聞こえることもあります。

#### **Bluetooth** ワイヤレス ヘッドセットの使用方法

Bluetooth ワイヤレス ヘッドセットを使用すると、電話機におけるバッテリの電気消費量が増加するこ とが多く、その結果、バッテリの寿命が短くなる可能性があります。

Bluetooth ワイヤレス ヘッドセットを動作させるには、電話機から可視範囲内にヘッドセットを直接設 置する必要はありませんが、壁やドアといった障害物や電気製品からの干渉が接続に影響する場合があ ります。

#### 音質に対するユーザの主観

物理的、機械的、および技術的な性能以上に、ヘッドセットの音質がユーザと通話相手の双方にとって 良質である必要があります。音質は主観的なものであり、シスコは、いかなるヘッドセットの音質も保 証できませんが、下記のサイトのヘッドセットのなかには、Cisco Unified IP Phone で良好な音質を提 供すると報告されているものがあります。

ただし、最終的には、その機器がお客様の環境で適切な音質を実現するかどうかのテストは、お客様自 身が行う必要があります。

電話機の有線および Bluetooth ワイヤレス ヘッドセットについては、『*Cisco [Unified Wireless IP Phone](http://www.cisco.com/en/US/products/hw/phones/ps379/products_user_guide_list.html)  [7925G, 7925G-EX, and 7926G Accessory Guide](http://www.cisco.com/en/US/products/hw/phones/ps379/products_user_guide_list.html)*』および以下の Web サイトを参照してください。

- **•** <http://www.plantronics.com>
- **•** <http://www.jabra.com>
- **•** <http://www.jawbone.com>

### <span id="page-27-0"></span>ロック セットとケーブル ロックを使用しての電話機の固定

シスコからロック セットを購入することによって、電話機をデスクトップに固定することができます。 詳細については、『*Cisco [Unified Wireless IP Phone 7925G, 7925G-EX, and 7926G Accessory Guide](http://www.cisco.com/en/US/products/hw/phones/ps379/products_user_guide_list.html)*』 を参照してください。

ロック セットを取り付ける場合、図を参照して、以下の手順に従ってください。

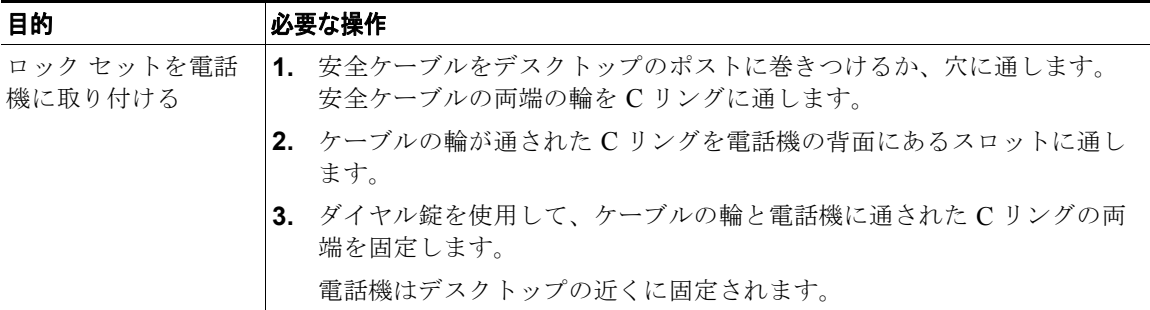

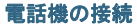

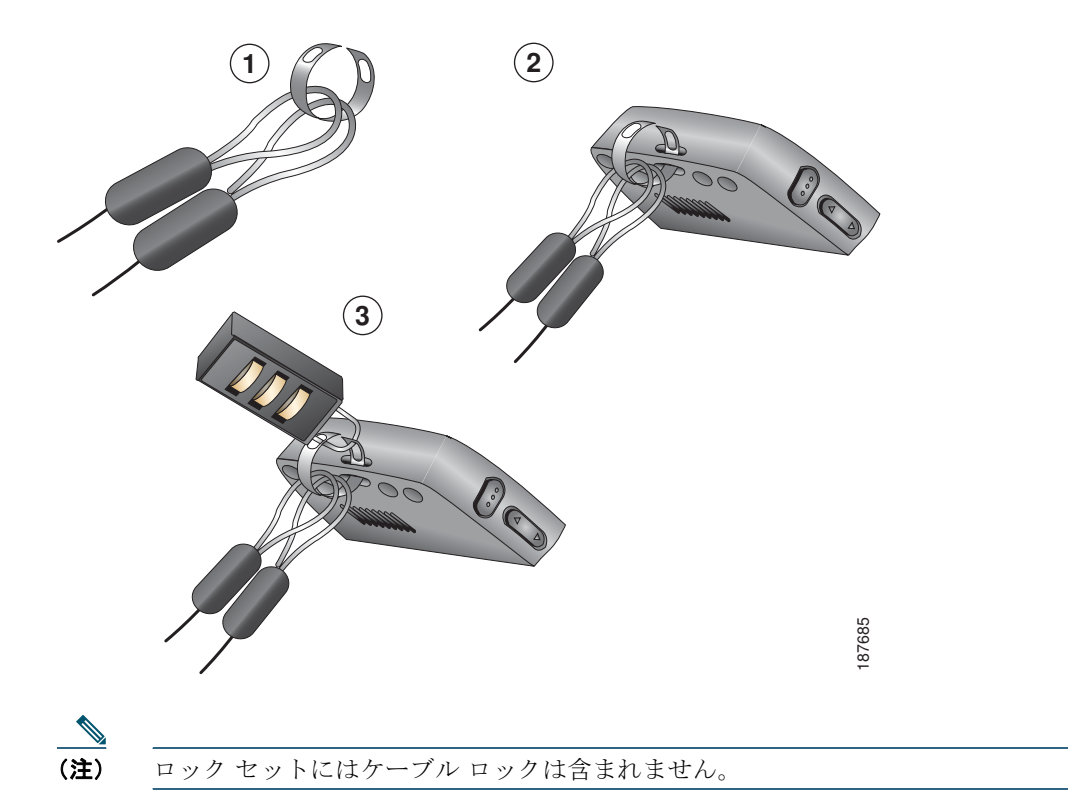

# <span id="page-29-2"></span><span id="page-29-1"></span><span id="page-29-0"></span>**Cisco Unified Wireless IP Phone 7925G** および **7926G**

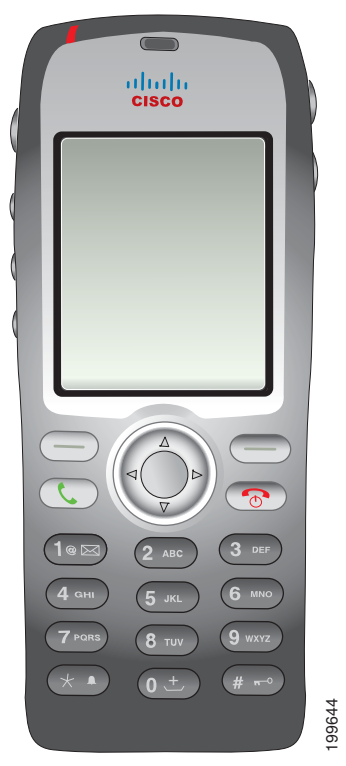

Cisco Unified Wireless IP Phone 7925G および 7926G は、高機能電話機であり、認定 Bluetooth ワイ ヤレス デバイス(Qualified Device ID(QDID) B014396)です。この電話機は、コンピュータが使用 するものと同じワイヤレス LAN を使用して音声によるコミュニケーションを提供するものであり、電 話機のコールの発信や受信、保留、転送、会議の開催などが可能です。 • Sisco Unified Wireless IP Phone 7925G および 7926G は、高橋<br>アレス デバイス(Qualified Device ID(QDID)B014396)で<br>Fるものと同じワイヤレス LAN を使用して音声によるコミュ:<br>E機のコールの発信や受信、保留、転送、会議の開催などが可<br>- の電話機を使用すると、基本的なコール処理機能に加えて、<br>とができます。<br>P定に応じて、次がサポートされます。<br>- ハ

この電話機を使用すると、基本的なコール処理機能に加えて、コール処理機能を拡張し生産性を高める ことができます。

設定に応じて、次がサポートされます。

- **•** ハンズフリー コール機能を含む、Bluetooth ワイヤレス ヘッドセットの使用
- 
- **•** 最大 200 の連絡先を保存可能なローカルな電話帳、および電話帳の連絡先に割り当て可能なスピー ド ダイヤル ホット キー
- **•** ネットワーク データ、XML アプリケーションおよび Web ベースのサービスへのアクセス
- **•** 電話機能のオンライン カスタマイズおよびユーザ オプション Web ページからのサービス
- **•** 電話スクリーンに情報を表示するオンライン ヘルプ システム

## <span id="page-30-0"></span>**Cisco Unified Wireless IP Phone 7925G-EX**

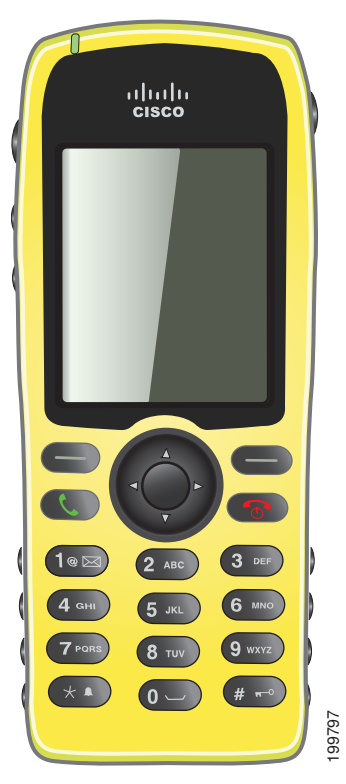

Cisco Unified Wireless IP Phone 7925G-EX は、Atmospheres Explosibles (ATEX) Zone 2/Class 22 お よび Canadian Standards Association (CSA) Division 2/Class 1 認定の高機能電話機です。この電話機 は、ガス、オイル、および化学製品製造現場における爆発を誘発しやすい環境に加え、ほこりが充満し た環境での使用が認められています。この電話機は、防水保護された防塵機器であることを示す保護等 級 64 (IP 64) レベルの保護がされています。この電話機は、緊急事態に見つけやすいように業界標準 の黄色のスタイルとなっています。この電話機は、認定 Bluetooth ワイヤレス デバイス(Qualified Device ID (QDID) B014396)です。この電話機は、コンピュータが使用するものと同じワイヤレス LAN を使用して音声によるコミュニケーションを提供するものであり、電話機のコールの発信や受信、 See Cisco Unified Wireless IP Phone 7925G-E<br>よび Canadian Standards Association (CSA)<br>は、ガス、オイル、および化学製品製造現<br>た環境での使用が認められています。この<br>級 64 (IP 64) レベルの保護がされていま<br>の黄色のスタイルとなっています。この電<br>Device ID (QDID) B014396) です。この<br>LAN を使用して音声によるコミュニ

この電話機を使用すると、基本的なコール処理機能に加えて、コール処理機能を拡張し生産性を高める ことができます。

設定に応じて、次がサポートされます。

- **•** ハンズフリー コール機能を含む、Bluetooth ワイヤレス ヘッドセットの使用
- **•** 電話番号および社内ディレクトリへのワイヤレス アクセス
- **•** 最大 200 の連絡先を保存可能なローカルな電話帳、および電話帳の連絡先に割り当て可能なスピー ド ダイヤル ホット キー
- **•** ネットワーク データ、XML アプリケーションおよび Web ベースのサービスへのアクセス
- **•** 電話機能のオンライン カスタマイズおよびユーザ オプション Web ページからのサービス

#### 爆発を誘発しやすい環境

Cisco Unified Wireless IP Phone 7925G-EX は、ATEX Zone 2 および CSA Class 1 Division II 認定機 器です。つまり、この電話機を操作できるのは、通常では爆発性ガス雰囲気が発生する可能性が少な い、発生する場合でもめったに発生せず、短期間しか続かない(たとえば、1 年に 10 時間未満)領域 です。さらに、この電話機は、爆発しやすい、または引火しやすい混合ガスが発生させるのに十分な量 の引火性のガスまたは煙が空気中に存在する可能性がある場所、分類済みの危機は通常は存在しない が、異常な条件下では存在する可能性がある場所でも操作できます。

# <span id="page-32-0"></span>ボタンとハードウェアについて

電話機のボタンとハードウェアを特定するには、次の図を参照してください。

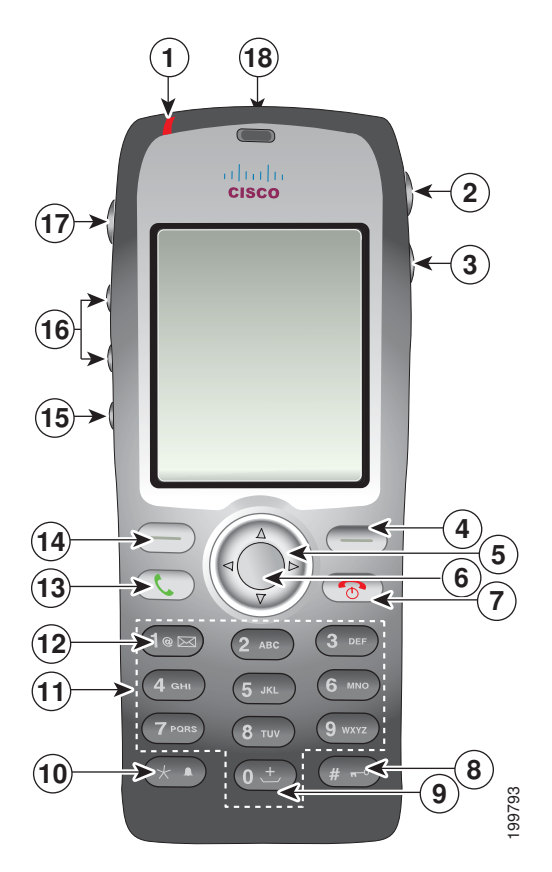

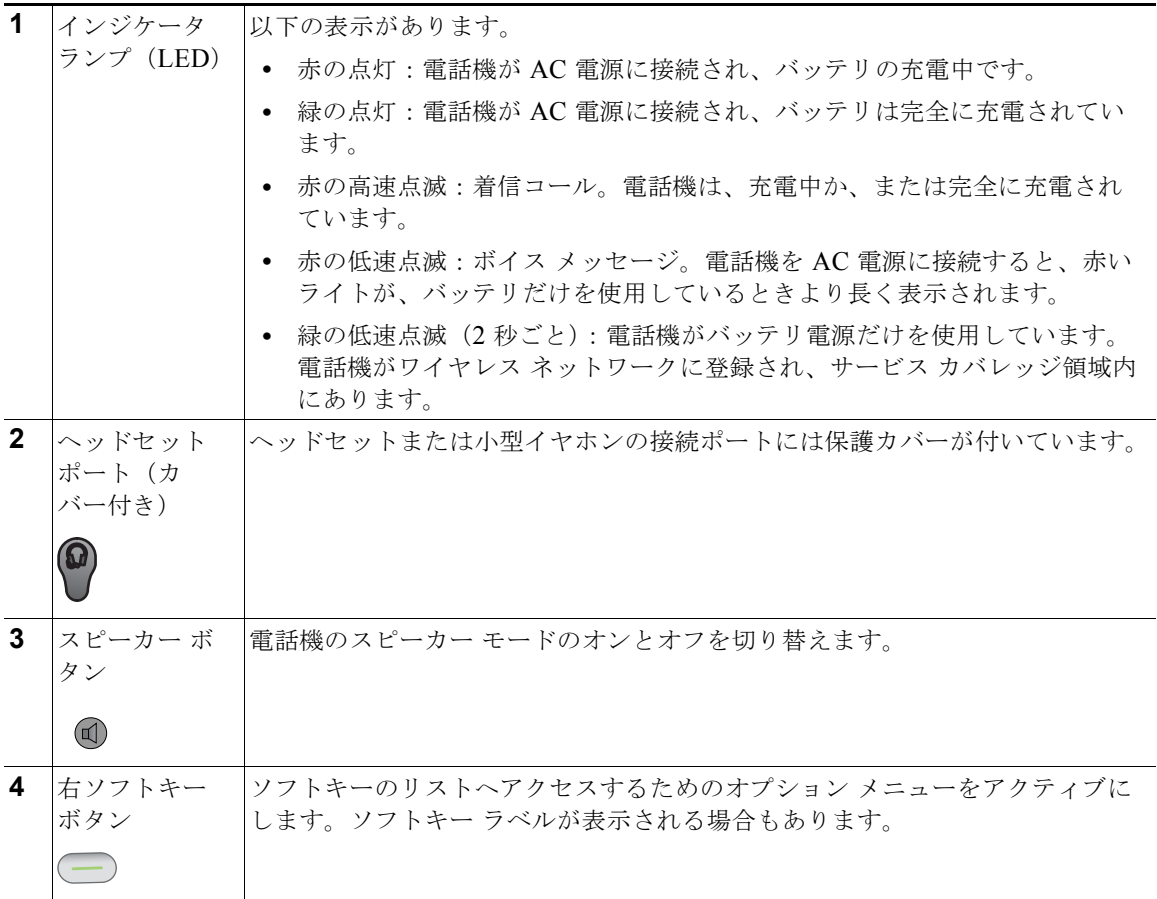

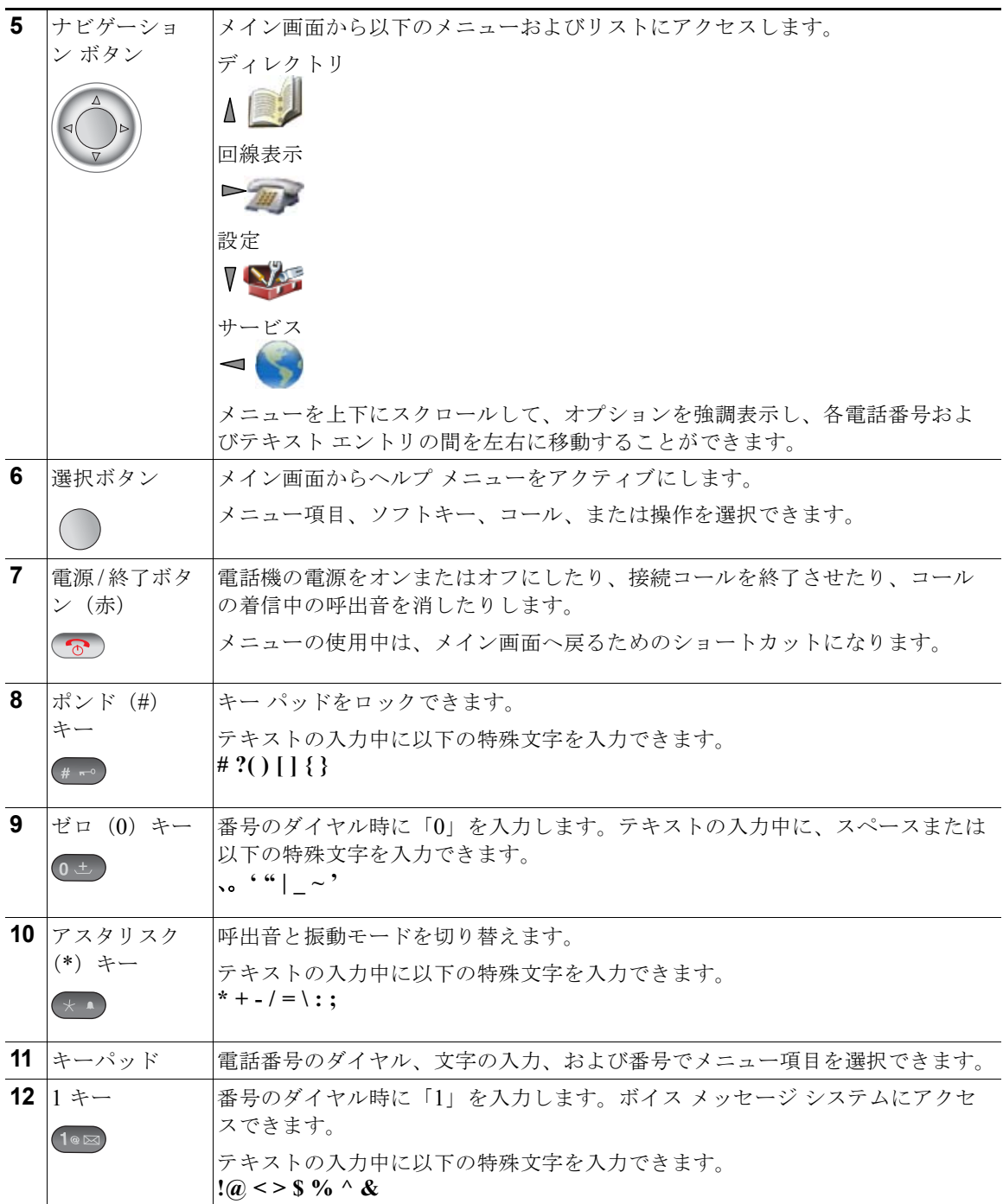

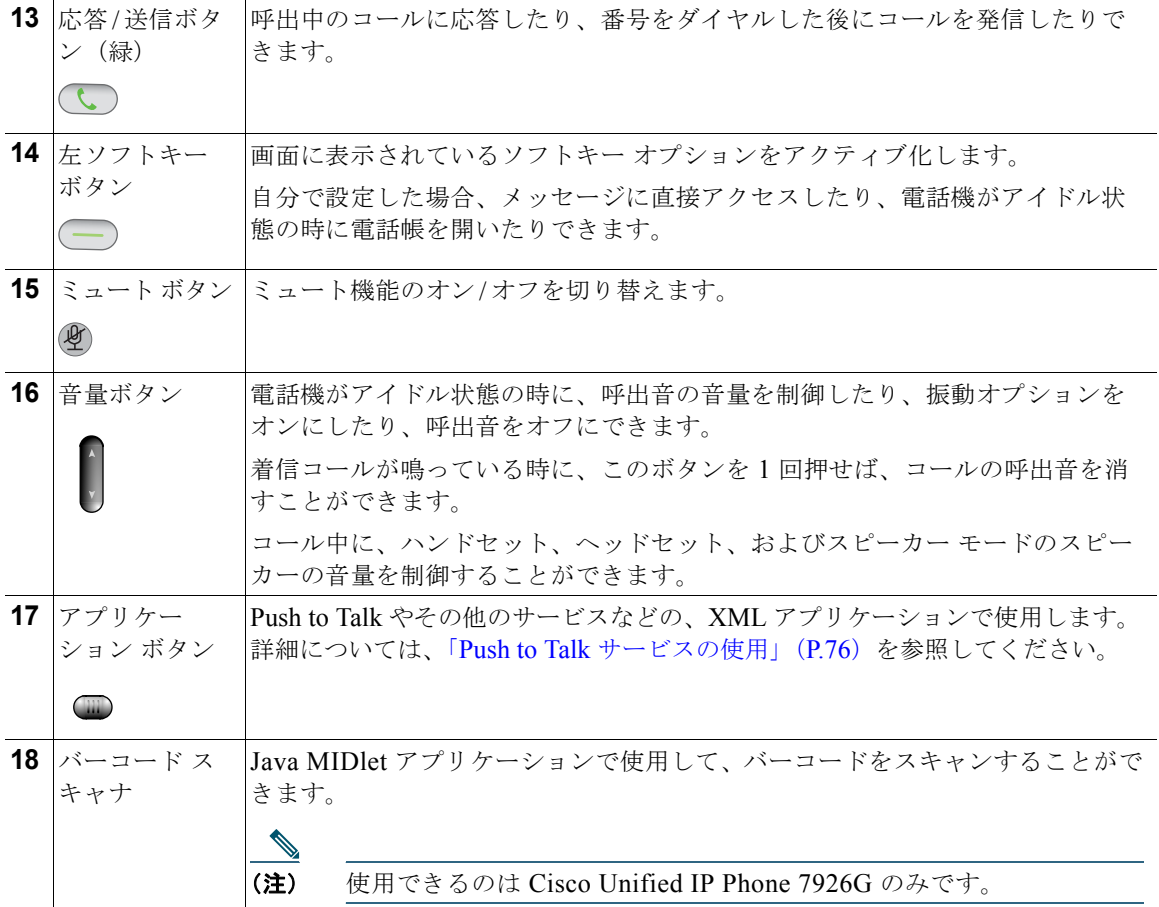
# 電話スクリーンの機能について

Cisco Unified Wireless IP Phone 7925G、7925G-EX、および 7926G にはソフトキー ボタンが 2 つし かないので、[ オプション(Options)] ソフトキーには、その電話機で使用できる機能オプションのリ ストが表示されます。「オプション (Options) ] リスト内の機能は、その電話機がアイドル状態なの か、アクティブ コール中なのかで異なります。以下に、[ オプション(Options)] が開いた状態のメイ ン画面を示します。

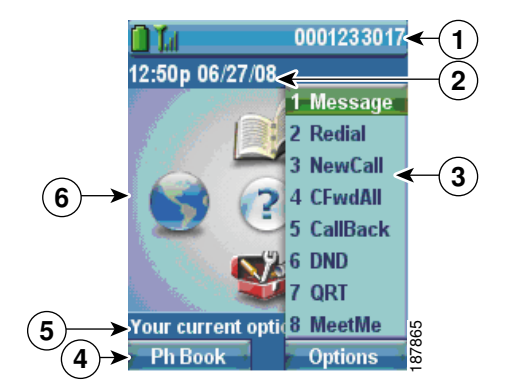

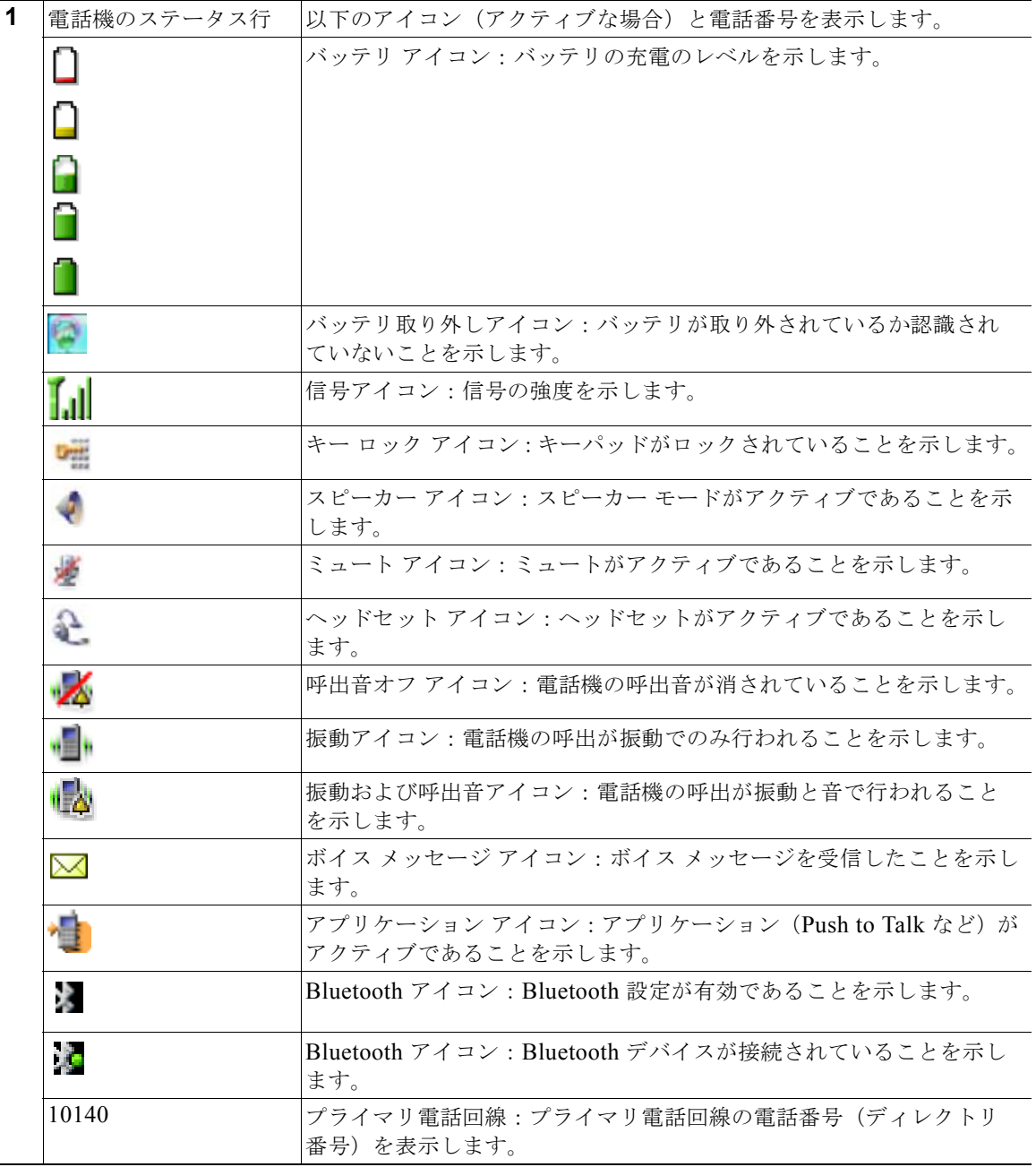

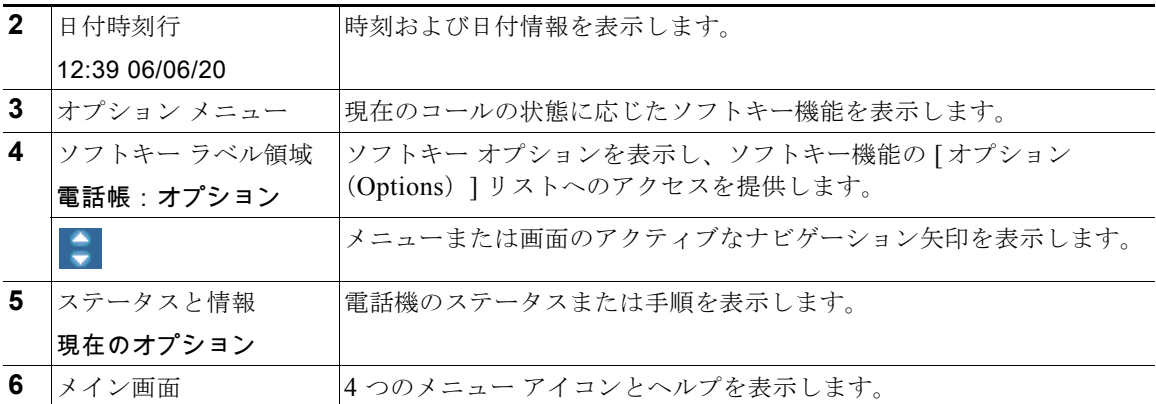

## ホーム スクリーンの表示について

ホーム スクリーンは、アイドル状態のときに電話スクリーンに表示されます。ホーム スクリーンはメ イン画面または回線表示になります。システム管理者が、電話機におけるホーム スクリーンの表示方 法を決定します。

### メイン画面が表示されたホーム スクリーン

以下に、メイン画面が表示されたホーム スクリーンを示します。

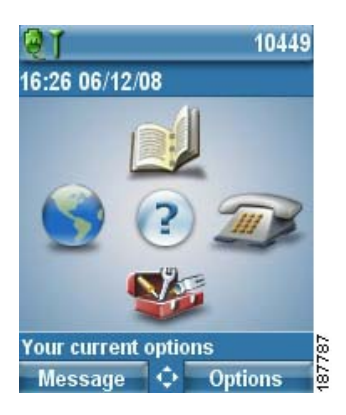

### 回線表示内のホーム スクリーン

以下に回線表示内のホーム スクリーンを示します。メイン画面にアクセスするには、 → を押します。

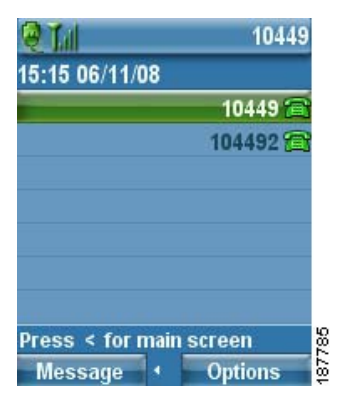

# 機能ボタンとメニューについて

メイン画面から、ナビゲーション ボタンを使用して機能メニューにアクセスできます。

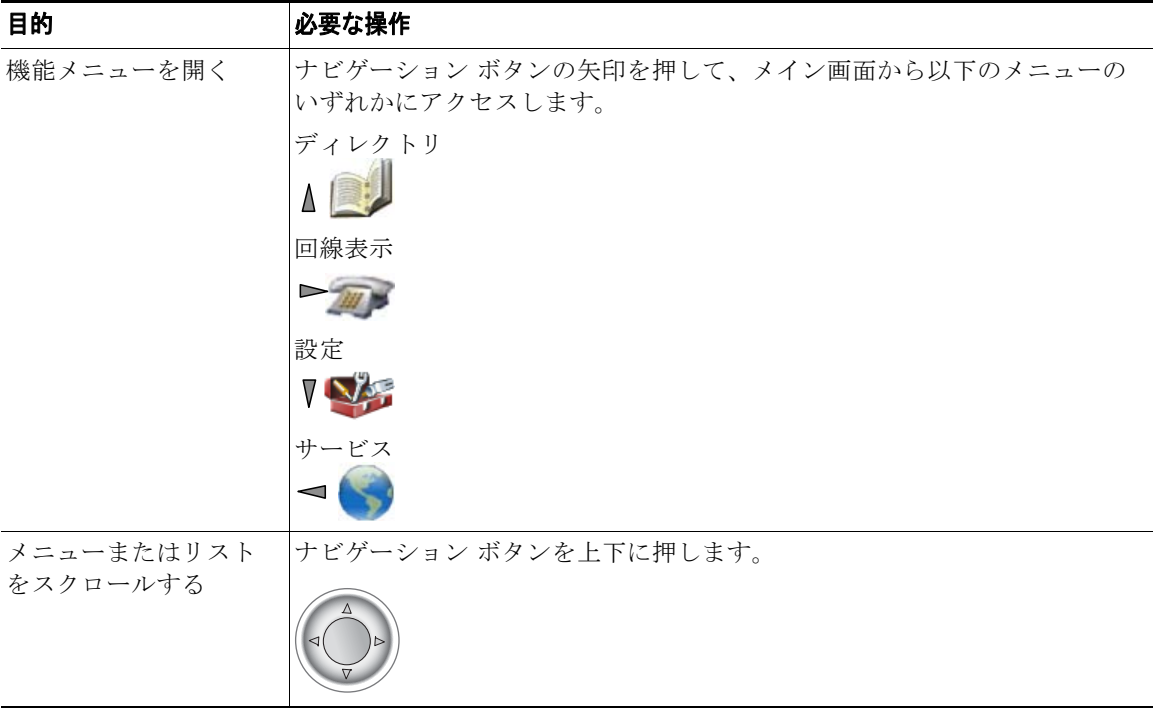

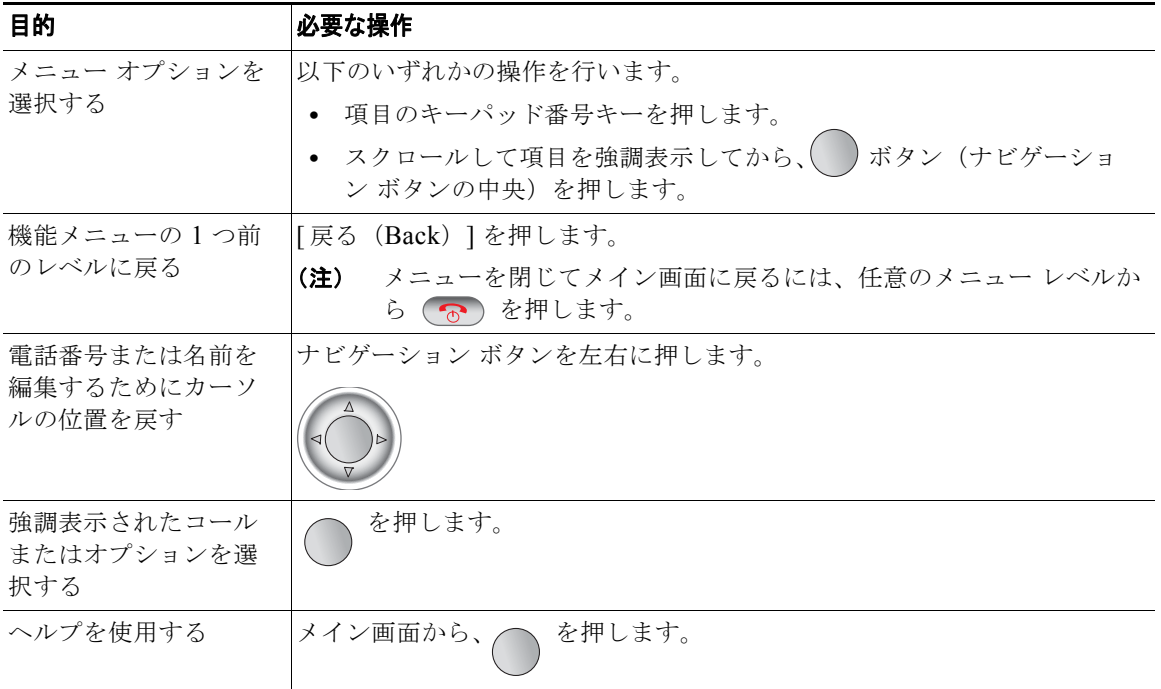

# 電話機のヘルプ システムの使用

この電話機には、オンライン ヘルプ システムが用意されています。ヘルプの項目はスクリーンに表示 されます。

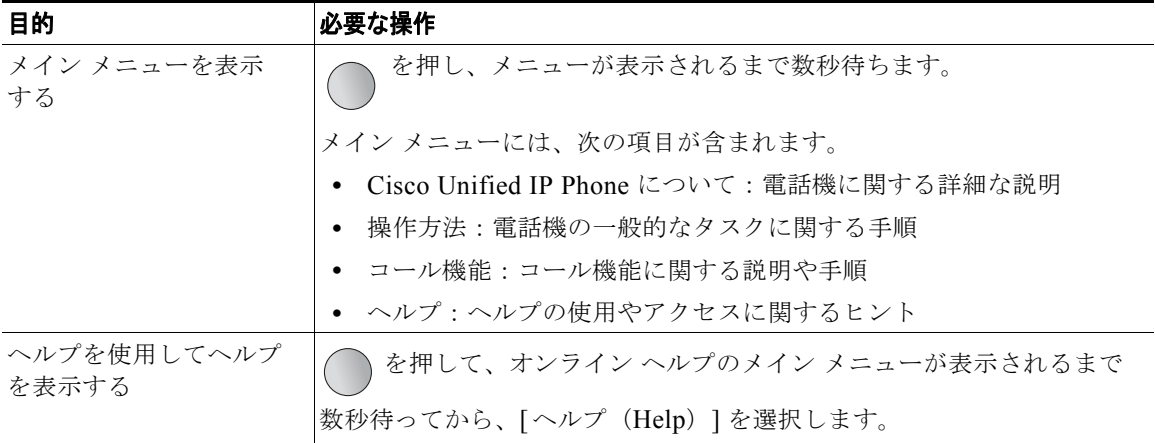

# <span id="page-41-0"></span>電話機のボタンの使用

電話機のキーパッドとボタンには、よく使用する機能へのショートカットが用意されています。

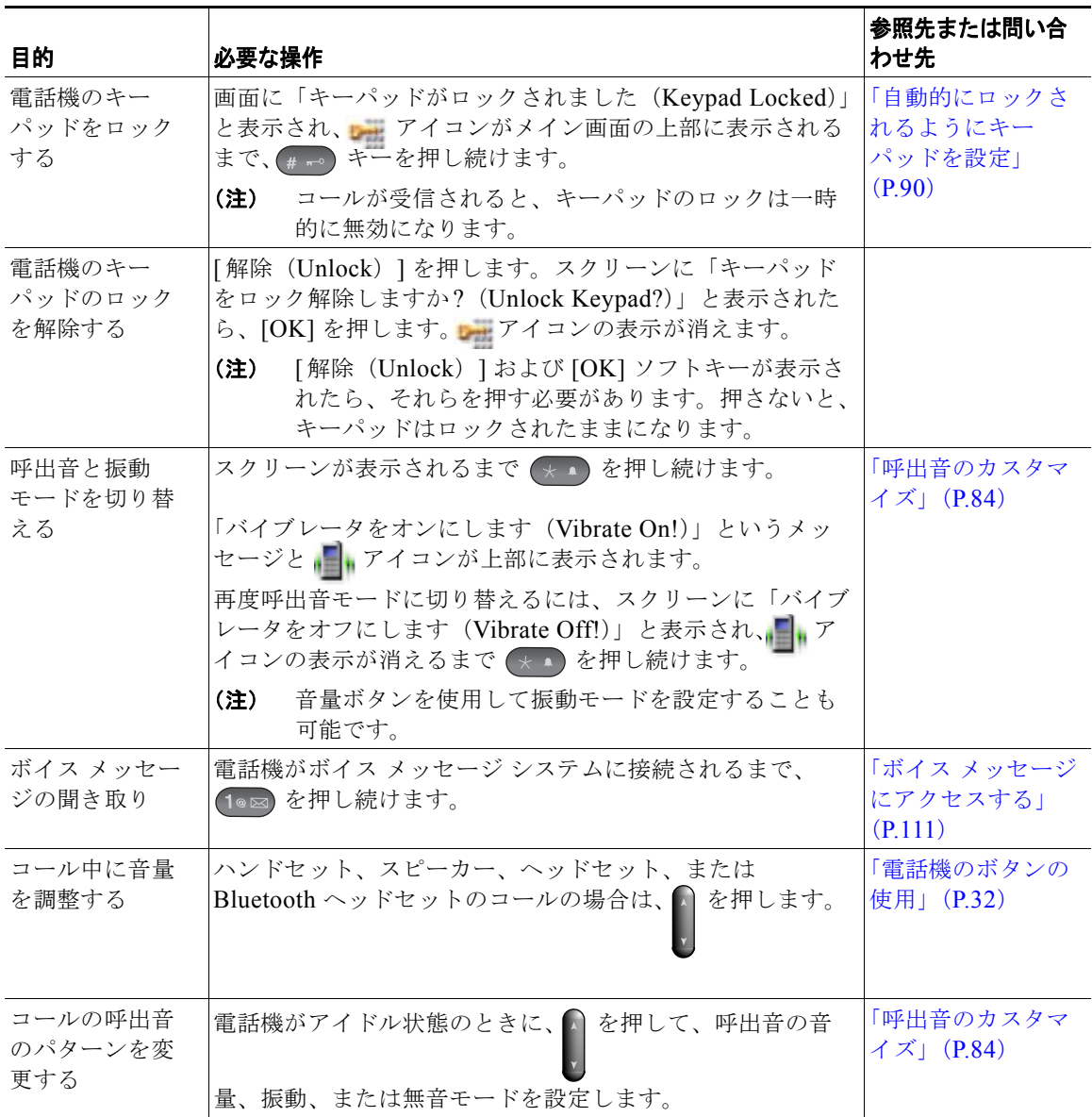

### 回線と通話について

回線とコールという用語は混乱を招く場合があります。以下に、これらの用語を明確に説明します。

- **•** 回線:各回線は、他人が自分へのコールに使用できる電話番号またはインターコム番号にそれぞれ 対応しています。電話機は最大 6 つの回線をサポートします。使用している電話機の回線を表示す るには、 シントリン を押して、回線表示を開きます。回線表示リスト内で電話回線アイコン いている電話番号の数と同じ数の回線があります。
- **•** コール:各回線は、複数のコール(一般的には最大 4 つ)をサポートできます。電話機は最大 24 の接続コールをサポートできますが、システム管理者が、ユーザの必要に応じて、その数を調整す る場合があります。ある時点では 1 コールだけがアクティブになることができ、他のコールは自動 的に保留になります。

## 回線およびコールのアイコンについて

以下に、2 つのアクティブ コールがあった場合のメイン画面の表示を示します。1 つは保留中(23827) で、もう 1 つは接続中(3956933)です。

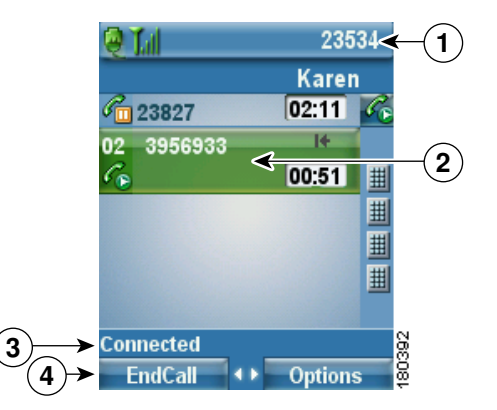

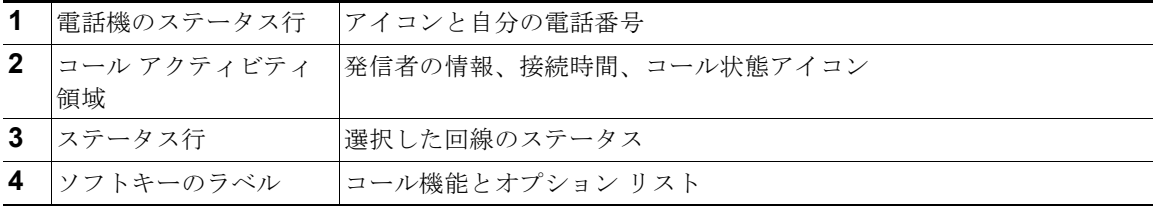

電話機には、以下のアイコンが表示され、回線およびコールの状態を確認できます。

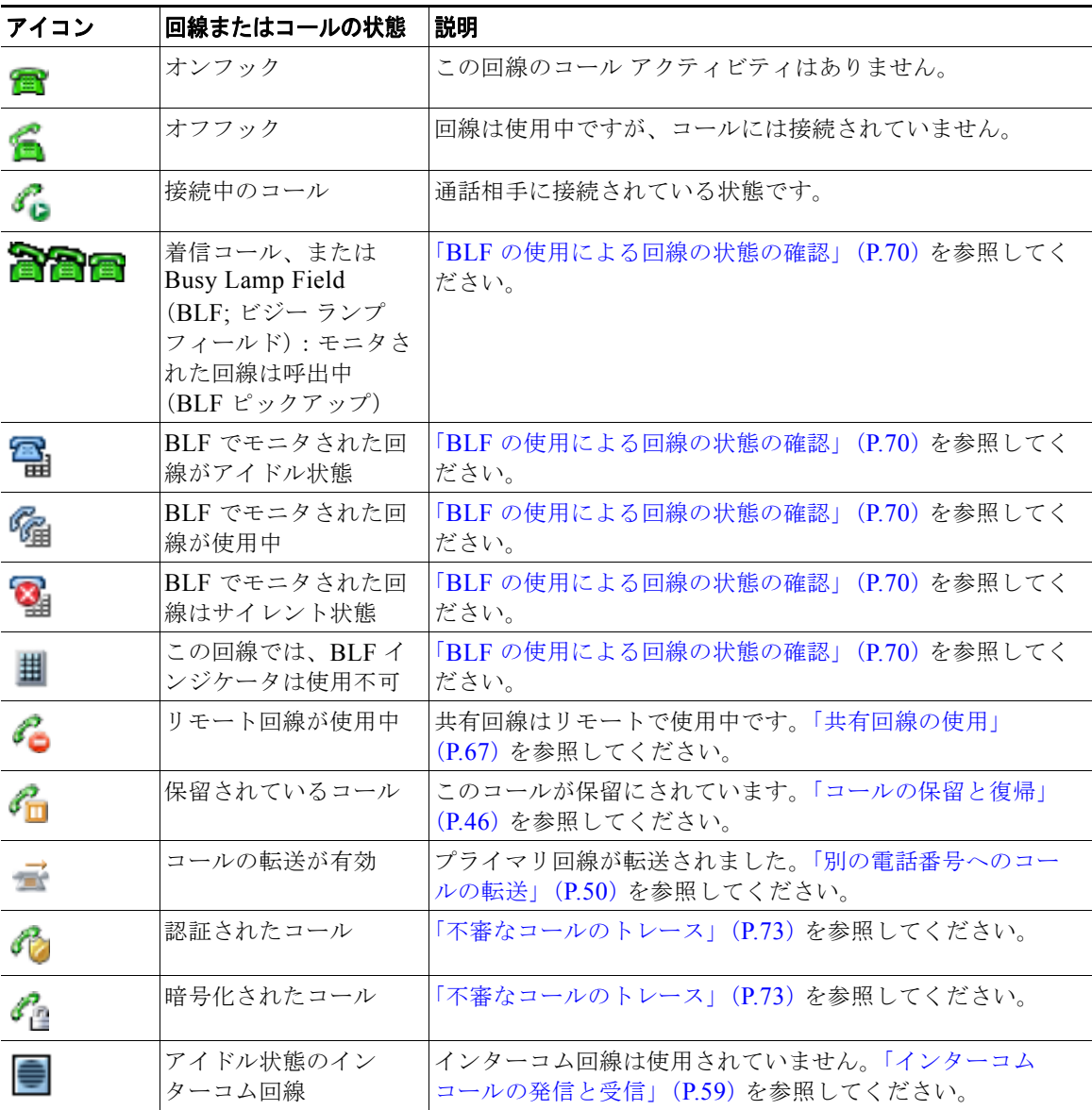

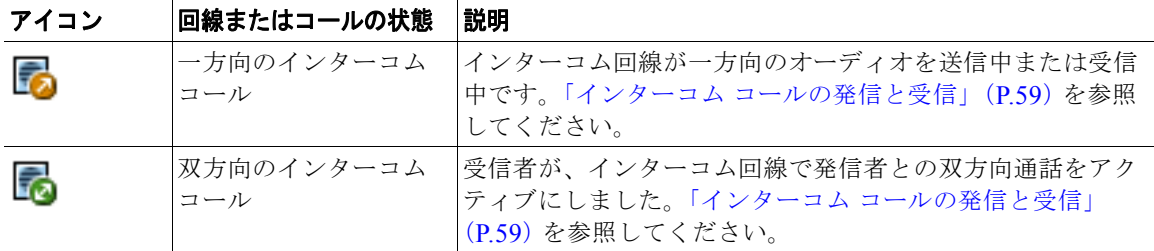

### 範囲外警告について

システム管理者は、ワイヤレス ネットワークの範囲外になったときにオーディオ アラート(ビープ音) が鳴るように電話機を設定することができます。アラートが鳴ると、電話スクリーンに βγアイコン (信号なし)が表示されます。

ワイヤレス ネットワークの範囲外になると、コールの発信および受信など、ワイヤレス ネットワーク との接続が必要な機能のために電話機を使用することができなくなります。

システム管理者が、範囲外のアラートを有効にすると、設定によって、ワイヤレス ネットワークの範 囲内に戻るまでビープ音が 1 回だけ、10 秒おき、30 秒おき、または 60 秒おきに鳴ります。

アラートが鳴った後にワイヤレス ネットワークに再接続するには、電話画面に信号アイコン 再び表示されるまで、別の場所に移動してください。

# 機能のアベイラビリティについて

Cisco Unified Wireless IP Phone 7925G、7925G-EX、および 7926G の操作方法と、使用できる機能 は、企業が使用するコール処理エージェント、さらには、企業の電話機サポート チームが電話システ ムをどのように設定したかによって異なります。そのため、このマニュアルで説明する機能の中には、 使用できないものや、実際の電話システムでは異なる動作を見せるものがある可能性があります。操作 方法や機能のアベイラビリティについては、お客様の社内のサポート デスクまたはシステム管理者に お問い合わせください。

# **Bluetooth** ワイヤレス ヘッドセットのサポート

Cisco Unified Wireless IP Phone 7925G、7925G-EX、および 7926G では、Bluetooth ワイヤレス ヘッ ドセットを使用できます。ヘッドセットの使用については[、「ヘッドセットについて」\(](#page-26-0)P.17)[と「ハン](#page-86-0) [ドセット、ヘッドセット、およびスピーカフォンの使用」\(](#page-86-0)P.77)を参照してください。

# 電話機におけるハンズフリー プロファイルのサポート

電話機では、ハンズフリー プロファイルの一部の機能がサポートされています。ハンズフリー プロ ファイルは標準の機能セットであり、ハンズフリー デバイス(Bluetooth ワイヤレス ヘッドセットな ど)を使用して、電話機を操作することなく特定のタスクを実行し、「ハンズフリー」の状態になるこ とができます。たとえば、電話機の [ リダイヤル(Redial)] を押すことなく、ハンドセット メーカー の手順書に従って、Bluetooth ワイヤレス ヘッドセットから番号をリダイヤルすることが可能です。

以下のハンズフリー機能が、Cisco Unified Wireless IP Phone 7925G、7925G-EX、および 7926G で使 用されている Bluetooth ワイヤレス ヘッドセットで使用できます

- **•** リダイヤル:最後にダイヤルした番号にリダイヤルします。
- **•** 着信コールの拒否:即転送オプションを使用して、コールをボイスメールに直接転送します。
- **•** スリーウェイ コール発信:アクティブ コールの他に、着信コールまたは保留中のコールがある場 合、以下の 2 つの方法のいずれかでそのコールを処理することができます。

**–** アクティブ コールを終了させ、待機中のコールに応答するか、復帰させます。

**–** アクティブ コールを保留中にして、待機中のコールに応答するか、復帰させます。

詳細については、次の項を参照してください。

- **•** [「コールの発信:基本的なオプション」\(](#page-47-0)P.38)
- **•** [「コールへの応答」\(](#page-53-0)P.44)
- **•** [「コールの保留と復帰」\(](#page-55-0)P.46)
- **•** [「複数のコール間での切り替え」\(](#page-57-0)P.48)

(注) 各種ハンズフリー デバイスは、それぞれ機能のアクティブ化方法が異なります。ハンズフリー デバイスのメーカーが、同じ機能を指す上で異なる用語を使用している可能性もあります。

ハンズフリー機能の使用の詳細については、デバイスのメーカーが提供するマニュアルを参照 してください。

# 電話機のクリーニング

電話スクリーンを、柔らかい乾いた布か湿らせたティッシュでそっと拭いてください。

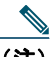

(注) Cisco Unified Wireless IP Phone 7925G および 7926G は、ほこりや水に強い構造となってい ますが、電話機の保護を強化したい場合、専用のシリコン ケースを購入できます。詳細につ いては、『*Cisco [Unified Wireless IP Phone 7925G, 7925G-EX, and 7926G Accessory Guide](http://www.cisco.com/en/US/products/hw/phones/ps379/products_user_guide_list.html)*』 を参照してください。

# 基本的なコール処理

各種の機能およびサービスを使用して、基本的なコール処理タスクを実行できます。機能のアベイラビ リティが異なる場合、詳細については、システム管理者にお問い合わせください。

# <span id="page-47-0"></span>コールの発信:基本的なオプション

以下では、ワイヤレス IP 電話でコールを簡単に発信する方法をいくつかご紹介します。

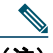

(注) システム管理者は、ユーザの電話機を設定して、ワイヤレス ネットワークの範囲外になった ときに(ビープ音によって)警告するようにすることができます。電話機を使用できるのは、 ワイヤレス ネットワークの範囲内にある場合だけです。詳細については、システム管理者に お問い合わせください。

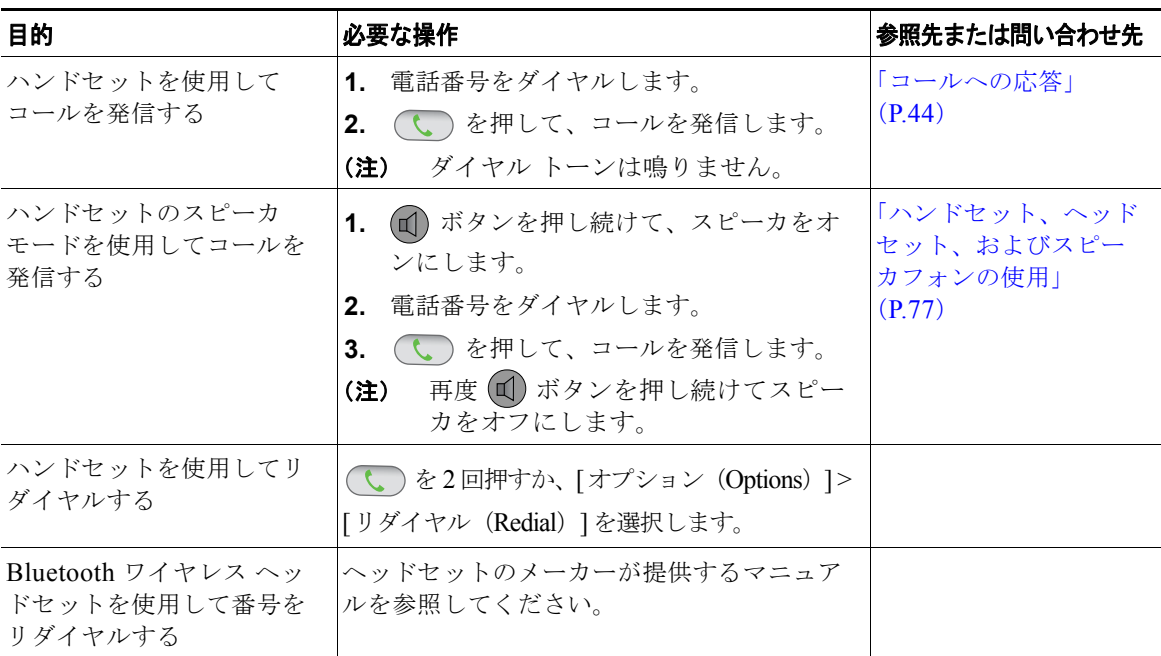

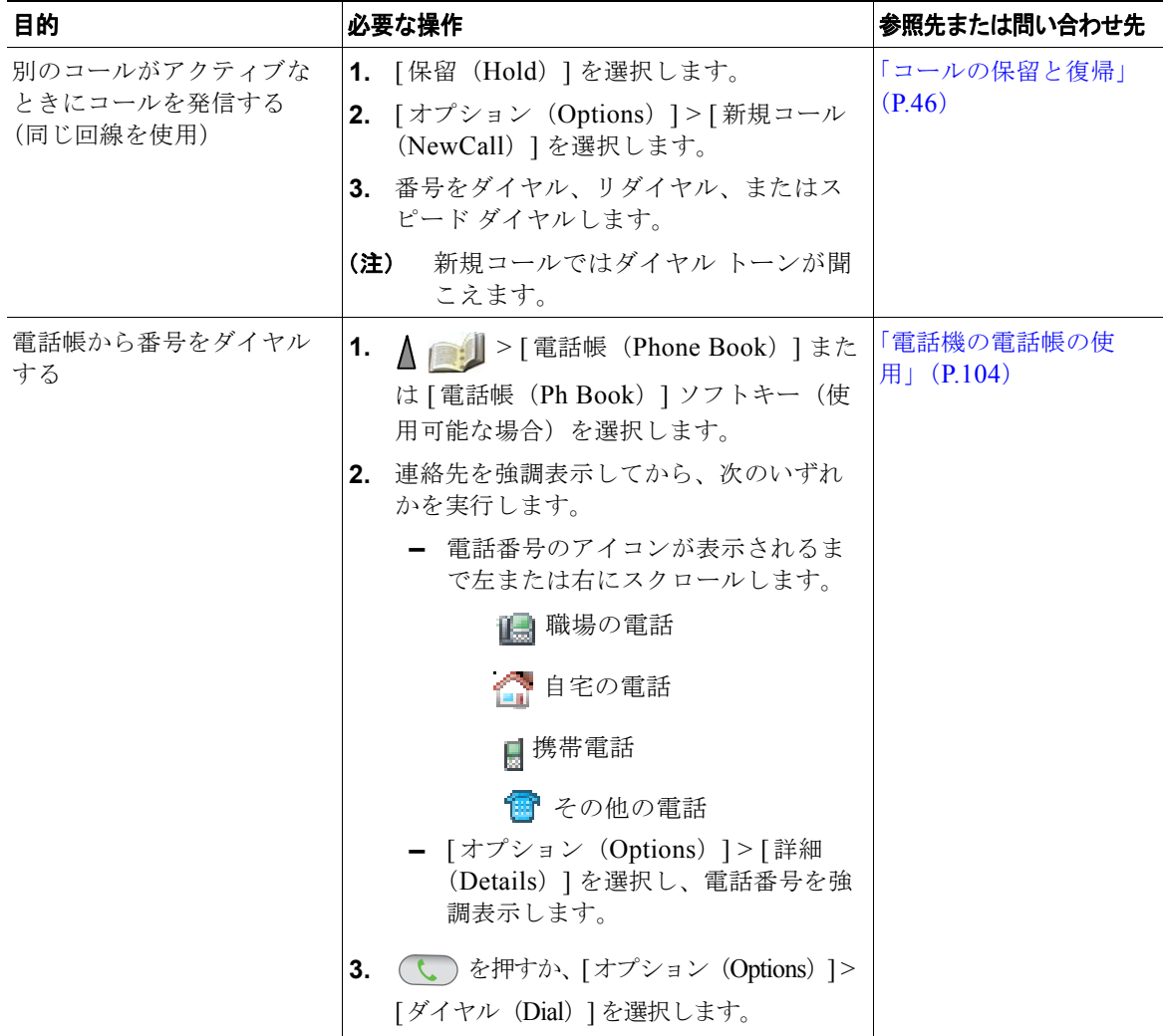

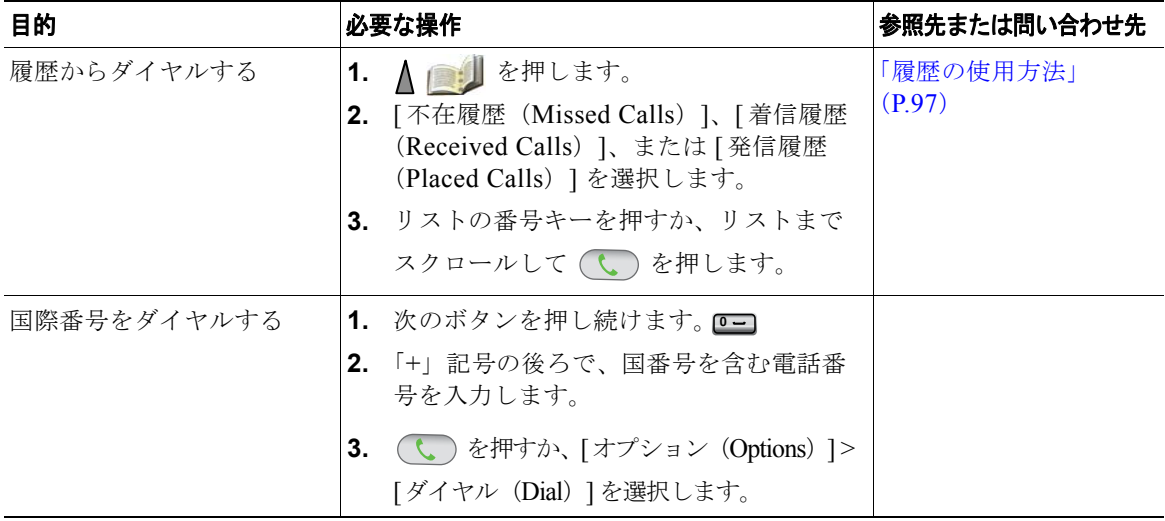

### ヒント

- **•** 番号をダイヤルする際、電話機は、着信履歴ログ内の一致する番号を表示することによって、ダイ ヤルしようとしている番号を予想して示します。これは自動ダイヤルと呼ばれます。自動ダイヤル で表示された番号をかけるには、その番号までスクロールして、しょを押します。
- **•** 間違ってダイヤルした場合は、[<<] を押して、番号を消去します。
- 最後の番号をリダイヤルする場合、(↓)を2回押します。
- **•** お使いの電話機に国際コールのロギングを設定できる場合があります。これが設定されていると、 通話履歴、リダイヤル、コール ディレクトリの各エントリに「+」記号が表示されます。詳細につ いては、システム管理者にお問い合わせください。
- **•** コールの発信者と受信者にビープ音が聞こえる場合、そのコールはモニタまたは記録されている可 能性があります。詳細については、システム管理者にお問い合わせください。
- **•** アクティブ コール中に番号を押すと、その番号が画面に表示され、2 秒後にタイムアウトします。 さらに番号を押すと、その番号が再度表示されます。
- **•** 電話機からビープ音が聞こえたら、ワイヤレス ネットワークの範囲外にいる可能性があります。 電話機を使用したい場合、強い信号を示すアイコン |||| が電話機に表示される場所に移動してく ださい。

# コールの発信:その他のオプション

コールを発信するための特別な機能とサービスが電話機で使用可能な場合があります。これらのその他 のオプションについての詳細は、システム管理者にお問い合わせください。

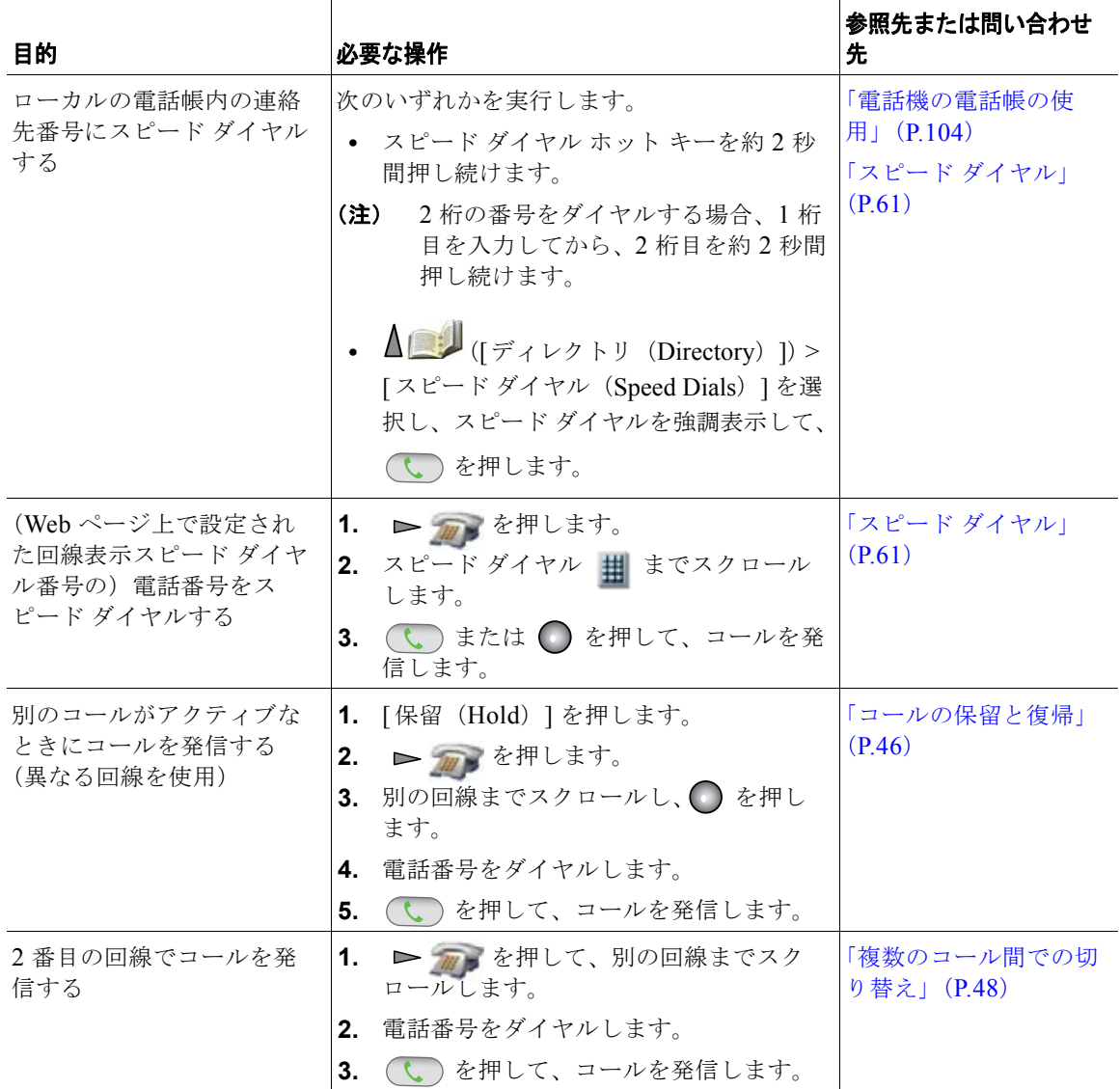

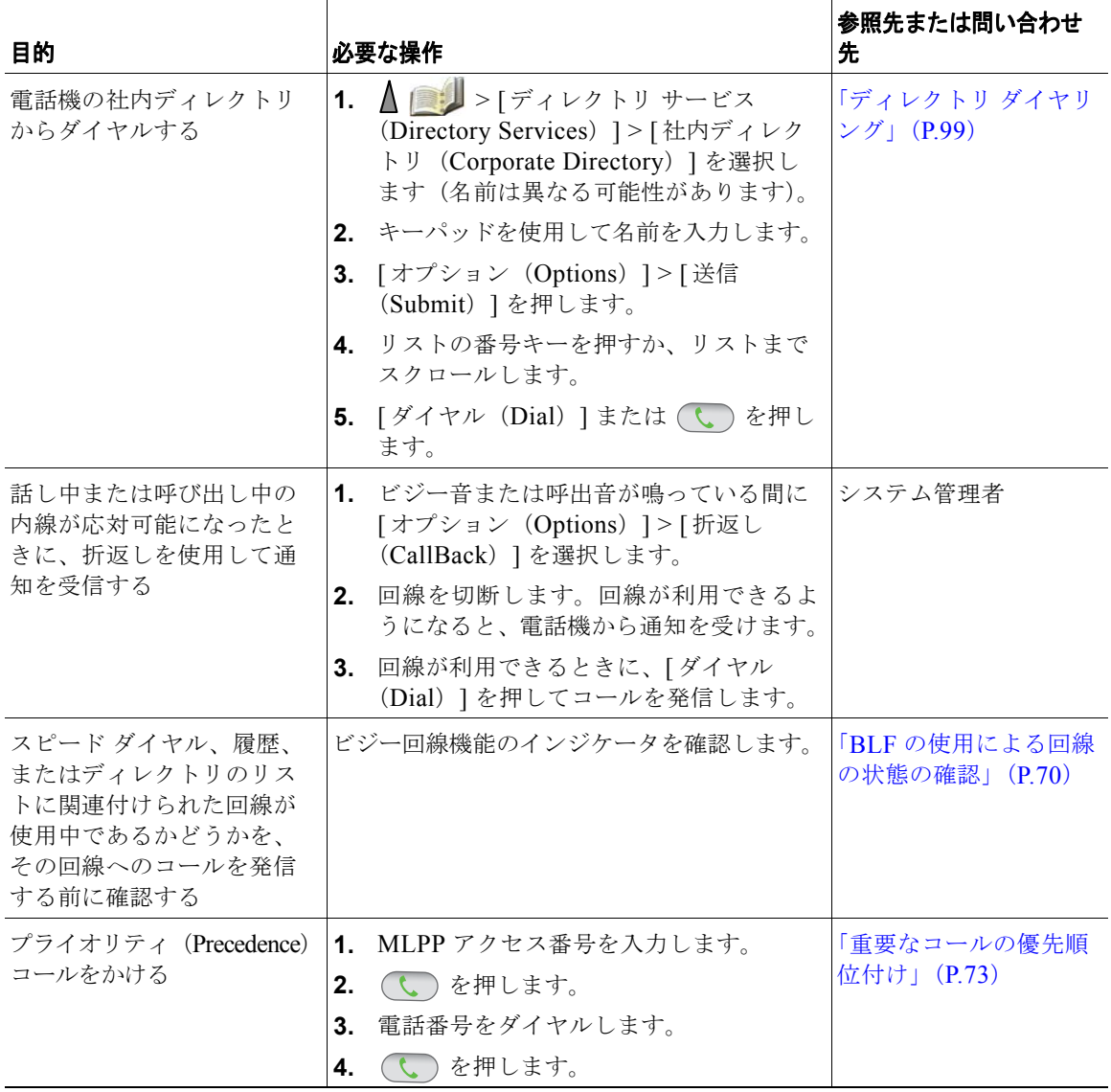

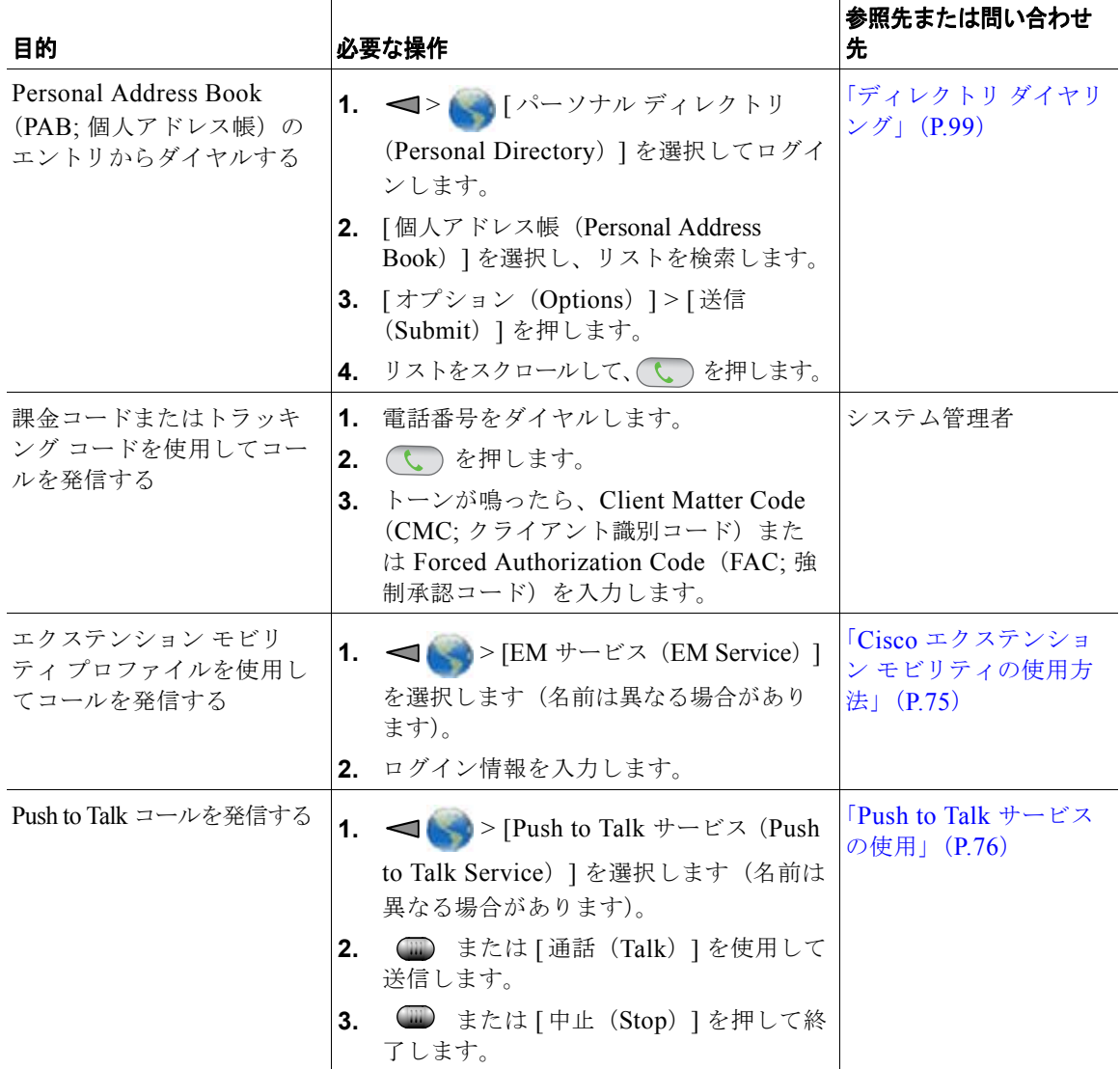

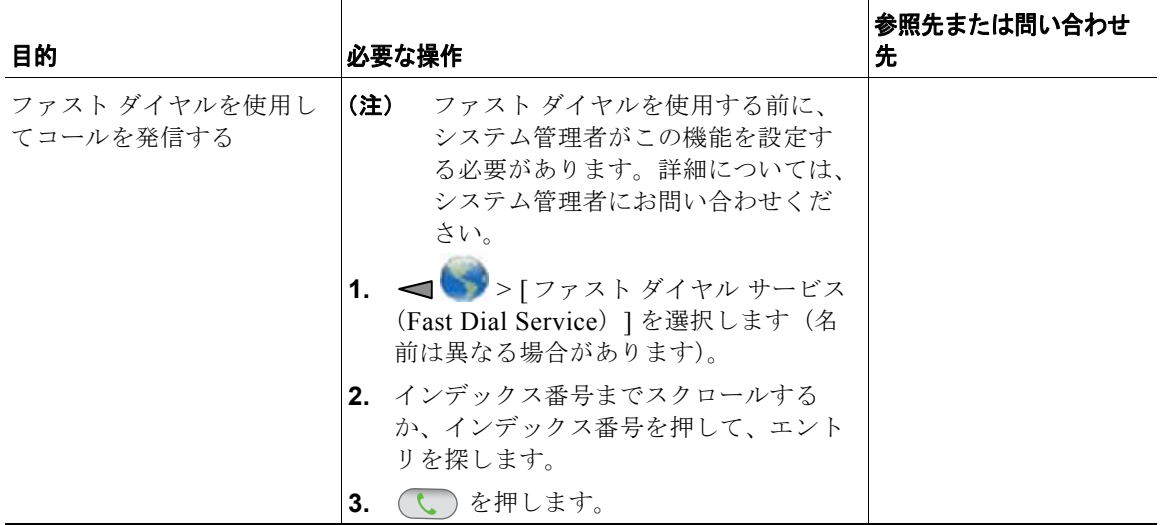

# <span id="page-53-1"></span><span id="page-53-0"></span>コールへの応答

電話機で複数のオプションが使用できる場合、それらのオプションを使用してコールに応答することが できます。

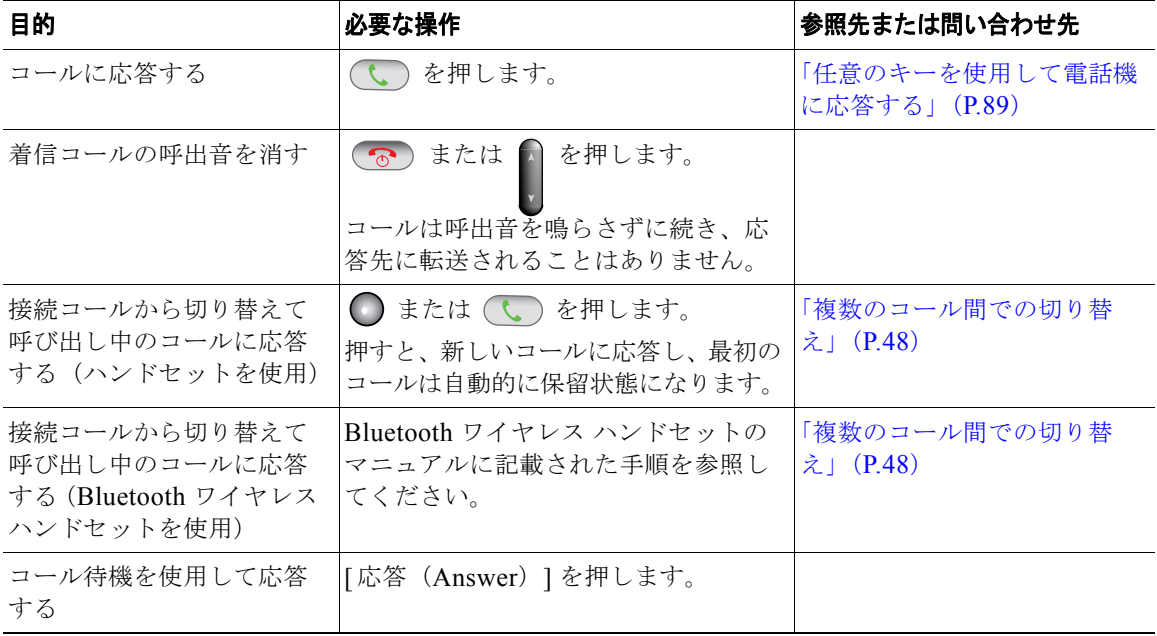

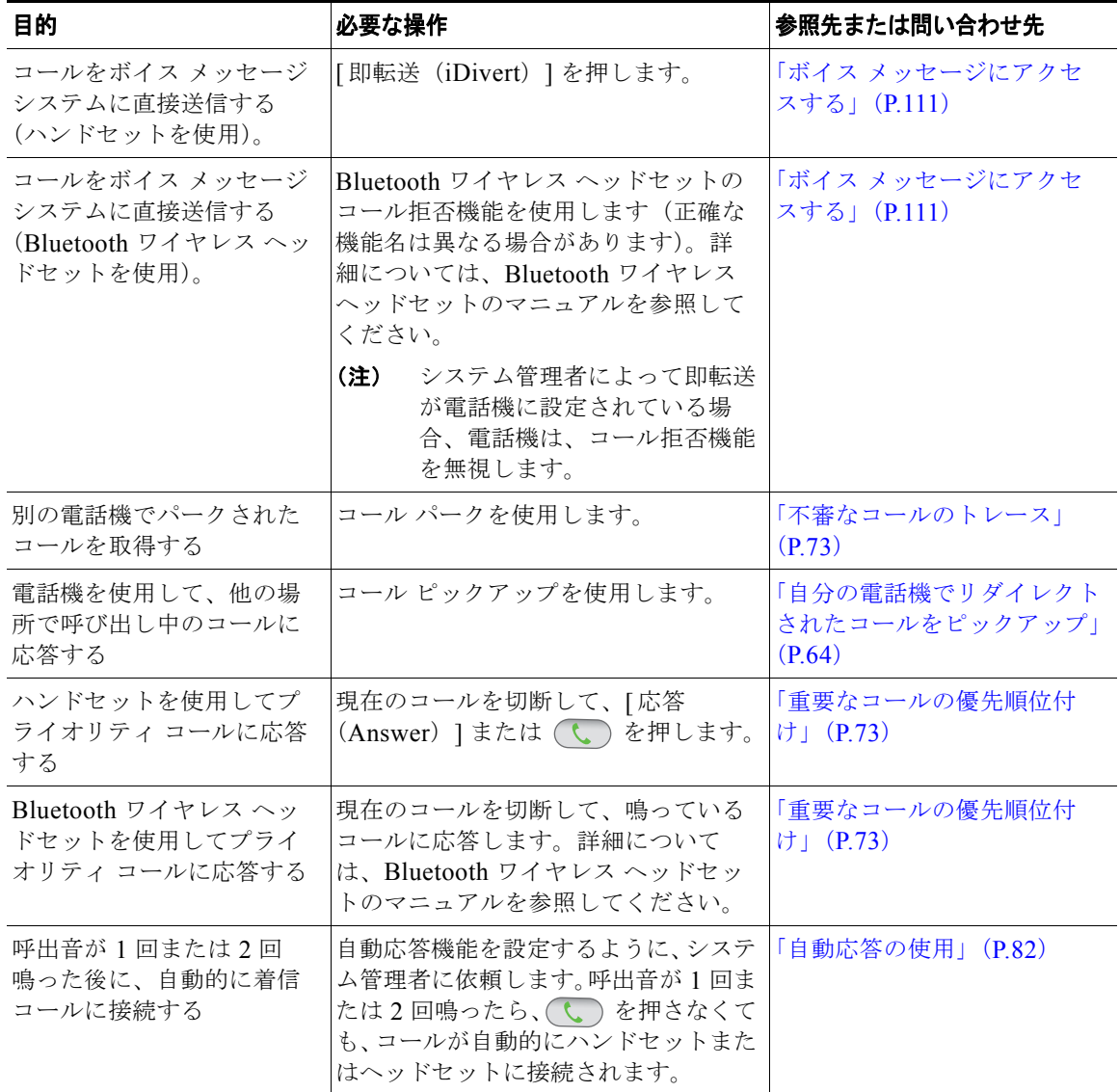

### ヒント

- **•** 任意のボタンを押してコールに応答するには[、「キーパッド設定の変更」\(](#page-98-1)P.89)を参照してください。
- **•** キーパッドがロックされていても、着信コールに応答することが可能です。
- **•** 着信コールに応答する前にアプリケーションまたはサービスを使用していた場合、コールを終了し た後にそれらのアプリケーションまたはサービスが再開されます。

**Cisco Unified Wireless IP Phone 7925G**、**7925G-EX**、**7926G** ユーザ ガイド **45**

## コールの終了

複数のオプションを使用してコールを終了できます。

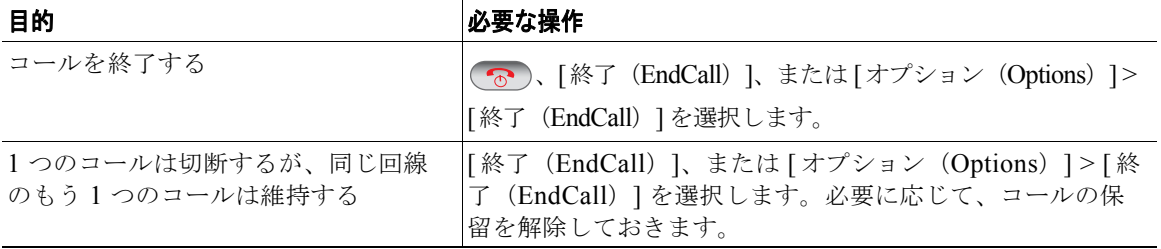

## <span id="page-55-1"></span><span id="page-55-0"></span>コールの保留と復帰

コールを保留および復帰できます。コールを保留すると、保留アイコン メコール表示の発信者 ID の横に表示されます。

保留復帰機能が電話機で有効になっている場合、保留にしたままにしているコールが、特定の時間が経 過した後、再び鳴り始めます。このような「復帰」コールは、ユーザが復帰させるまで保留中のままで す。

復帰コールの存在は、電話機の次のアクションによって示されます。

- **•** 一定の間隔で呼出音(点滅やビープ音など、電話回線の設定によって異なる)を 1 回鳴らして警告 する
- **•** 電話スクリーン下部のステータス バーに「保留復帰(Hold Reversion)」という短いメッセージが 表示されます。

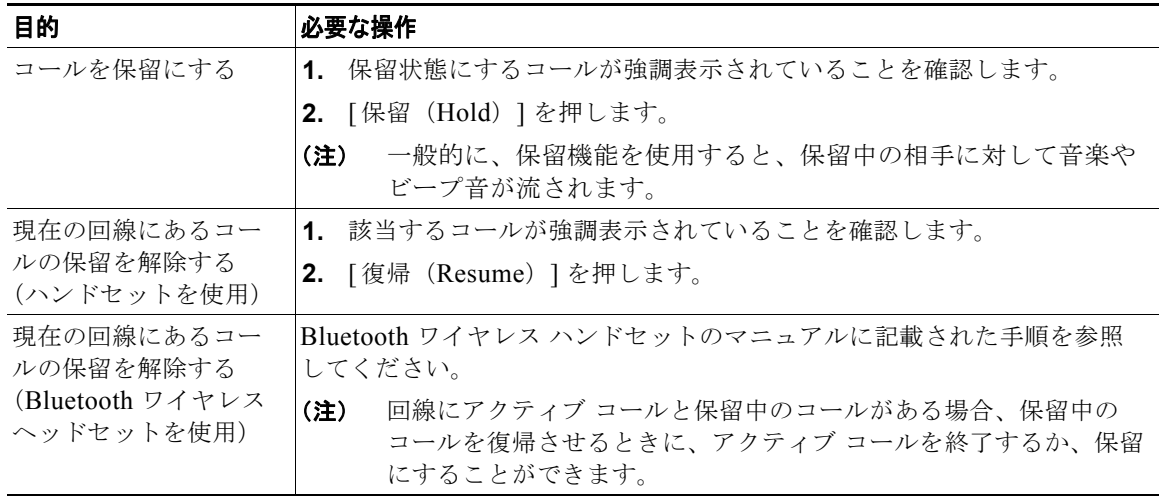

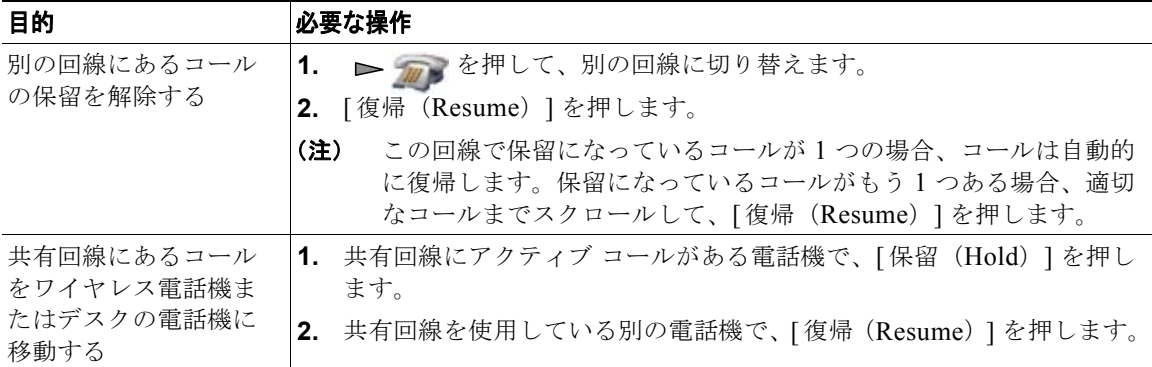

#### ヒント

- **•** 一般的に、保留機能を使用すると、保留中の相手に対して音楽やビープ音が流されます。
- **•** 着信コールと復帰コールが同時に存在するというアラートが発生すると、デフォルトでは、電話機 のスクリーンは着信コールの表示にフォーカスを移します。システム管理者は、このフォーカス優 先度の設定を変更できます。
- **•** 共有回線を使用している場合、保留復帰の呼出音は、コールを保留している電話機でのみ鳴ります。 回線を共有する他の電話機では鳴りません。
- **•** 保留復帰の警告期間はシステム管理者が決定します。

# ミュートの使用

ミュートが有効な場合、コールの通信相手からの音声は聞こえますが、自分からの音声は通信相手に聞 こえません。電話機またはハンドセットでミュートを使用できます。

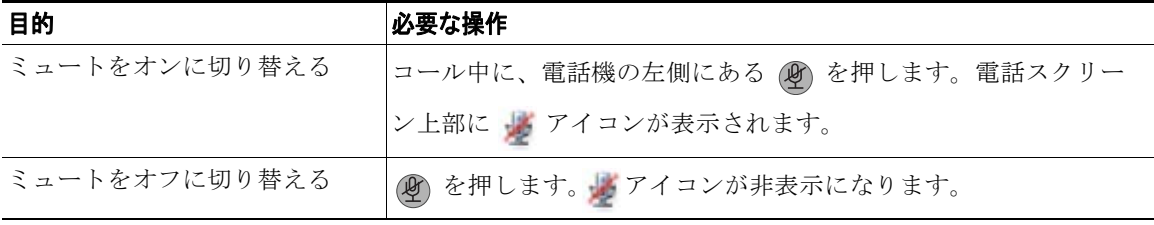

# <span id="page-57-1"></span><span id="page-57-0"></span>複数のコール間での切り替え

1 本または複数の回線で複数のコールを切り替えることができます。切り替え先のコールが電話スク リーン上で自動的に強調表示されない場合は、そのコールまでスクロールします。

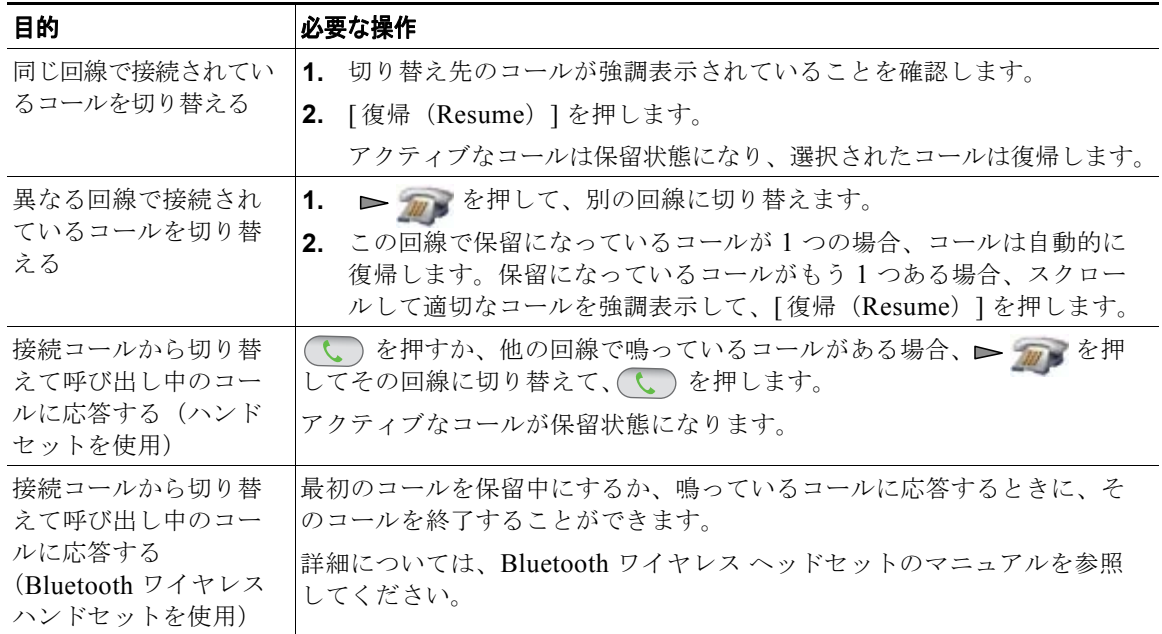

ヒント

- **•** 電話機には最大 6 つの回線を接続できますが、電話スクリーンに表示されるのは 1 つの回線だけで す。他の回線を表示するには、 → 2 2 2 2 線表示)を押す必要があります。
- **•** 電話機は、1 回線ごとに複数のコールを受けることができますが、1 つの電話機で 24 を超えるコー ルを受けることはできません。

# コールの転送

接続コールは転送によってリダイレクトされます。転送先は、コールの転送先となる電話番号です。

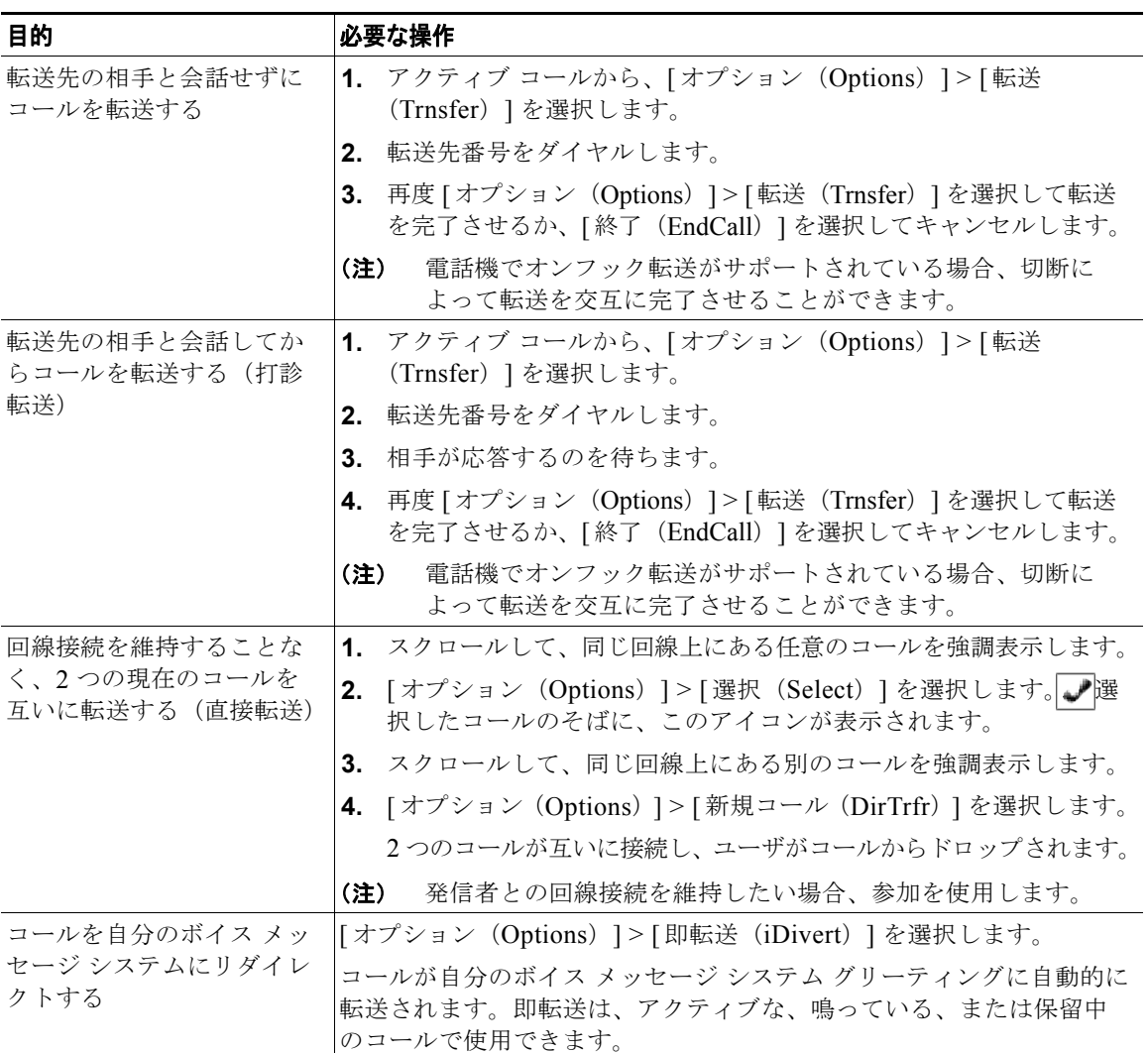

### ヒント

**•** 電話機でオンフック転送が有効になっている場合、切断して転送を完了させることも、[ オプショ ン(Options)] > [ 転送(Trnsfer)] を選択してから切断することも可能です。

**Cisco Unified Wireless IP Phone 7925G**、**7925G-EX**、**7926G** ユーザ ガイド **49**

- **•** 電話機でオンフック転送が有効でない場合は、[ 転送(Trnsfer)] を再度使用することなく切断す ると、コールが保留状態になります。
- **•** [ 転送(Trnsfer)] を使用しても、保留中のコールをリダイレクトできません。転送前にコールの 保留を解除するには、[ 復帰(Resume)] を選択します。

### <span id="page-59-0"></span>別の電話番号へのコールの転送

システム管理者が有効にすると、以下のコール転送機能を使用して着信コールを自分の電話機から他の 番号へリダイレクトすることができます。

- **•** 無条件のコール転送(すべてのコールの転送):受信したすべてのコールに適用されます。
- **•** 条件付きコール転送(無応答時転送、話中転送、カバレッジなし時転送):条件に応じて、受信し た特定のコールに適用されます。

すべてのコールの転送機能には電話機またはユーザ オプション Web ページからアクセスできますが、 条件付きコール転送機能には、ユーザ オプション Web ページからのみアクセスできます。

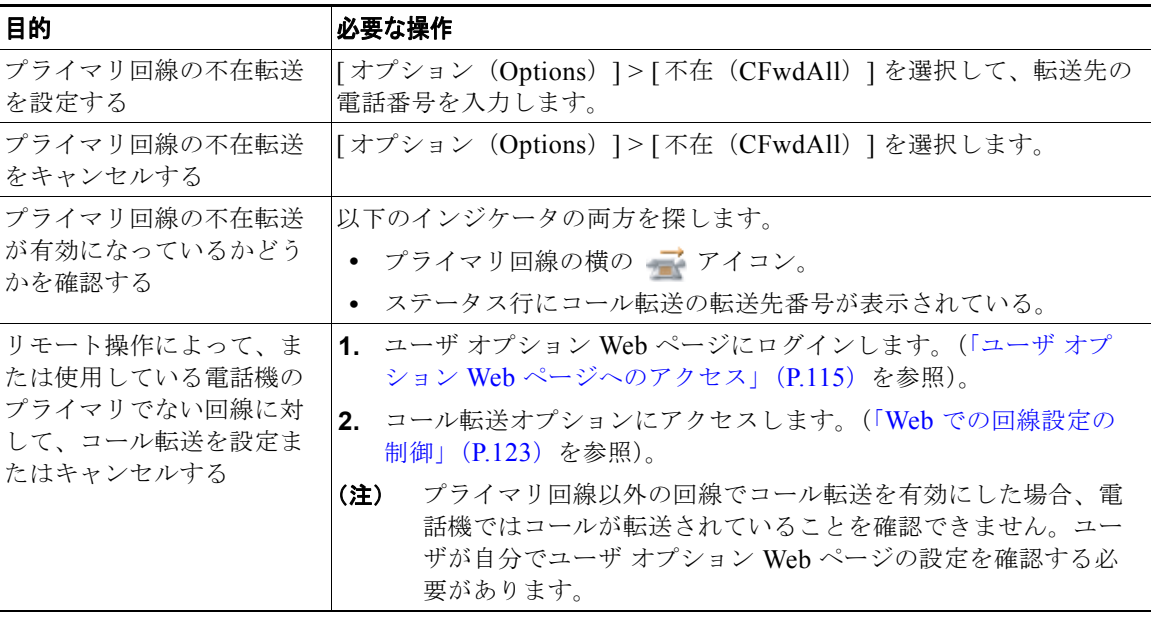

### ヒント

- **•** 転送先番号は、自分の電話機からダイヤルする場合とまったく同じように入力します。たとえば、 必要に応じてアクセス コードや地域コードをダイヤルします。
- **•** 従来のアナログ電話機、または他の IP Phone にコールを転送できます。ただし、システム管理者 がコール転送機能を社内の番号に制限している場合があります。
- **•** コール転送は、電話回線固有です。コール転送が有効でない回線にコールがかかってきた場合、通 常どおりコールの呼出音が鳴ります。
- **•** システム管理者は、転送されたコールを受信した人物から転送者への連絡を可能にする、コール転 送オーバーライド機能を有効にできます。このオーバーライドが有効になると、転送先から転送者 の電話に発信されたコールは転送されず、呼出音が鳴ります。
- **•** 不在転送を電話機から直接設定すると、設定が拒否される場合があります。設定が拒否されるの は、コール転送ループを招く転送先番号が入力された場合、またはコール転送チェーンで許可され た最大リンク数を超えることになる転送先番号が入力された場合です。

# サイレントの使用

Do Not Disturb (DND; サイレント)機能を使用すると、電話機の呼出音だけをオフにしたり、音声と 表示による着信コール通知をすべてオフにしたりできます。電話機のサイレント機能を有効にするのは システム管理者です。

電話機で [ サイレント (DND) ] と [ コール転送 (Call Forward)] の両方が有効になっている場合、 コールは転送され、発信者にはビジー音が聞こえません。

サイレントと他の種類のコールとの相関関係は、次のとおりです。

**•** サイレントは、インターコム コールにもインターコム以外のプライオリティ コールにも影響しま せん。

**•** サイレントと自動応答の両方が有効になっている場合、インターコム コールだけが自動応答され ます。

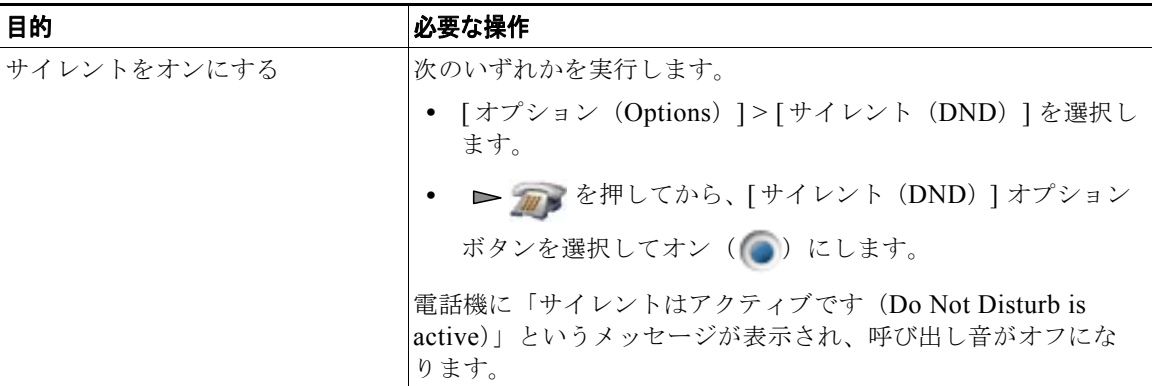

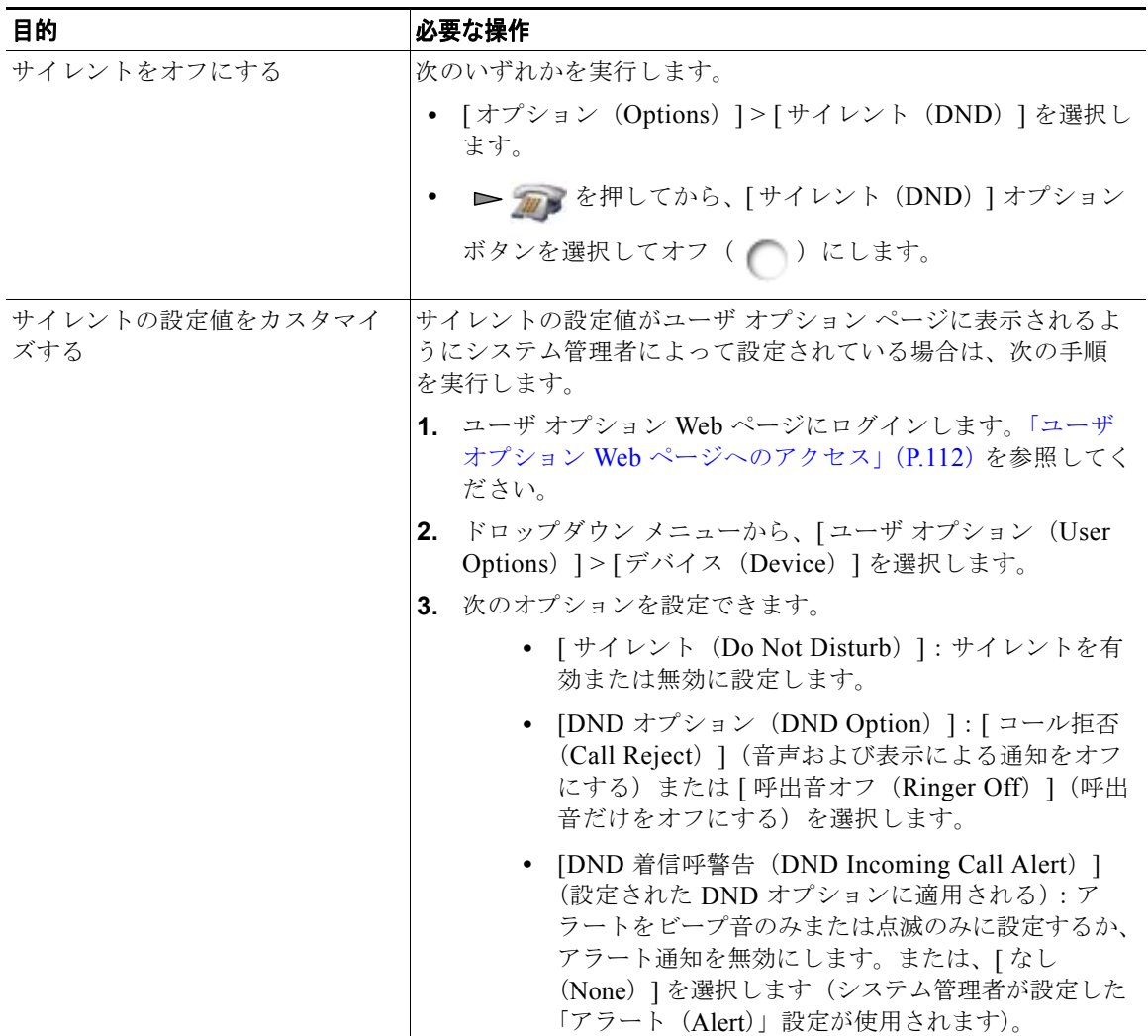

# 会議コールの使用方法

Cisco Unified IP Phone では、会議コールで複数の参加者と同時に会話できます。

# 会議の各機能の使用方法

会議は、必要に応じて、また電話機で使用できる機能に応じて、次に示す方法で開催できます。

- **•** 会議:参加者それぞれにコールを発信することによって、標準の(アドホック)会議を開催できま す。[ 会議(Confrn)] ソフトキーを使用します。会議機能は、ほとんどの電話機で使用できます。
- **•** 参加:既存の複数のコールを結合することによって、標準の(アドホック)会議を開催できます。 [参加(Join)] ソフトキーを使用します。
- **•** C 割り込み:共有回線のコールに自分自身を追加することによって、標準の(アドホック)会議を 開催できます。[C割込(cBarge)] ソフトキーを使用します。C割り込み機能を使用できるのは、 共有回線を使用する電話機のみです。
- **•** ミートミー:会議番号にコールを発信することによって、会議を開催したり、会議に参加したりで きます。[ ミートミー(MeetMe)] ソフトキーを使用します。

## <span id="page-63-0"></span>会議機能の使用方法

会議機能を使用すると、参加者それぞれにコールを発信できます。会議機能は、ほとんどの電話機で使 用できます。

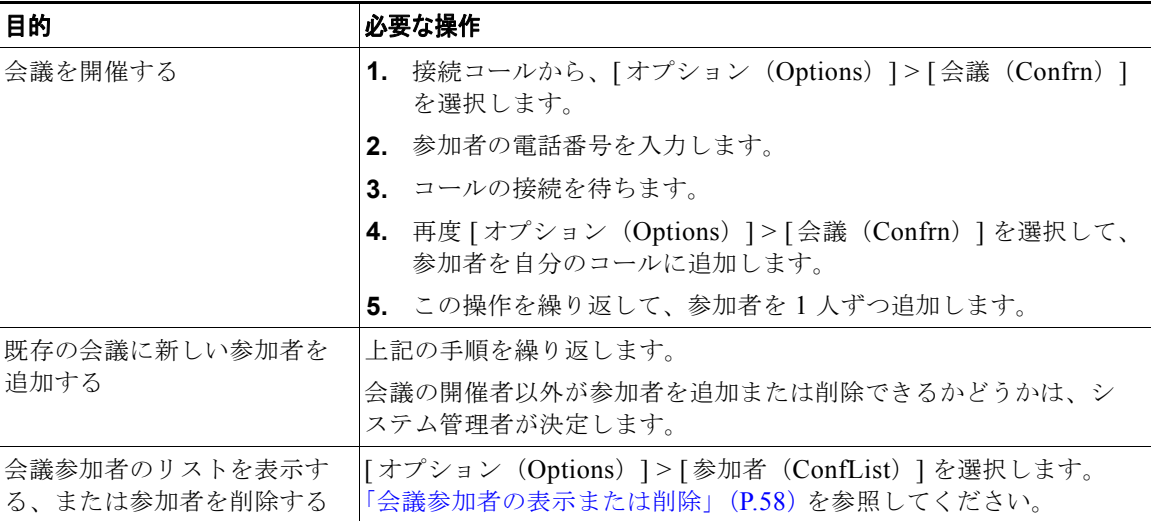

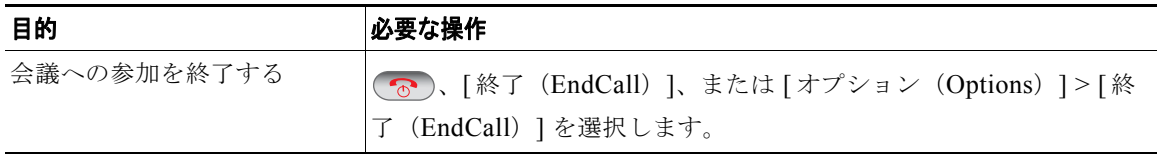

#### ヒント

- **•** 各コールが同じ回線にないと、それらのコールを会議に追加できません。各コールが別の回線にあ る場合、[ 会議(Confrn)] や [ 参加(Join)] を使用する前にそれらのコールを 1 つの回線に転送 してください。
- **•** 電話機の設定にもよりますが、会議を開始した後に、自分がその会議から退出すると、その会議が 終了してしまう場合があります。これを回避するには、コールを切断する前に会議を転送してくだ さい。

### 参加機能の使用方法

参加機能を使用すると、複数の既存のコールを結合して、自分が参加者となる会議を開催できます。

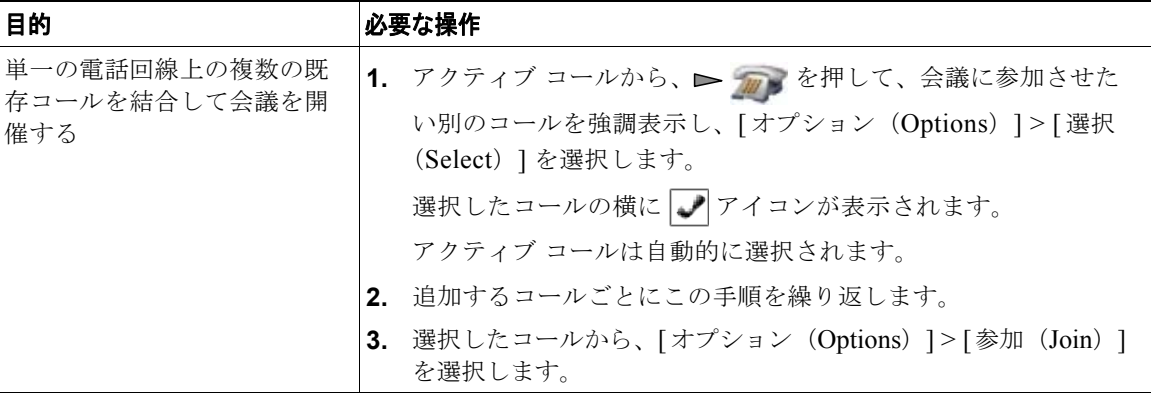

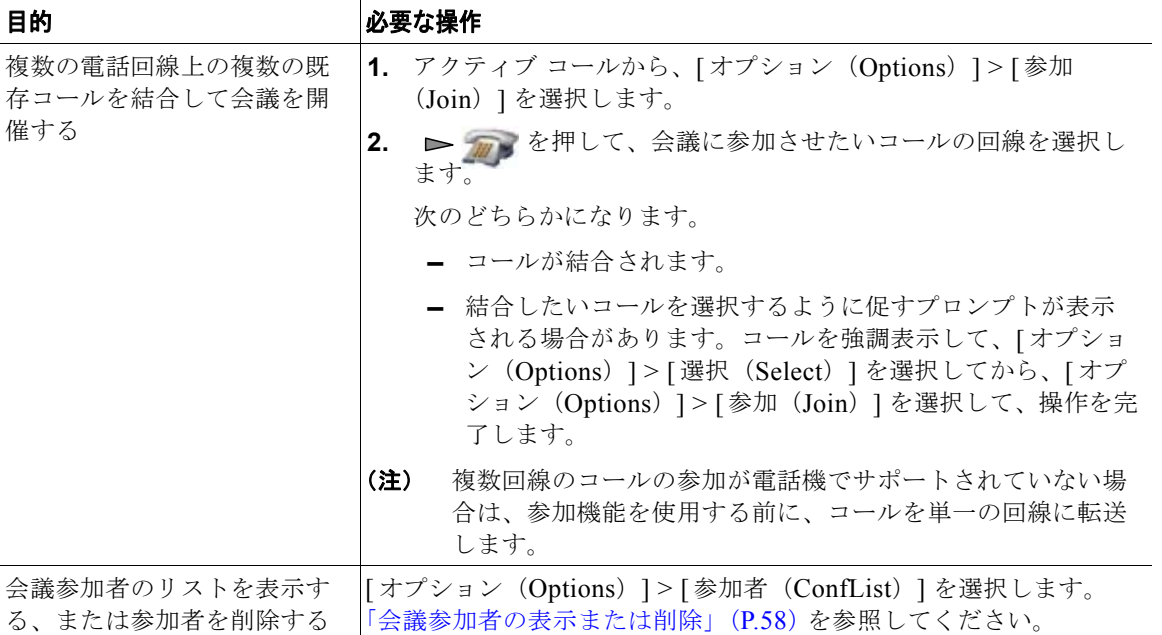

### ヒント

- **•** 3 人以上の通話相手を結合して 1 つの会議を開催することが多い場合、結合する複数のコールを先に 選択してから [オプション (Options) ] > [参加(Join) ] を押すと操作が完了するので、便利です。
- **•** 結合が完了すると、発信者 ID が「会議(Conference)」に変わります。
- **•** [ 参加(Join)] ソフトキーまたは [D 転送(DirTrfr)] ソフトキーを使用して複数の会議コールを 結合できる場合があります。この機能が使用可能になっているかどうかをシステム管理者に確認し てください。

# **C** 割り込みの使用方法

C 割り込みを使用すると、共有回線のコールに自分自身を追加することによって、会議を開催できます。

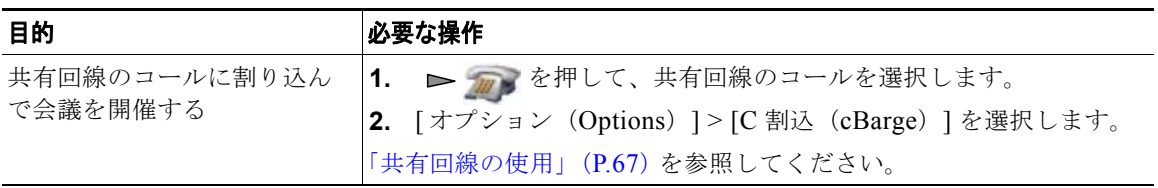

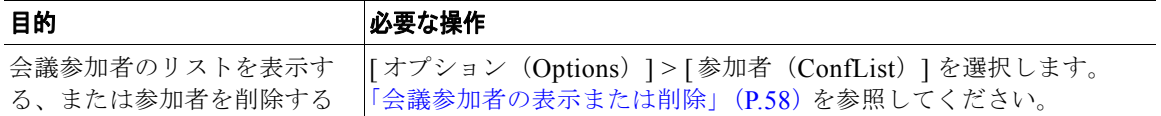

# ミートミーの使用方法

ミートミー会議では、会議番号に発信することで、会議の開催や参加をすることができます。

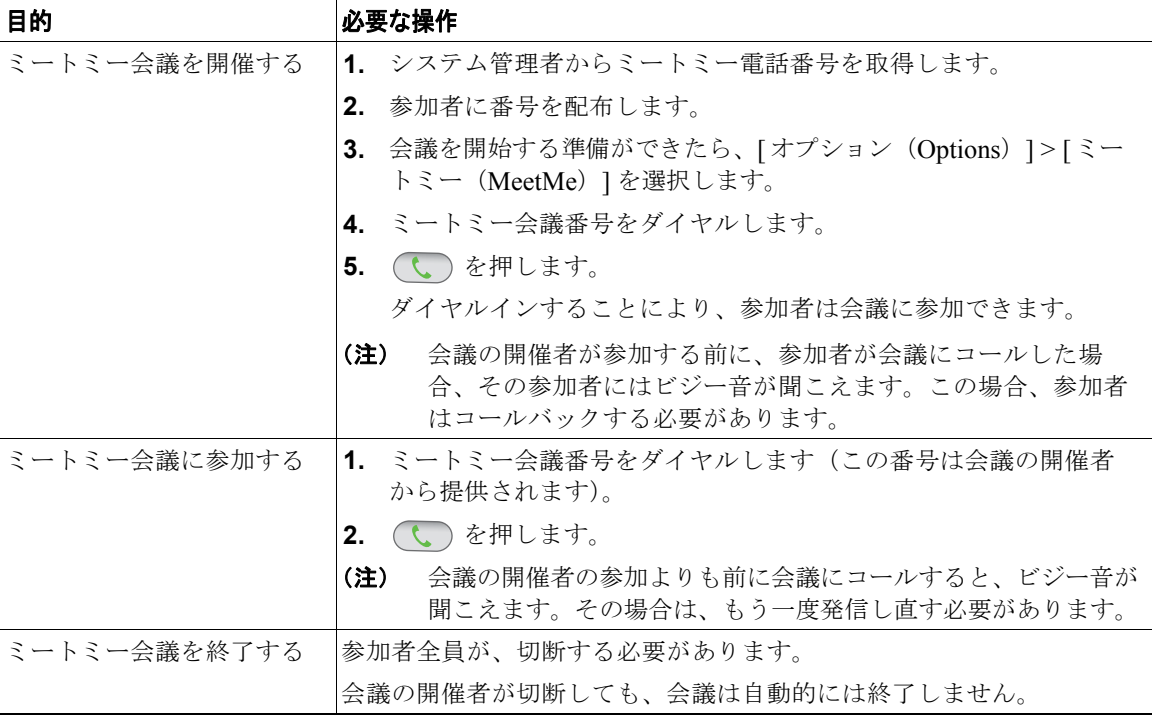

### ヒント

セキュリティ保護されていない電話機から保護されているミートミー会議番号にコールすると、電話機 に「認証されていないデバイス(Not Authorized)」というメッセージが表示されます。詳細について は[、「安全なコールの送受信」\(](#page-80-0)P.71)を参照してください。

# <span id="page-67-0"></span>会議参加者の表示または削除

標準の(アドホック)会議中に、参加者のリストを表示したり、参加者を削除したりできます。

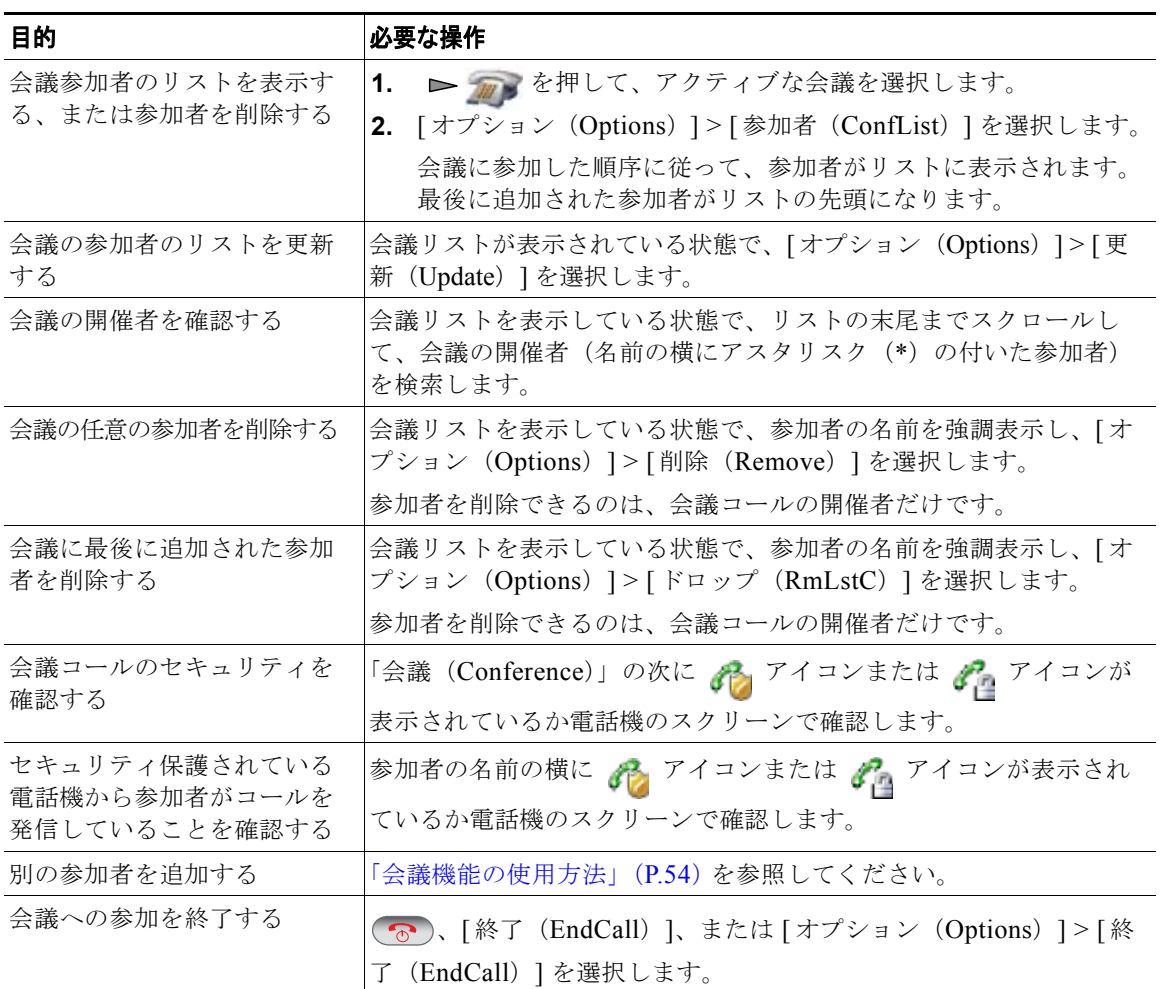

## <span id="page-68-0"></span>インターコム コールの発信と受信

ミュートをアクティブにしたスピーカフォン モードで、コールに自動応答する通話先の電話機に対し て、インターコム コールを発信できます。一方向のインターコム コールでは、通話相手に短いメッ セージを配信できます。通話相手のハンドセットまたはヘッドセットが使用中の場合、使用中のデバイ スに音声が送信されます。ユーザの通話相手が現在実行中のすべてのコール アクティビティは同時に 継続されます。

通話相手はインターコムのアラート トーンを受信し、次のいずれかを選択します。

- **•** マイクロフォンがミュートされているインターコム回線を選択して、発信者の通話を聞く(発信者 の声は聞こえるが相手はユーザの声が聞こえない)。
- **•** [ 終了(EndCall)] ソフトキーを押して、インターコム コールを終了させる。メッセージを聞かな い場合はこの方法を選択します。
- **•** インターコム回線を選択し、ハンドセット、ヘッドセット、スピーカのいずれかを使用して、発信 者と会話する。インターコム コールは双方向の接続になるため、発信者と対話できます。

インターコム機能を使用する場合は、次の点に注意してください。

- **•** 1 つのインターコム回線からは、他のインターコム回線にのみダイヤルできます。
- **•** 同時に使用できるインターコム回線は 1 つだけです。
- **•** アクティブなコールがモニタまたは記録されているときは、インターコム コールを受信または発 信できます。
- **•** インターコム コールは保留にできません。

#### ヒント

エクステンション モビリティ プロファイルを使用して毎日電話機にログインする場合、システム管理 者が、自分のエクステンション モビリティ プロファイルにインターコム機能が含まれるように設定し ていることを確認してください。

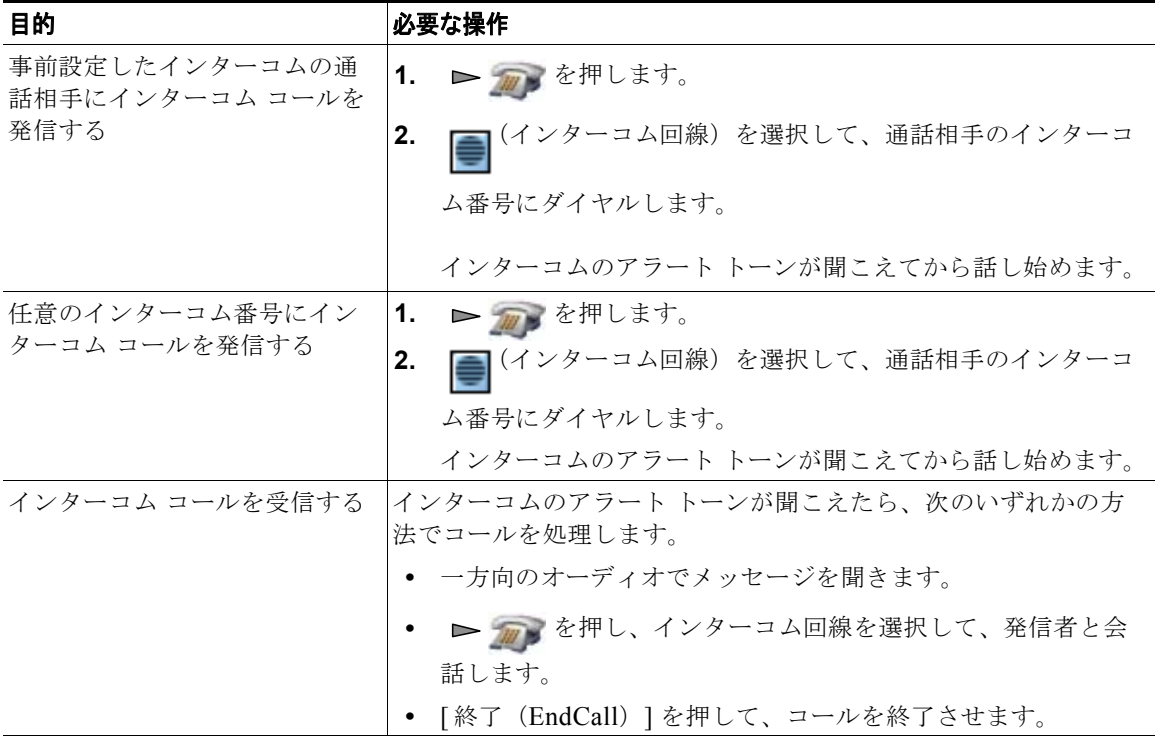

# 応用的なコール処理

応用的なコール処理のタスクには、特別な機能が伴うため、コール処理の需要や作業環境に応じて、シ ステム管理者に電話機の設定を依頼します。

## <span id="page-70-0"></span>スピード ダイヤル

スピード ダイヤルを使用すれば、ホット キーを押したり、リストから選択したりして、コールを発信 できます。設定に応じて、電話機で、次のスピード ダイヤル機能をサポートできます。

- **•** [「スピード](#page-70-1) ダイヤル ホット キー」(P.61)
- **•** [「回線表示スピード](#page-71-0) ダイヤル」(P.62)
- **•** [「短縮ダイヤル」\(](#page-71-1)P.62)
- **•** 「ファスト [ダイヤル」\(](#page-71-2)P.62)

### <span id="page-70-1"></span>スピード ダイヤル ホット キー

スピード ダイヤル ホット キーを使用すれば、ご使用の電話機にローカルで保存されている電話帳の連 絡先番号を素早くダイヤルすることができます。電話機から最大 99 のスピード ダイヤル ホット キー を設定できます。コールを発信するには、スピード ダイヤル ホット キーを押し続けるか、[ ディレク トリ (Directory) 1> [スピード ダイヤル (Speed Dials) 1から番号を選択するだけです。

メイン電話帳スクリーンに、割り当てられている電話機の種類に基づいて、以下のスピード ダイヤル が表示されます。

■職場の電話

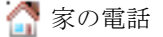

■ 携帯電話

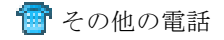

電話帳の連絡先の詳細には、スピード ダイヤル アイコン ( # ) が、スピード ダイヤル ホット キーに 割り当てられている番号の下に表示されます。

詳細については、「スピード [ダイヤルとファスト](#page-71-3) ダイヤルの使用」(P.62)[と「電話機の電話帳の使用」](#page-113-0) ([P.104](#page-113-0))を参照してください。

#### <span id="page-71-0"></span>回線表示スピード ダイヤル

回線表示スピード ダイヤルを使用すれば、ローカルの電話帳には保存されていない番号を素早くダイ ヤルすることができます。回線表示スピード ダイヤル番号は、ユーザ オプション Web ページから設定 します。電話機には、最大 6 つの番号(回線とスピード ダイヤル番号の組み合わせ)を表示できます。 コールを発信するには、回線表示からスピード ダイヤル(曲)を選択します。

詳細については、「スピード [ダイヤルとファスト](#page-71-3) ダイヤルの使用」(P.62)と「Web [でのスピード](#page-126-0) ダイ [ヤルの設定」\(](#page-126-0)P.117)を参照してください。

#### <span id="page-71-1"></span>短縮ダイヤル

短縮ダイヤルを使用すれば、短縮ダイヤル コードを使用して番号をダイヤルすることができます。短 縮ダイヤルは、ユーザ オプション Web ページから設定します。

コールを発信するには、短縮ダイヤル コードおよび [ 短縮(AbbrDial)] ソフトキーを使用します。

詳細については、「スピード [ダイヤルとファスト](#page-71-3) ダイヤルの使用」(P.62)と「Web [でのスピード](#page-126-0) ダイ [ヤルの設定」\(](#page-126-0)P.117)を参照してください。

### <span id="page-71-2"></span>ファスト ダイヤル

ファスト ダイヤルを使用すれば、ファスト ダイヤル リストからコールを発信することができます。最 初に、ユーザ オプション Web ページから、ファスト ダイヤル サービスに参加して、ファスト ダイヤ ル コードを設定する必要があります。同 Web ページでは、ファスト ダイヤル コードを個人アドレス 帳のエントリに追加することも可能です。

コールを発信するには、ファスト ダイヤル サービス オプションを選択し、ファスト ダイヤル リスト から選択します。

詳細は、「スピード [ダイヤルとファスト](#page-71-3) ダイヤルの使用」(P.62)、「Web でのスピード [ダイヤルの設](#page-126-0) 定」([P.117](#page-126-0))、および「Web でのパーソナル [ディレクトリの使用方法」\(](#page-127-0)P.118) を参照してください。

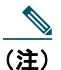

(注) スピード ダイヤル機能は、システム管理者に設定してもらうことができます。

### <span id="page-71-3"></span>スピード ダイヤルとファスト ダイヤルの使用

この機能を使用する前に、電話帳([「電話機の電話帳の使用」\(](#page-113-0)P.104)を参照)、またはユーザ オプ ション Web ページ (「ユーザ オプション Web [ページへのアクセス」\(](#page-121-0)P.112) を参照)から、スピード ダイヤル機能を設定する必要があります。
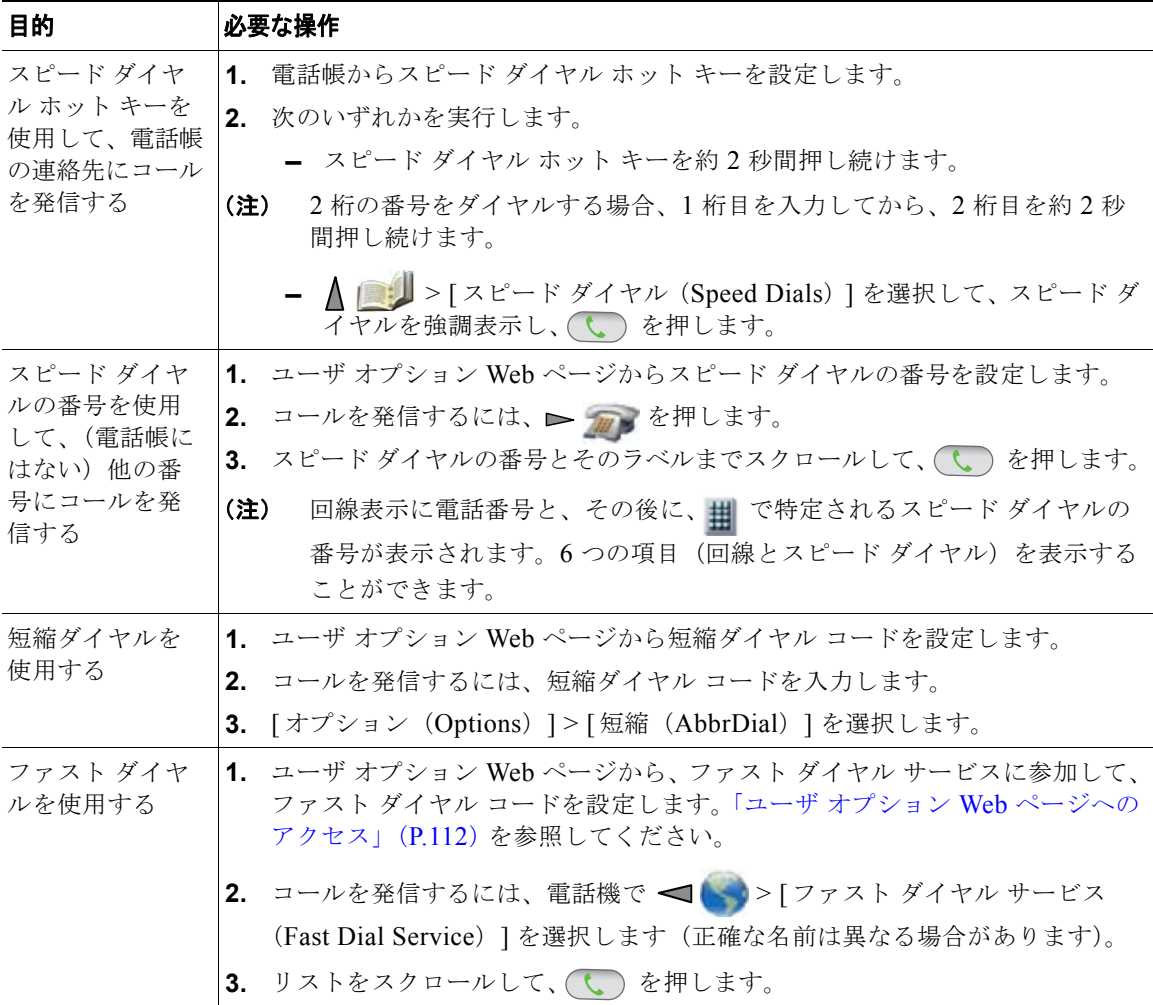

# 自分の電話機でリダイレクトされたコールをピックアップ

コール ピックアップでは、同僚の電話機で呼び出し中となっているコールを、自分の電話機にリダイ レクトすることによって、そのコールに応答できます。同僚とコール処理タスクを共有する場合、コー ル ピックアップを使用できます。

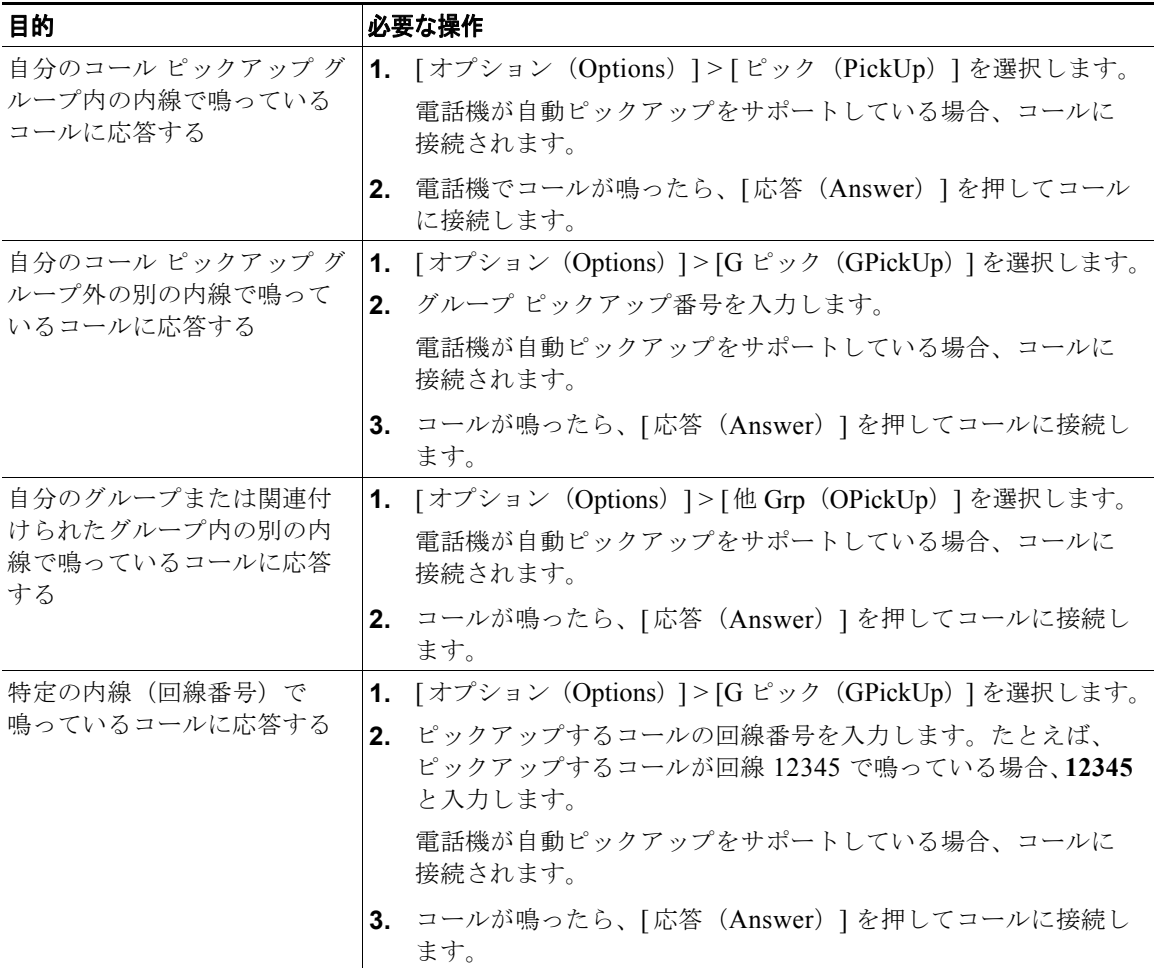

#### ヒント

**•** ピックアップ対象のコールが複数ある場合、電話機は最も古いコール(呼び出し中の状態が最も長 いコール)からピックアップします。

- **•** [G ピック(GPickUp)] を選択して、回線番号を入力すると、電話機はその回線で呼び出し中の コールをピックアップします(回線が使用可能な場合)。
- **•** 複数の回線があり、プライマリでない回線のコールをピックアップしたい場合、最初に

► THT (回線表示)を押して目的の回線に切り替えてから、次に [オプション (Options)] を選 択して [ コールピックアップ (Call PickUp) ] ソフトキーを選択します。

- **•** ユーザの電話機の設定によっては、ピックアップ グループへのコールに関する音声または表示 (あるいはその両方)によるアラートを受信する場合があります。
- **•** BLF ピックアップ機能を電話機で使用する場合は、「BLF [の使用による回線の状態の確認」\(](#page-79-0)P.70) を参照してください。

### パークされたコールの保存と取得

コールをパークすると、コールを保存し、Cisco Unified Communications Manager システムの別の電 話機(同僚のデスクや会議室の電話機など)でコールを取得できます。次の方法を使用してコールを パークできます。

- **•** コール パーク:[ パーク(Park)] ソフトキーを使用してコールを保存します。コールが保存され るコール パーク番号が電話機に表示されます。この番号を記録し、コールを取得する場合もこの 番号を使用する必要があります。
- **•** ダイレクト コール パーク:[ 転送(Transfer)] ソフトキーを使用して、ダイヤルまたはスピード ダイヤルする使用可能なダイレクト コール パーク番号にコールを転送します。ダイレクト コール パーク番号からコールを取得するには、パーク取得プレフィクスをダイヤルしてから、同じダイレ クト コール パーク番号にダイヤルまたはスピード ダイヤルします。スピード ダイヤルは、ダイレ クト コール バーク番号として、また、そのダイレクト コール パーク番号が使用されているか空き なのかをモニタすることを目的として使用することができます。

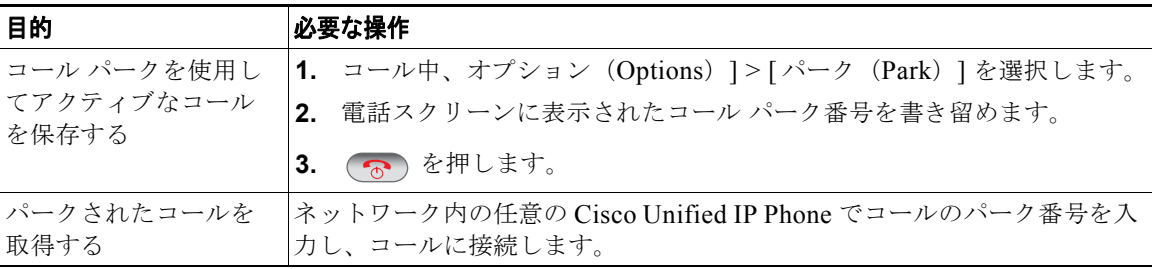

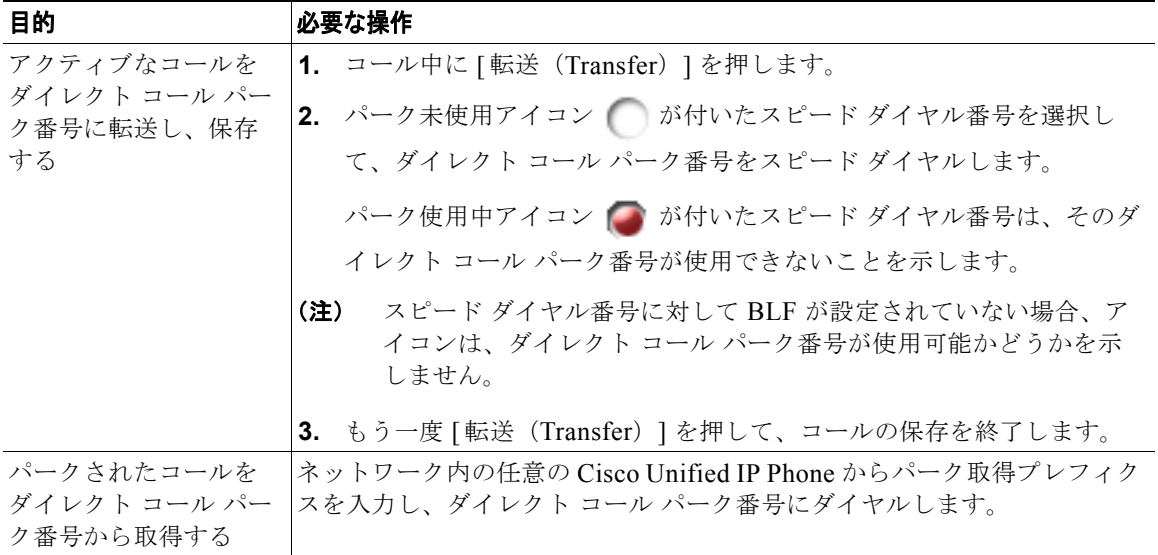

パークされているコールを取得するまでの時間は制限されています。この時間を過ぎると元の番号に 戻って呼出音が鳴ります。詳細については、システム管理者にお問い合わせください。

## ハント グループからのログアウト

大量の着信コールを受信する組織に属している場合、ハント グループのメンバーになっている可能性 があります。ハント グループには、着信コールの負荷を共有する一連の電話番号が設定されています。 ハント グループ内の最初の電話番号が使用中の場合は、次に使用可能な番号がグループ内で検索され、 その電話機にコールが転送されます。電話機から離れているときは、ハント グループからログアウト することによって、ハント グループのコールが自分の電話機で鳴らないようにできます。

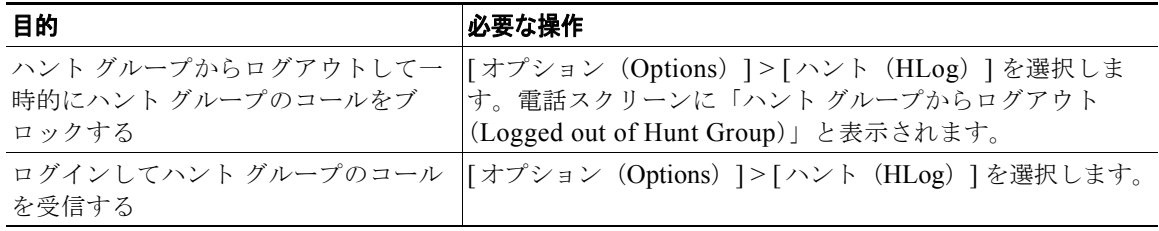

#### ヒント

ハント グループからログアウトしても、ハント グループ以外のコールは引き続き着信します。

### 共有回線の使用

次の場合、システム管理者が共有回線の使用を指示することがあります。

- **•** 複数の電話機で 1 つの電話番号を使う
- **•** 同僚とコール処理タスクを共有する
- **•** マネージャに代わってコールを処理する

### <span id="page-76-1"></span>共有回線について

#### リモートで使用中

回線を共有している別の電話機に接続コールがあり、プライバシーが無効になっている場合、「リモー トで使用中(In Use Remote)」というメッセージと タコアイコンが電話機に表示されます。「リモート で使用中(In Use Remote)」というメッセージまたは アイコンが表示されていても、共有回線上 で通常通りコールを発信したり、受信したりできます。

#### コール情報の共有と割り込み

共有回線の電話機には、共有回線で発信および受信したコールに関する情報がそれぞれ表示されます。 この情報には、発信者 ID や通話時間などが含まれます(例外については[、「プライバシー」を](#page-76-0)参照し てください)。

コールに関する情報がこのように表示されているときは、[割込み (Barge) ] または [C 割込 (cBarge) ] を使用して、回線を共有する同僚とともに、コールに参加できます[。「割り込みの使用による自分自身の](#page-77-0) [共有回線のコールへの追加」\(](#page-77-0)P.68)を参照してください。

- **•** [ 割込み(Barge)]:共有回線のコールを、組み込み割り込みが有効になっている IP 電話に結合で きます。
- **•** [C 割込(cBarge)]:共有回線のコールを、任意の IP 電話に結合し、そのコールを会議に変換で きます。

#### <span id="page-76-0"></span>プライバシー

ワイヤレス IP 電話は、デフォルトでプライバシーが有効になっています。プライバシーが有効になっ ている場合、回線を共有している同僚がこちら側のコールに関する情報を見ることはできません。回線 を共有している同僚に対して情報を表示したい場合、自分の電話機に設定されているプライバシー機能 を無効にする必要があります[。「他者による共有回線のコールの表示および割り込みの防止」\(](#page-78-0)P.69)を 参照してください。

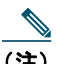

(注) 電話機は、1 つの共有回線に最大 24 のコールをサポートできます。

### <span id="page-77-0"></span>割り込みの使用による自分自身の共有回線のコールへの追加

割り込み機能([C 割込(cBarge)] または [ 割込み(Barge)])を使用して、共有回線のコールに自分 自身を追加できます コールは、非プライベート コールである必要があります[。「共有回線について」](#page-76-1) ([P.67](#page-76-1))を参照してください。

### 割り込み機能について

電話機の設定によっては、「割込み (Barge) ] または [C 割込 (cBarge) ] を使用して、共有回線の非プ ライベート コールに自分自身を追加できます。

- **•** [C 割込(cBarge)] を使用すると、コールを標準の会議に切り替え、新しい参加者を追加できま す。標準の会議の詳細については[、「会議コールの使用方法」\(](#page-63-0)P.54)を参照してください。
- **•** [ 割込み(Barge)] を使用すると、コールに自分自身を追加することはできますが、コールを会議 に切り替えることや、新しい参加者を追加することはできません。

### 割り込み機能の使用方法

次の表に、割り込み機能(IC割込(cBarge) 1または [割込み (Barge) ]) を使用して共有回線のコー ルに自分自身を追加する方法を示します。

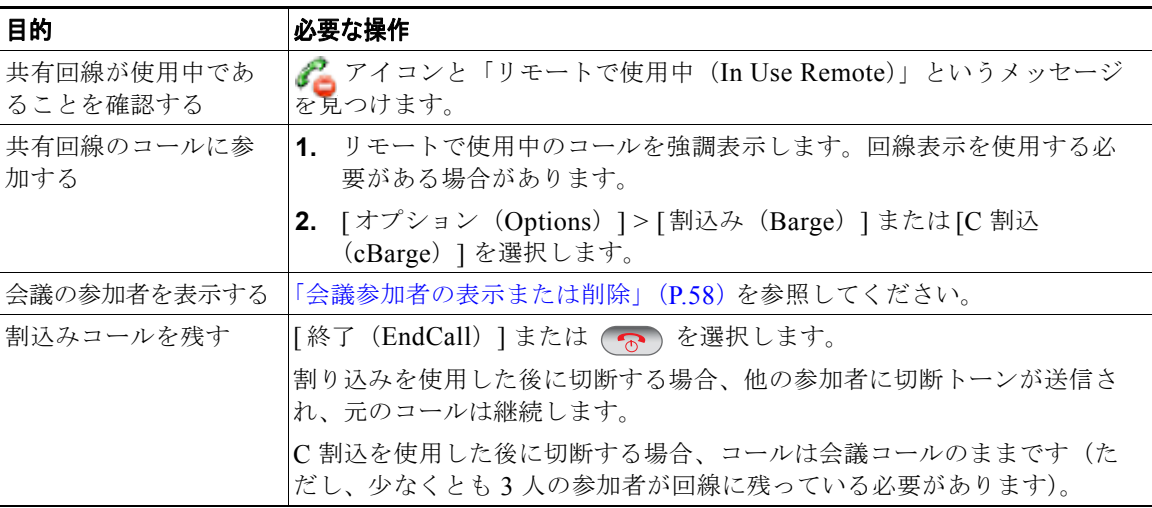

- **•** コールに割り込むと、他の参加者に対して自分の存在を知らせるビープ音が鳴ります。[C 割込 (cBarge)] を使用した場合は、他の参加者に短い割り込み音が聞こえ、電話機のスクリーンが切 り替わって会議の詳細が表示されます。
- **•** 共有回線の電話機でプライバシー機能が有効な場合、コールの情報や割り込みのソフトキーは、回 線を共有する別の電話機には表示されません。
- **•** [ 割込み(Barge)] を使用して参加したコールが保留状態になるか、転送されるか、または会議 コールに切り替えられた場合は、そのコールから切断されます。

### <span id="page-78-0"></span>他者による共有回線のコールの表示および割り込みの防止

電話回線を共有する場合、プライバシー機能を使用し、回線を共有している他者が自分のコールを表示 したり自分のコールに割り込んだりする(コールに参加する)のを防止することができます。

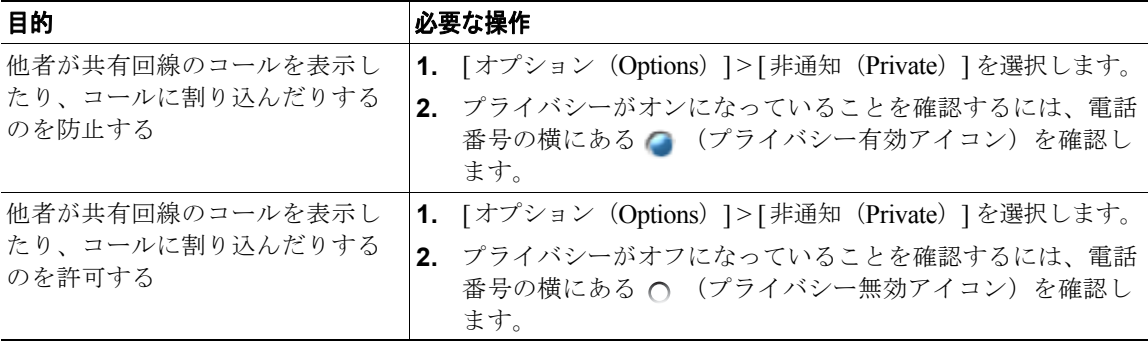

#### ヒント

- **•** 回線を共有している電話機でプライバシー機能が有効になっていても、共有回線を通常どおり使用 して、コールを発信および受信できます。
- **•** プライバシー機能は、使用している電話機のすべての共有回線に適用されます。したがって、複数 の共有回線でプライバシー機能を有効にすると、自分が共有している回線すべてにおいて、同僚が コールを表示したりコールに割り込んだりすることを防止できます。

## <span id="page-79-1"></span><span id="page-79-0"></span>**BLF** の使用による回線の状態の確認

Busy Lamp Field (BLF; ビジー ランプ フィールド)機能を使用すれば、電話機のスピード ダイヤル、 履歴、またはディレクトリ リストに関連付けられた電話回線の状態を確認できます。BLF ピックアッ プを使用すると、モニタ対象の回線で呼び出し中のコールに応答できます。どの BLF 機能を電話機に 設定するかは、システム管理者が決定します。

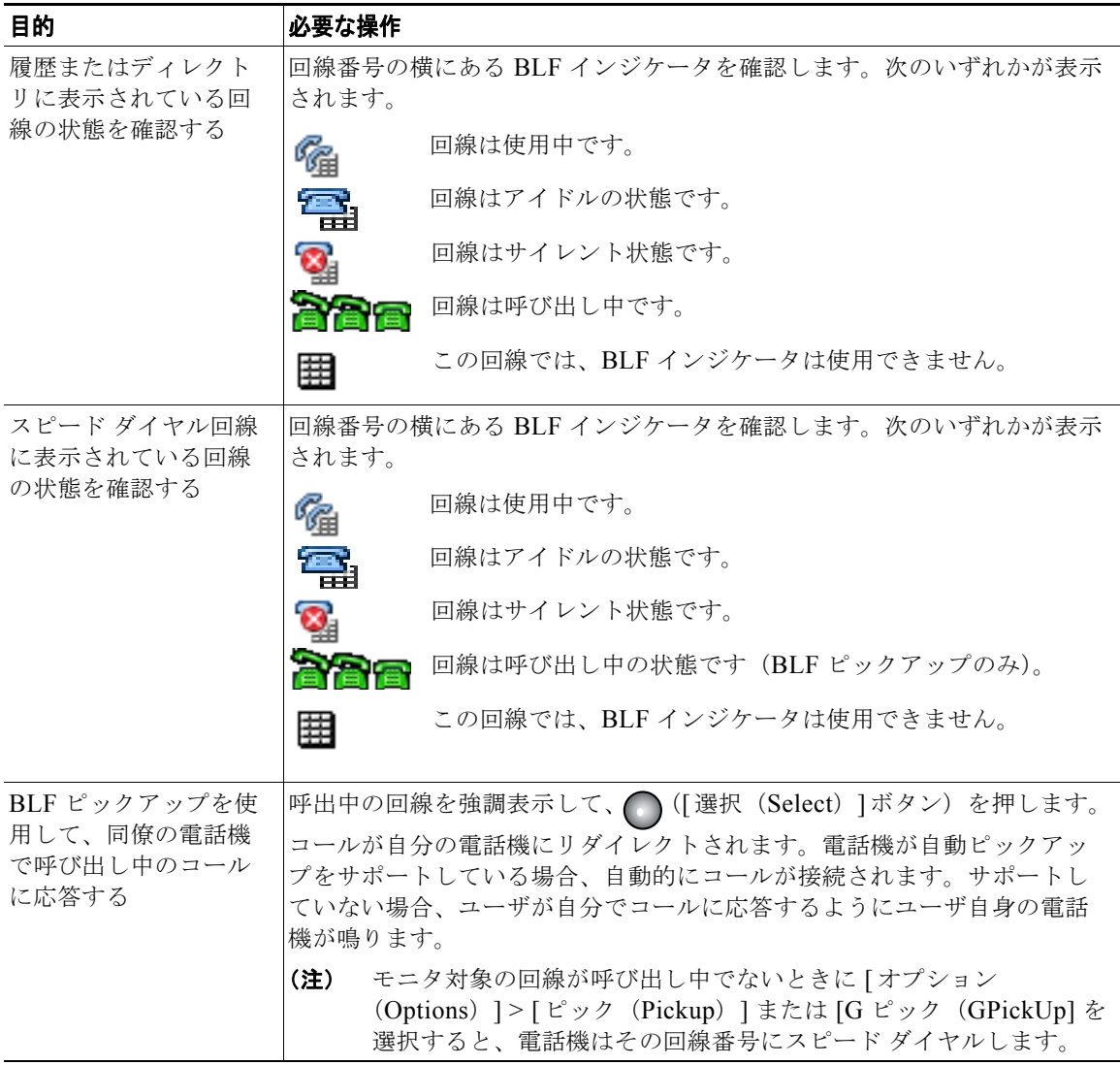

- **•** モニタ対象の回線に呼び出し中のコールがあるときに、電話機がオーディオ インジケータを再生 して通知する場合があります(BLF ピックアップのみ)。
- **•** BLF ピックアップは、呼び出し中のコールの中で最も古いコールから応答します(モニタ対象の 回線に呼び出し中のコールが複数ある場合)。

### 安全なコールの送受信

システム管理者が電話システムをどのように設定したかによって異なりますが、電話機では安全なコー ルの送受信がサポートされます。

電話機では、次のタイプのコールがサポートされます。

- **•** 認証されたコール:コールに参加しているすべての電話機の ID が検証されています。
- **•** 暗号化されたコール:電話機では、Cisco IP ネットワーク内で暗号化された音声(会話)が送受信 されています。暗号化済みのコールは認証済みのコールでもあります。
- **•** 保護されたコール:電話機は、暗号化されたオーディオ(会話)を別の電話機との間で送受信して います。保護されたコールは、暗号化されたコールと同等のセキュリティを確保できるだけでな く、より高度なセキュリティも実現します。コールが両端で保護されている場合、会話の最初にセ キュリティ トーンが再生されます。保護されたコールが設定された場合、会議コール、共有回線、 エクステンション モビリティ、および回線をまたいで参加など一部の機能が使用できません。保 護されたコールは認証されません。

**•** ノンセキュア コール:参加している電話機または接続の少なくとも 1 つでセキュリティ機能がサ ポートされていないか、電話機を検証できません。

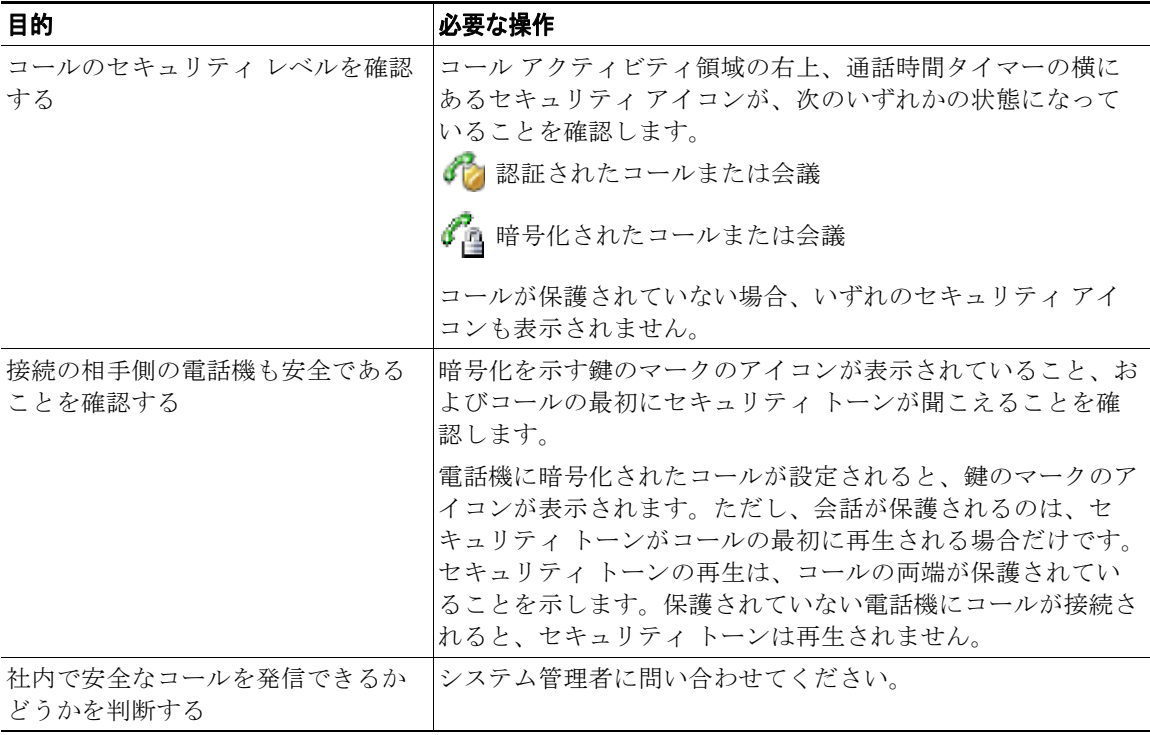

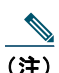

(注) 相互作用や制約、制限によって、電話機におけるセキュリティ機能の動作が悪影響を受ける場 合があります。詳細については、システム管理者にお問い合わせください。

### 不審なコールのトレース

不審(迷惑)なコールを受信している場合、システム管理者は電話機に Malicious Call Identification (MCID; 迷惑呼 ID)機能を追加できます。この機能を使用すると、アクティブなコールを不審なコー ルとして識別できます。その結果、一連のトラッキングと通知のメッセージが自動的に発信されます。

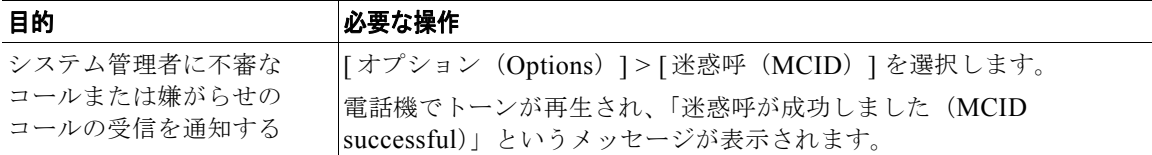

### 重要なコールの優先順位付け

官庁のような特別な環境では、緊急または重要なコールを発信および受信しなければならない場合があ ります。この特別なコール処理が必要な場合は、電話機への Multilevel Precedence and Preemption (MLPP)の追加をシステム管理者に依頼します。

次の用語に留意してください。

- **•** *Precedence*:コールに関連付けられたプライオリティを示します。
- **•** *Preemption*:プライオリティの低い既存のコールを終了して、電話機に送信されたプライオリティ のより高いコールを受け入れる処理です。

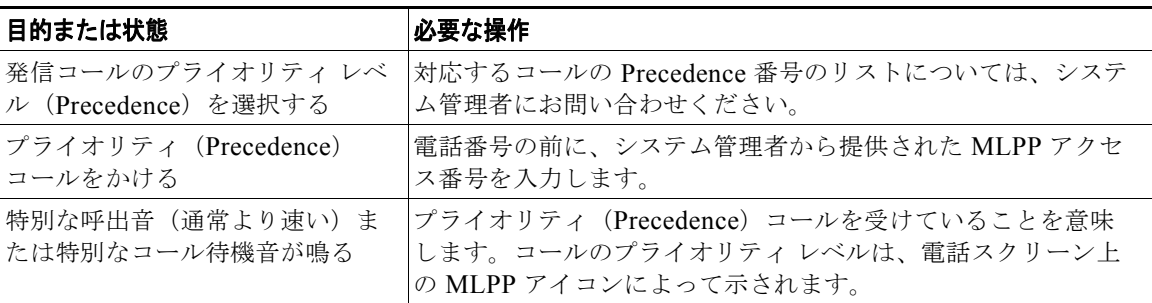

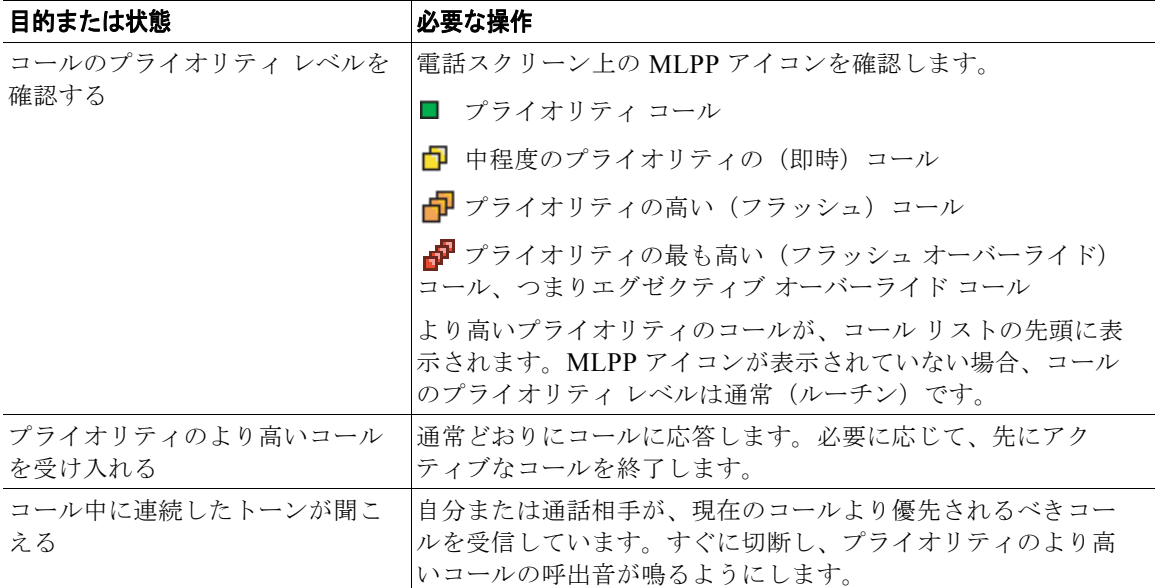

- **•** MLPP が有効なコールを発信または受信すると、標準のトーンとは異なる特別な呼出音とコール待 機音が鳴ります。
- **•** 無効な MLPP アクセス番号を入力すると、音声によるアナウンスでエラーが通知されます。
- **•** 次の場合には、MLPP が有効なコールのプライオリティと優先ステータスがそのまま維持されます。
	- **–** コールを保留にする
	- **–** コールを転送する
	- **–** コールを 3 者会議に追加する
	- **–** [ ピック(PickUp)] を使用してコールに応答する
- **•** MLPP を使用すると、サイレント機能が無効になります。

### **Cisco** エクステンション モビリティの使用方法

Cisco Extension Mobility(EM; エクステンション モビリティ)を使用すると、Cisco Unified IP Phone を一時的に自分の電話機として設定できます。EM にログインすると、電話機は電話回線、 機能、設定されたサービス、Web ベースの設定などのユーザ プロファイルを採用します。システム管 理者は、EM を設定する必要があります。

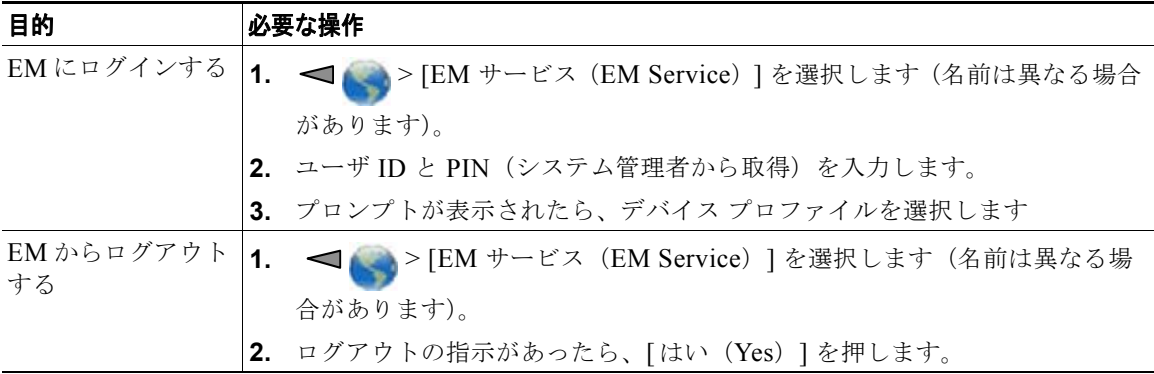

#### ヒント

- **•** 一定の時間が過ぎると、EM によって自動的にログアウトされます。この時間制限は、システム管 理者により設定されます。
- **•** (ユーザ オプション Web ページから)EM プロファイルに対して行った変更が反映されるのは、次 回電話機の EM にログインするときです。
- **•** 電話機でのみ制御される設定は、EM プロファイルでは維持されません。

## アプリケーション ボタンの使用

アプリケーション ボタン (m) (電話機の左側) を使用して、電話機で、Push to Talk やその他のサービ スなどのアプリケーションを開始することができます。

システム管理者がアプリケーション ボタンをどのように設定するかにより、同ボタンは、メイン画面 からのみ使用できるか、すべてのメニューまたはサービスから使用できるか、あるいは電話機がロック されていても使用できる場合があります。

アプリケーション ボタンは、押した後すぐにアプリケーションが起動されるように設定することも、 数秒間押し続けた後に起動されるように設定することもできます。

詳細については、システム管理者にお問い合わせください。

## **Push to Talk** サービスの使用

Push to Talk サービスを使用すれば、組織のメンバーと、(双方向ラジオと同じく)即座に通信を行う ことができます。システム管理者が Push to Talk サービスを設定し、その後、自分でサービスに登録す る必要があります。

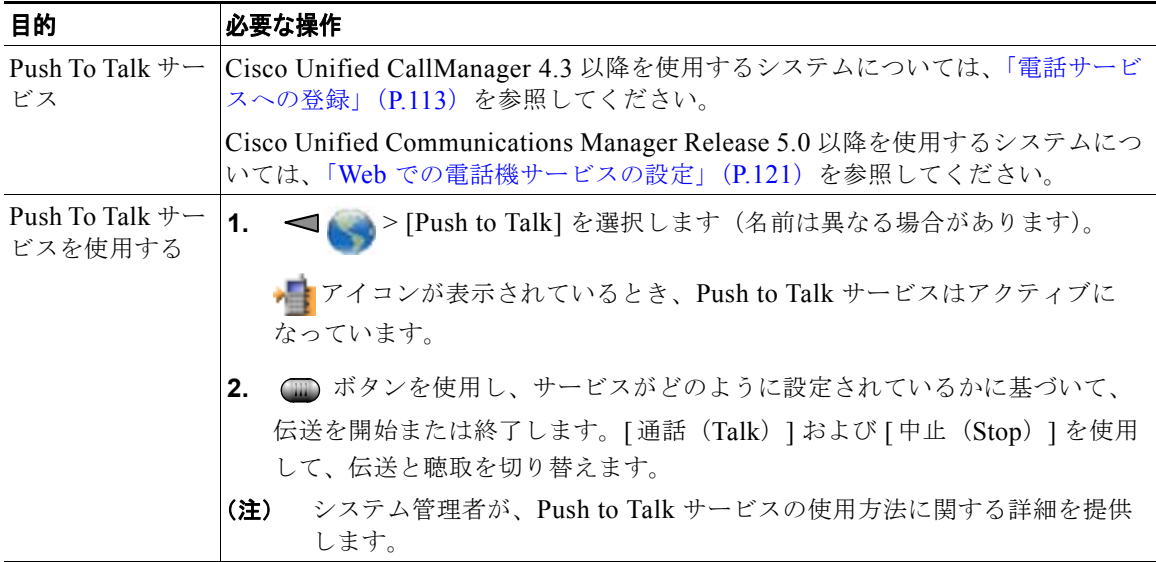

## バーコード スキャナの使用

システム管理者は、電話機の上部にあるスキャン モジュールによって 2D バーコードをスキャンするよ うに Cisco Unified Wireless IP Phone 7926G を設定することができます。電話機は、Java MIDlet を使 用して、バーコードの日付によって、値段、場所、およびインベントリ情報を表示します。バーコード スキャナの使用については、システム管理者に問い合わせてください。

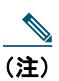

(注) Cisco Unified Wireless IP Phone 7926G では、ファームウェア バージョン 1.4 (1) 以降を実行 する必要があります。

# ハンドセット、ヘッドセット、およびスピーカフォン の使用

電話機は、モバイル ハンドセット、スピーカフォンとして、またはヘッドセット(有線または Bluetooth ワイヤレス)と共に使用することができます。

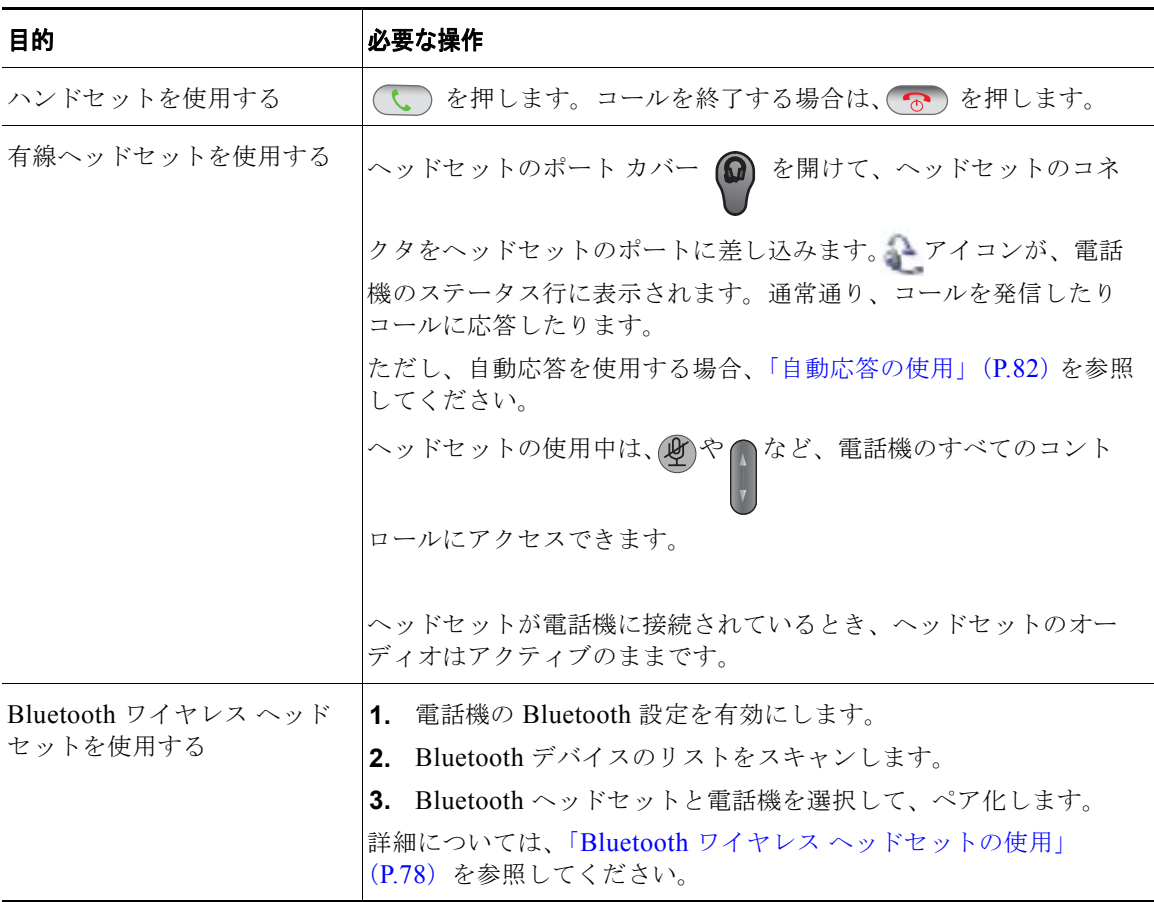

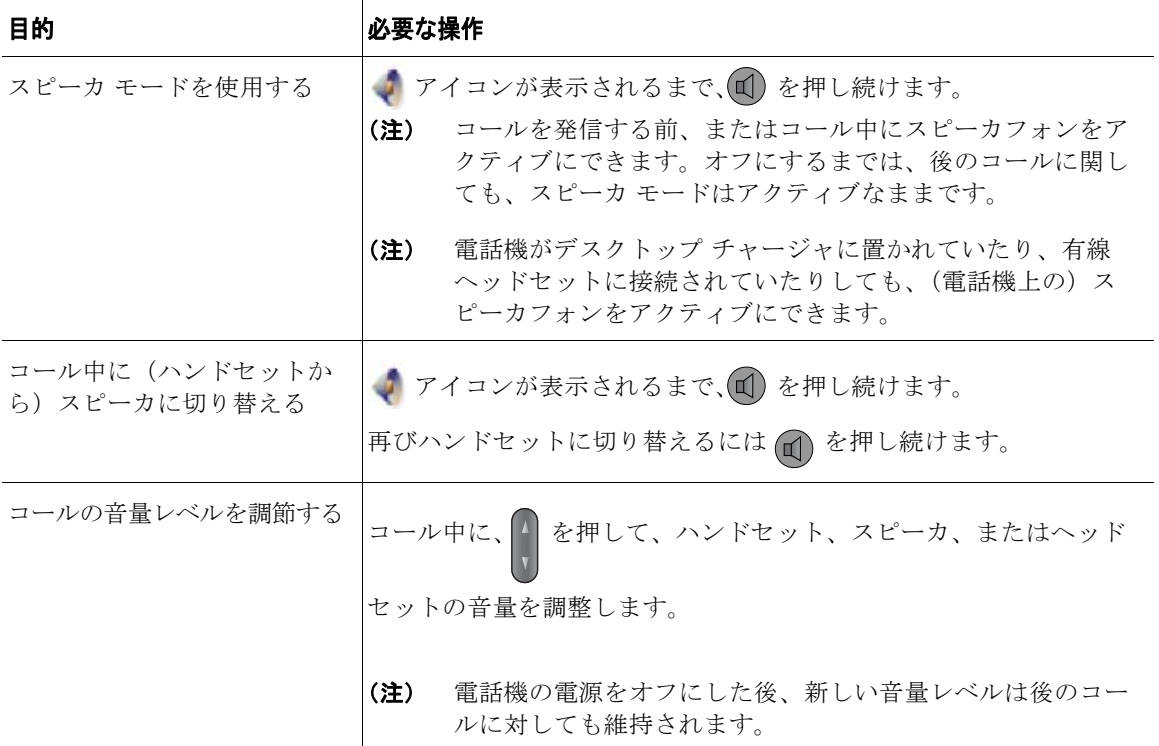

ヘッドセットのプラグを抜く、または、デスクトップ チャージャから電話機を外すと、電話機は、一 般的には、自動応答やインターコム コールなどの、着信コールに対してスピーカフォンを使用する機 能の、スピーカ モードに戻ります。

### ヘッドセットの取得

電話機では、2.5 mm の 3 バンド /4 コネクタを持つヘッドセット ジャック タイプがサポートされてい ます。ヘッドセットの購入については[、「ヘッドセットについて」\(](#page-26-0)P.17)を参照してください。

### <span id="page-87-0"></span>**Bluetooth** ワイヤレス ヘッドセットの使用

電話機では、Bluetooth ワイヤレス ヘッドセットを使用できます。スキャン、ペア化、ペア解除などの タスクを実行する前に、電話機で Bluetooth 設定を有効にします。

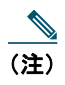

**(注)** Bluetooth ヘッドセットと電話機をペア化する前に、ヘッドセットのマニュアルの手順に従っ て、ヘッドセットの操作を有効にしてください。

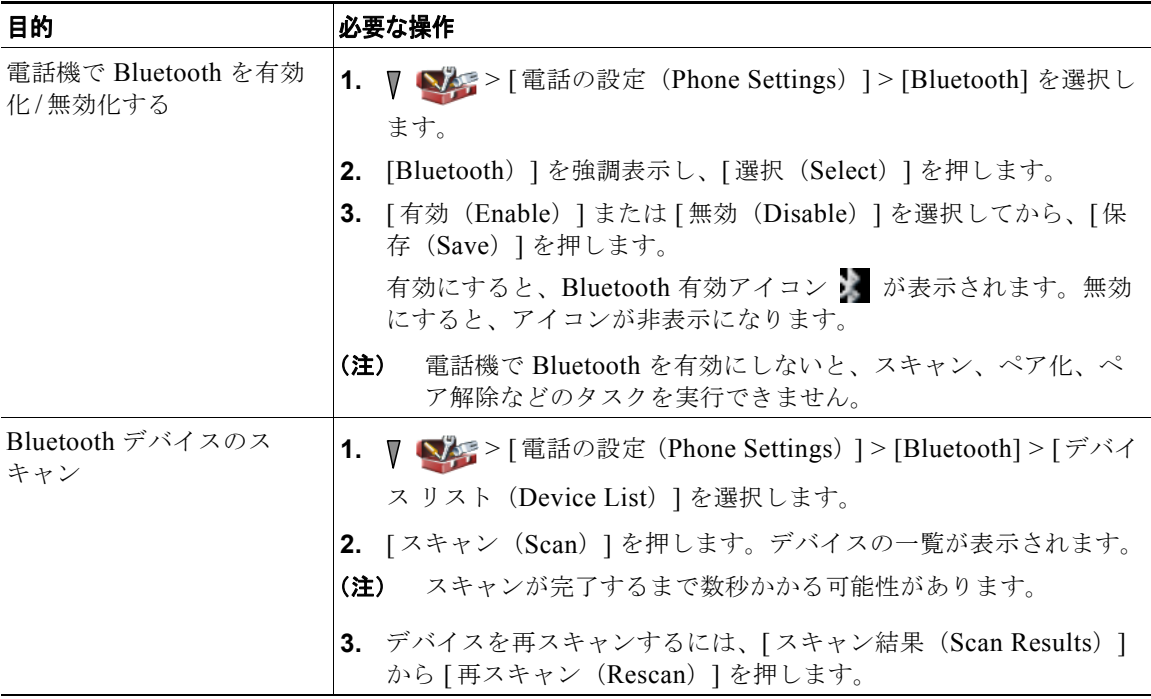

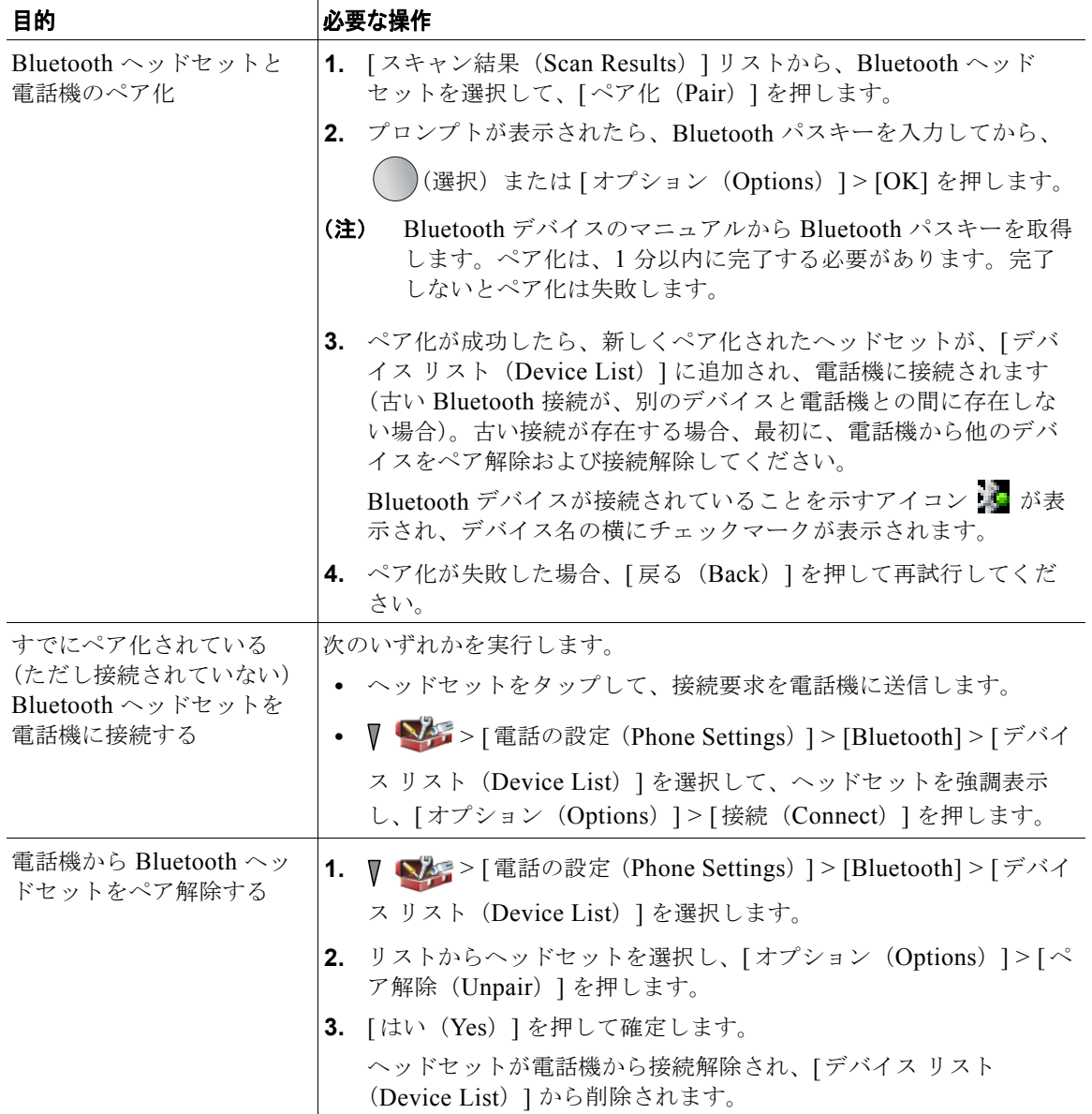

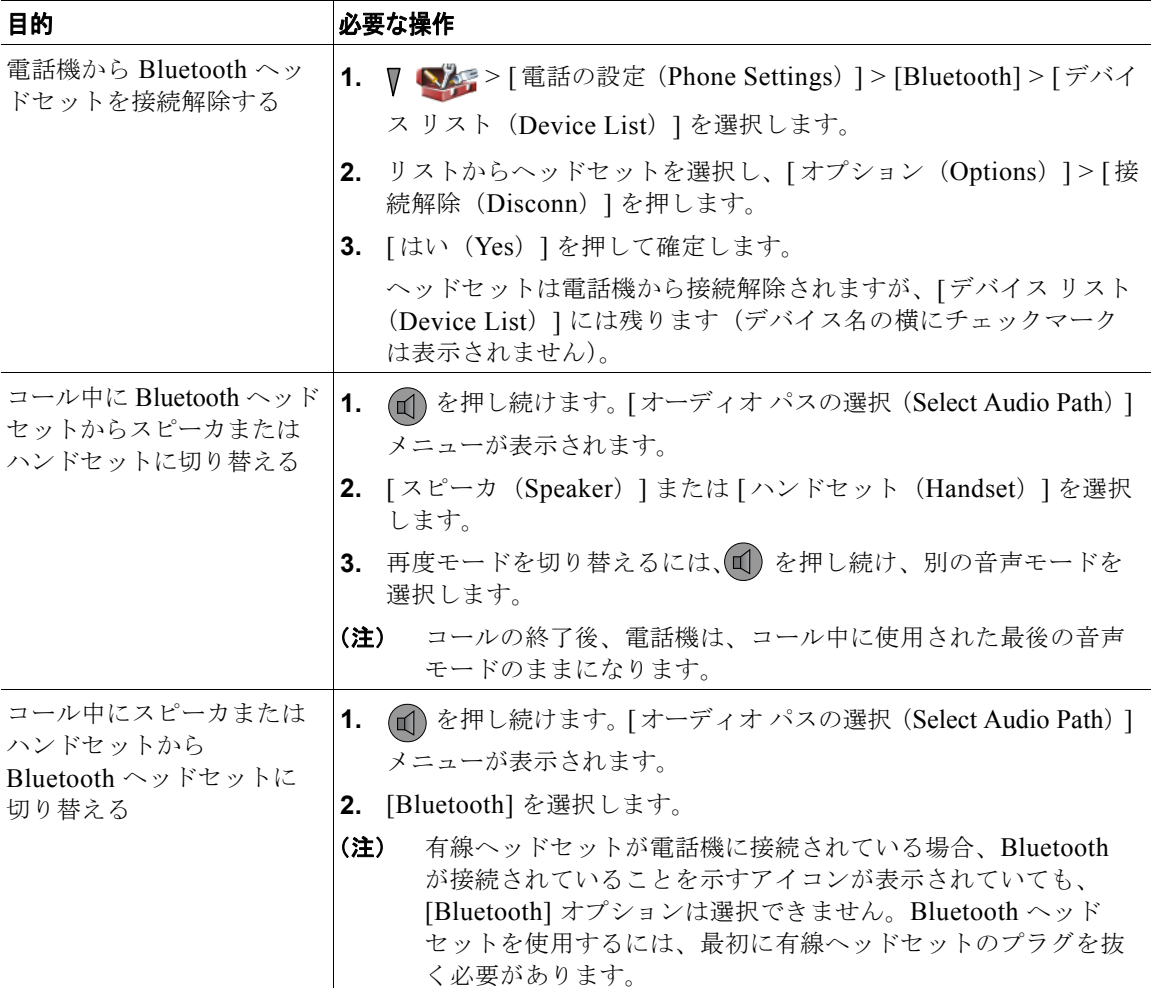

- **•** 1 度に電話機に接続できる Bluetooth デバイスは 1 つだけです。
- **•** 接続を維持するためには、Bluetooth デバイスが電話機の周囲 10 m 以内にある必要があります。
- **•** 電話機の電源がオフになるか、Bluetooth が電話機で無効になると、Bluetooth デバイスは接続解 除されます。
- **•** すでに電話機とペア化されているデバイスを、別の Bluetooth デバイスへの接続に使用する場合、 最初にそのデバイスをペア解除してから、再度電話機にペア化する必要があります。
- **•** Bluetooth ヘッドセットが接続解除の状態になった(電話機の圏外になる、または電話機のバッテ リのパワーが低下する)場合、圏内に入るか、バッテリが再充電されると、自動的に再接続されま す。再接続されない場合、Bluetooth ヘッドセットを 1 回タップすれば、接続を再確立することが できます。
- **•** Bluetooth ヘッドセットが省電力モードであり、電話機からの接続解除の状態になっている場合、 接続を再確立するには、1 回ヘッドセットをタップしてヘッドセットを「起こす」必要がある場合 があります。

### <span id="page-91-0"></span>自動応答の使用

高い音量の着信コールを受信するか、他の人の代理でコールを処理する場合、自動応答を使用すること ができます。システム管理者が、スピーカ モードまたはヘッドセットを使用するように、自動応答を 設定します。

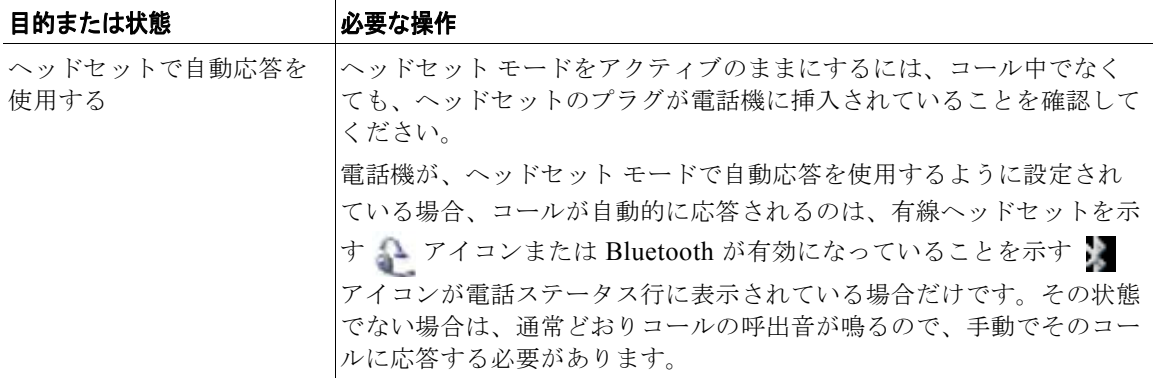

ハンドセット、ヘッドセット、およびスピーカフォンの使用

# 電話機の設定の変更方法

サウンド設定、音量レベル、表示オプション、およびキーパッド設定を調整することによって、ワイヤ レス IP 電話を個人設定できます。設定メニューからネットワーク プロファイルを表示することもでき ます。

### 呼出音のカスタマイズ

回線ごとに呼出音の種類を選択することによって電話機をカスタマイズできます。

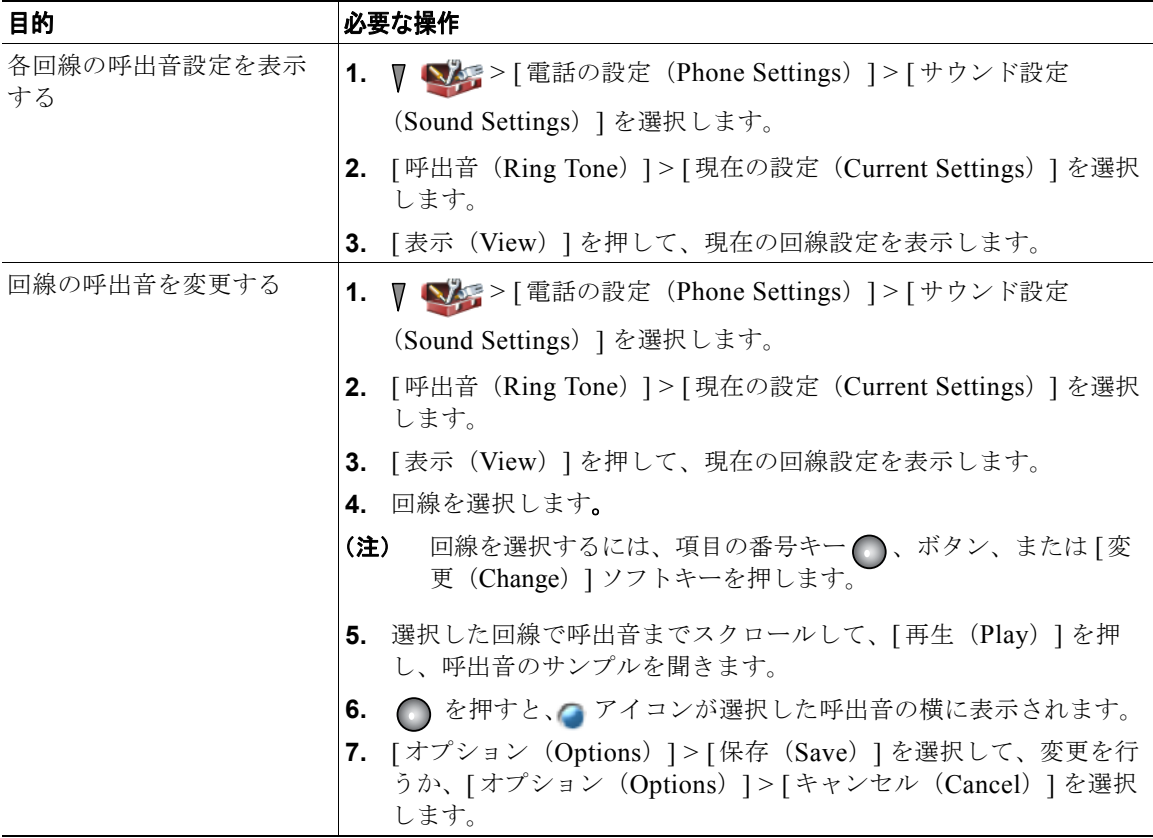

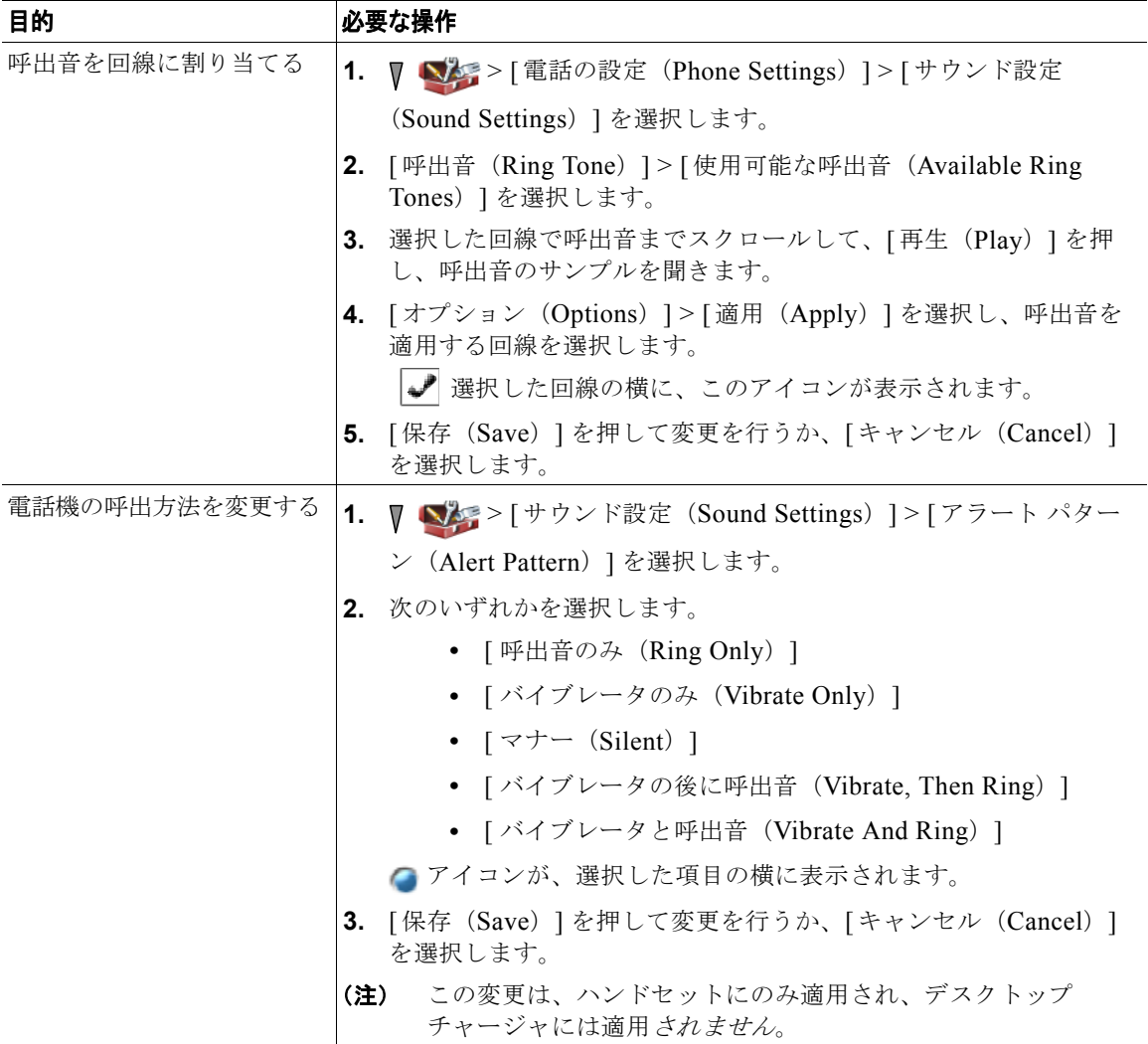

- **•** ユーザ オプション Web ページからは、ワイヤレス IP 電話の呼出音設定を変更できません。
- 設定メニューに戻るには、変更内容を保存した後に [戻る (Back) ] を押すか、 を押して、メ イン画面に戻ります。

# 音量設定のカスタマイズ

電話機の呼出音およびスピーカの音量設定を調整できます。

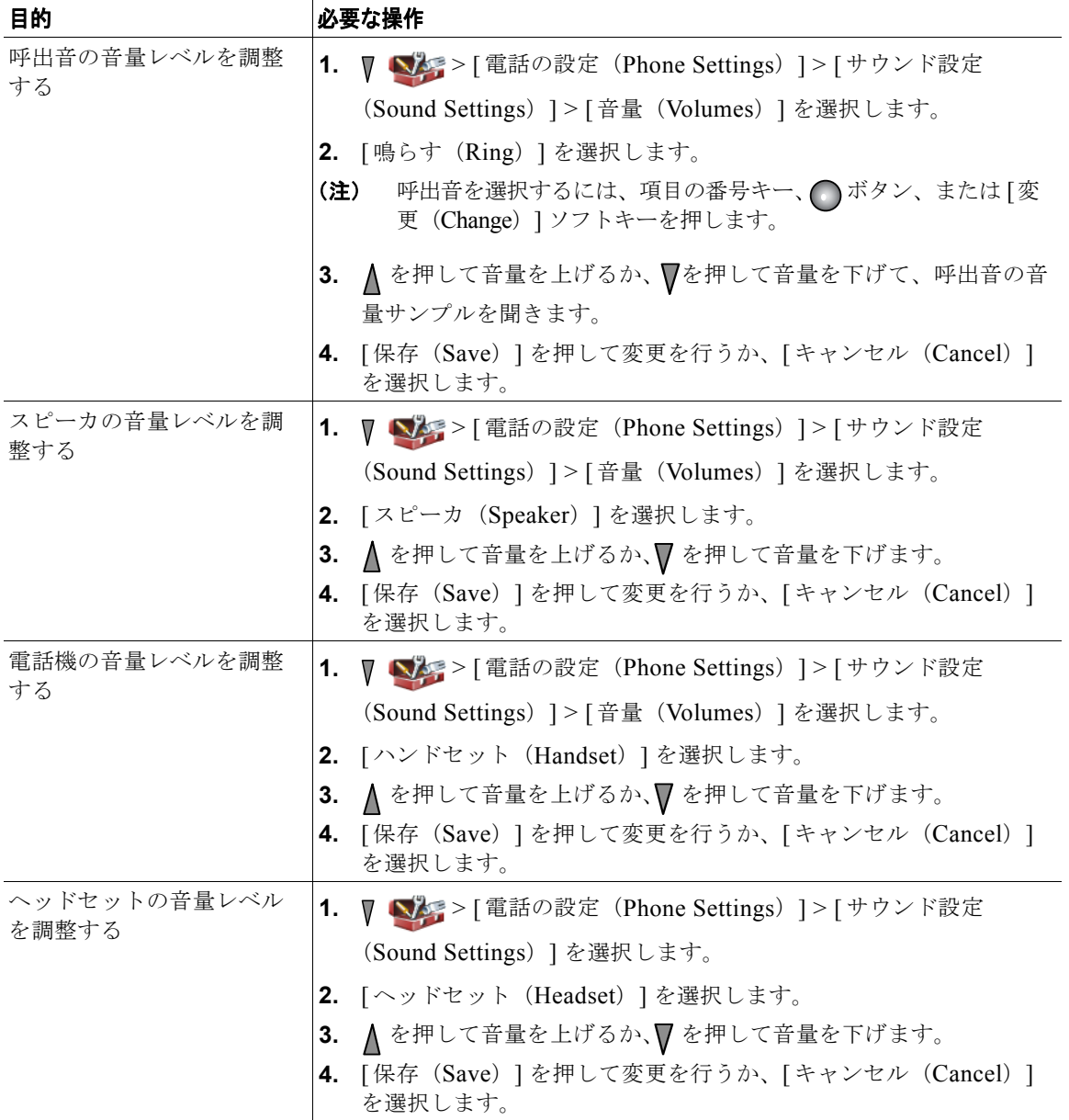

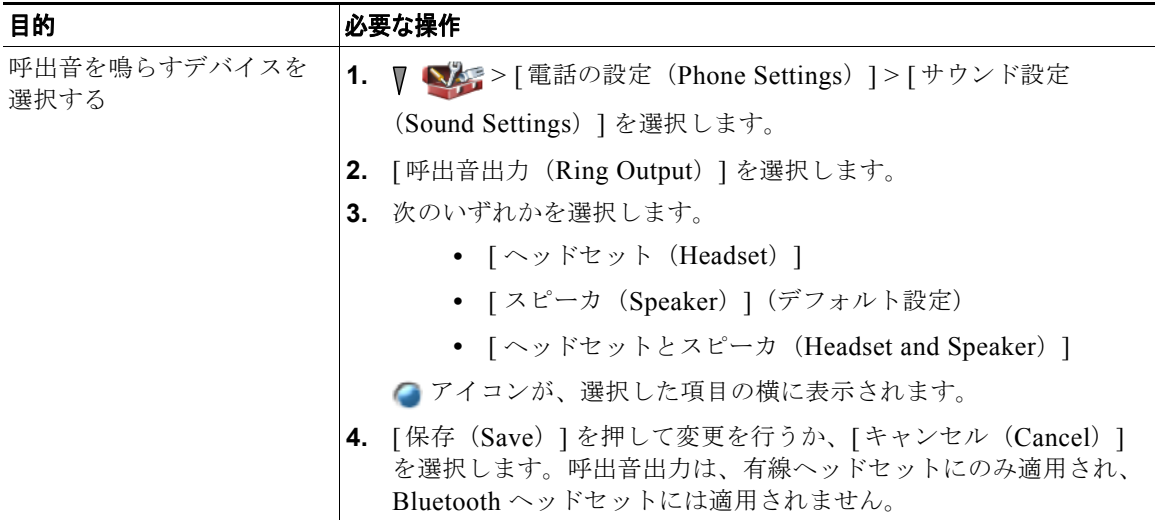

## 電話スクリーンのカスタマイズ

左ソフトキー(電話機がアイドル状態の時)、電話スクリーンの明るさ、および電話スクリーンの言語 をカスタマイズできます。

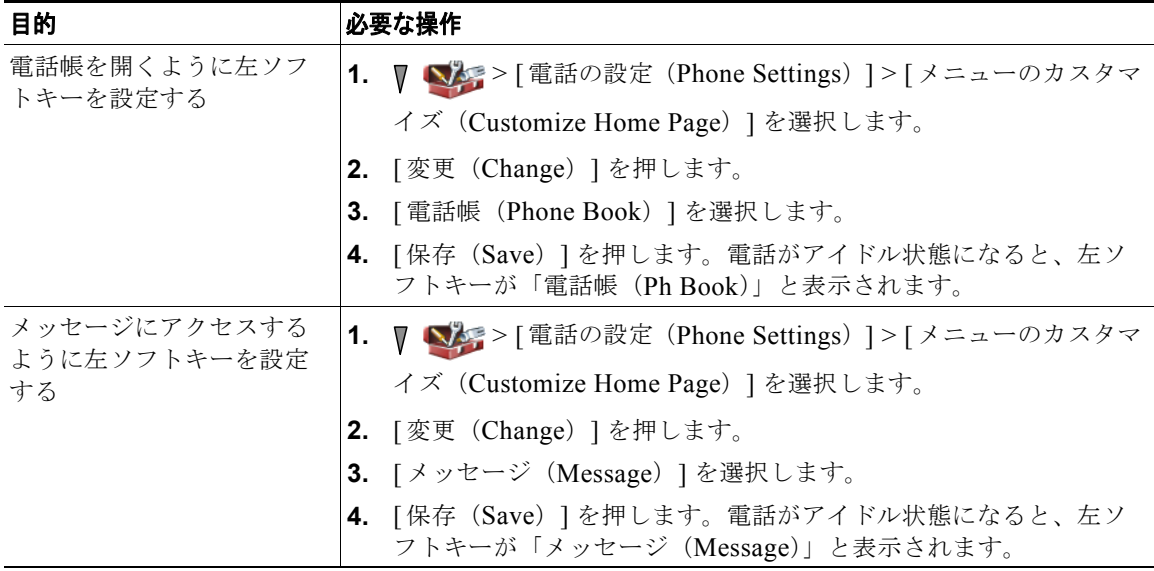

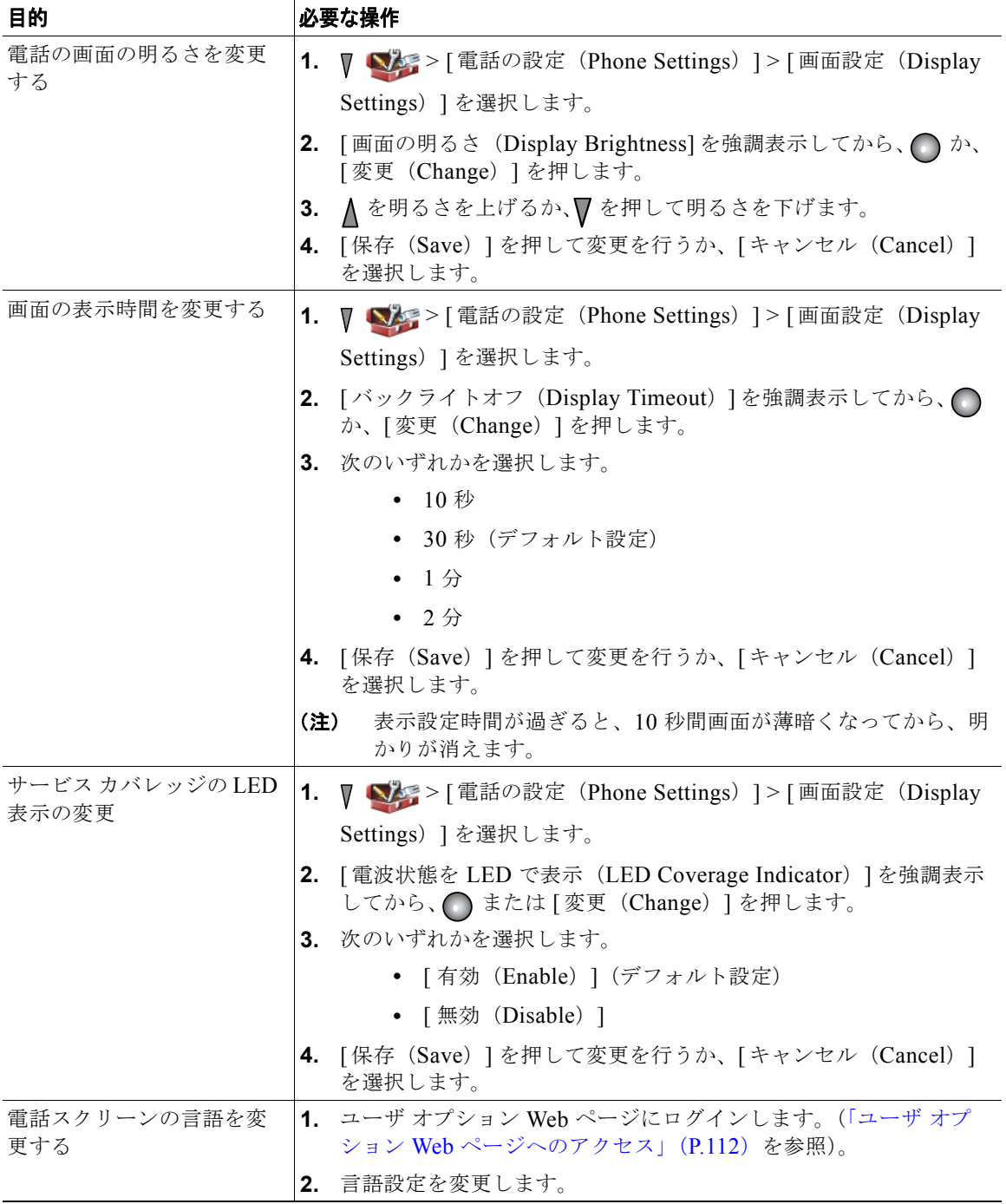

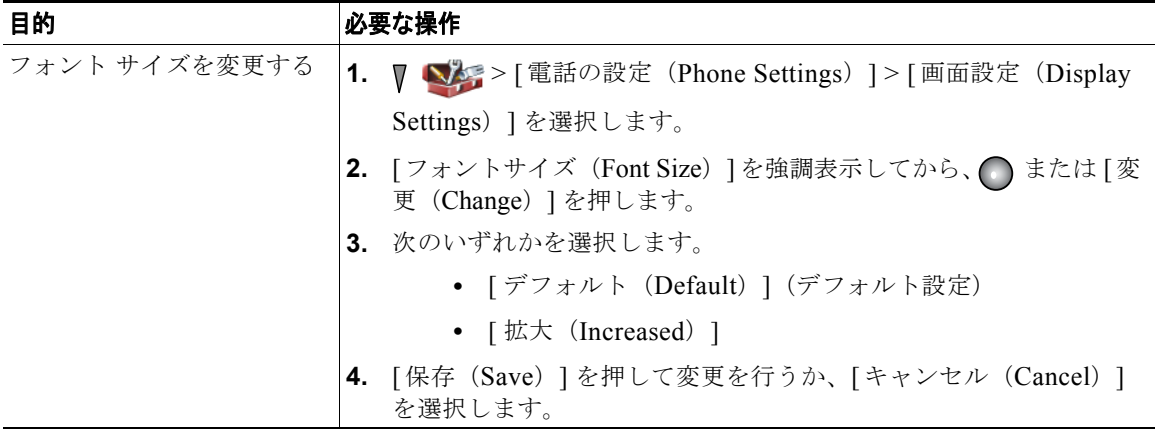

### キーパッド設定の変更

自動的にロックしたり、呼出音を鳴らしたり、コールに応答するようにキーパッドを設定することがで きます。詳細については、以下のセクションを参照してください。

- **•** [「任意のキーを使用して電話機に応答する」\(](#page-98-0)P.89)
- **•** [「自動的にロックされるようにキーパッドを設定」\(](#page-99-0)P.90)
- **•** [「キーパッド操作音の変更」\(](#page-101-0)P.92)

### <span id="page-98-0"></span>任意のキーを使用して電話機に応答する

任意のキーを使用してコールに応答できるように電話機を設定できます。

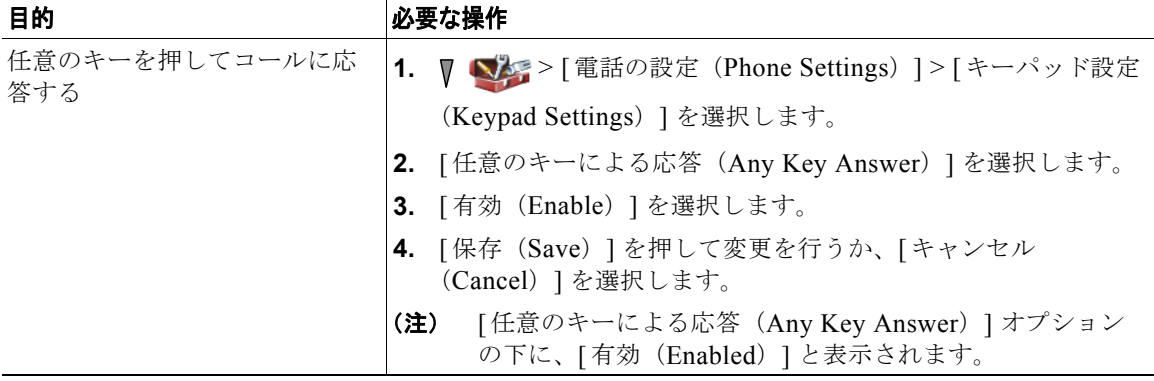

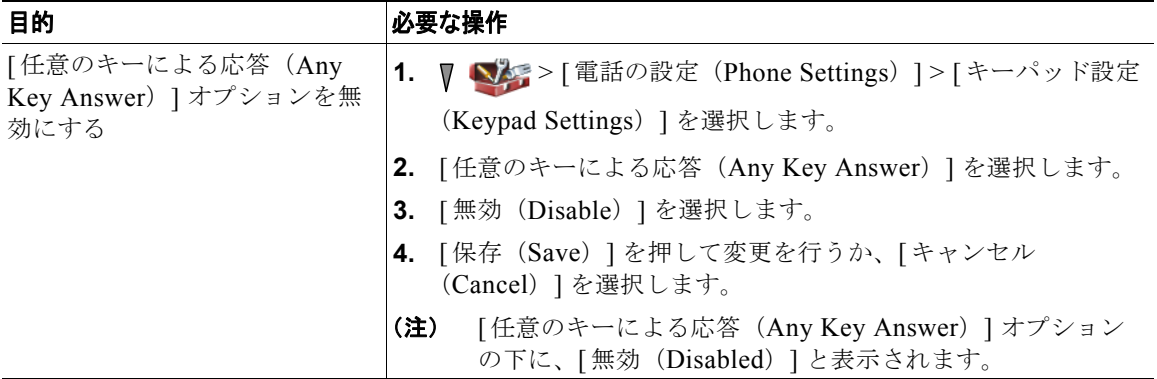

## <span id="page-99-0"></span>自動的にロックされるようにキーパッドを設定

誤ってキーを押したりコールをリダイヤルしたりしないようにするには、キーパッドの自動ロック機能を 使用します。コールの完了後、電話機のキーパッドが自動的にロックされるまでの時間を設定できます。

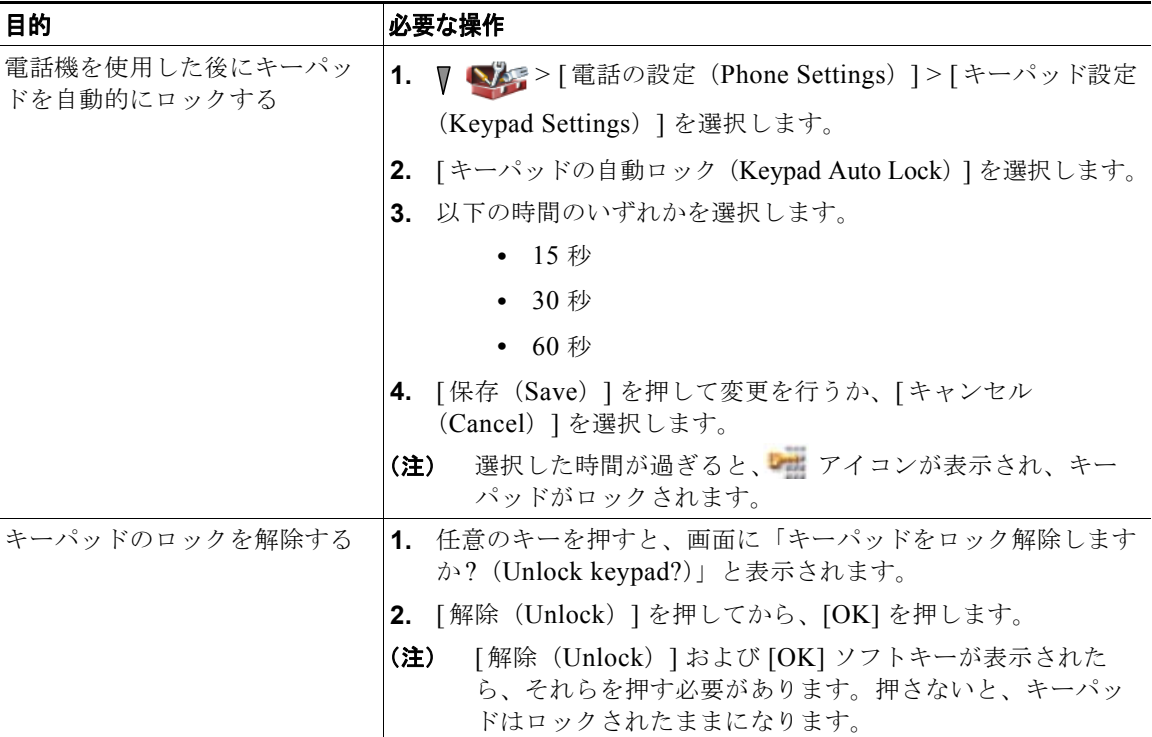

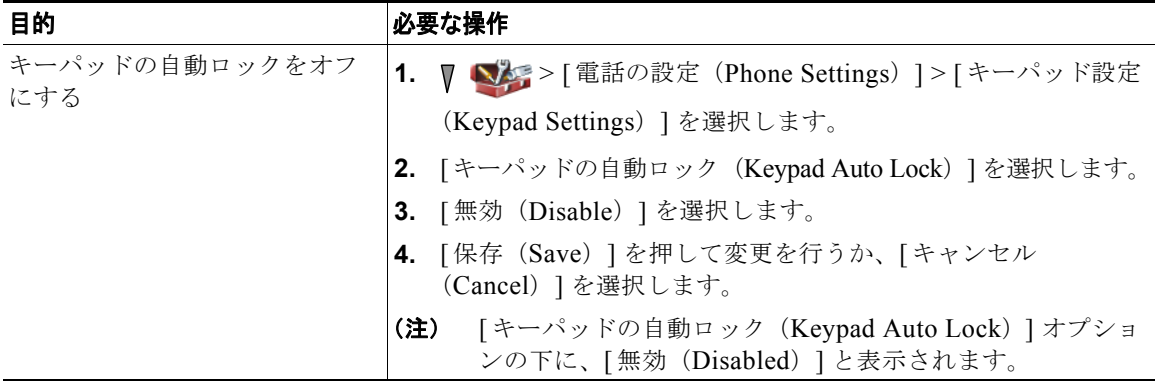

- **•** 自動ロックが有効になるには、電話機がアイドル状態でメイン画面が表示されているときだけです。
- **•** コールが受信されると、キーパッドのロックは一時的に無効になります。

### <span id="page-101-0"></span>キーパッド操作音の変更

キーパッド上のキーを押した時の音を有効または無効にできます。

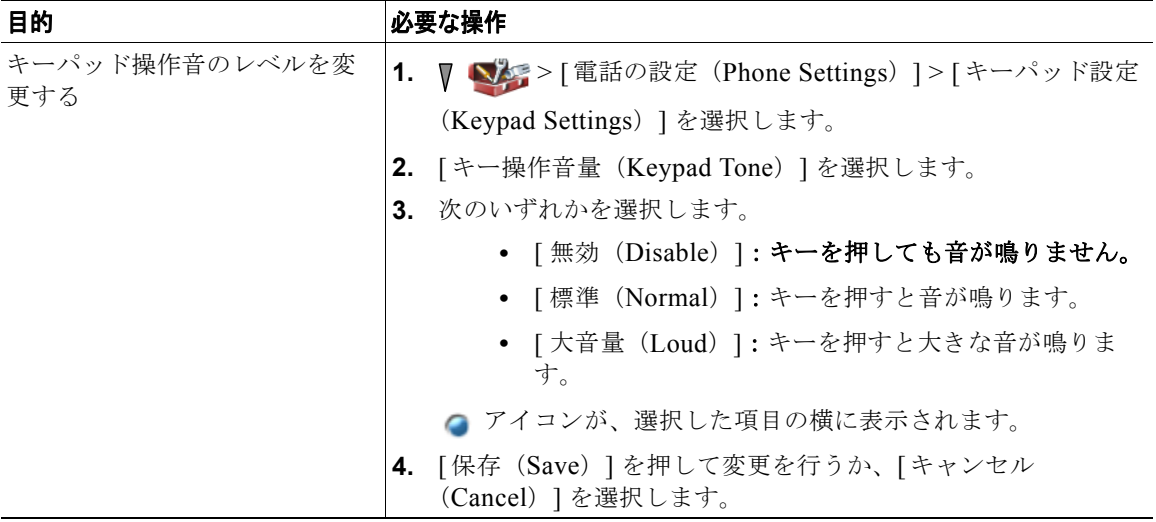

# ネットワーク プロファイル リストの表示

ネットワーク プロファイルには、ワイヤレス ネットワークへのアクセス、およびシステム内での認証 ならびに暗号化のための事前定義設定が用意されています。システム管理者がネットワーク プロファ イルを定義します。複数のネットワーク プロファイルが使用できる場合があります。その場合、 Service Set Identifier(SSID)または認証タイプが使用されている場所で、ワイヤレス ネットワーク設 定にアクセスできます。

電話機で有効にできるネットワーク プロファイルは、最大 4 つです。電話機は、自動的にプロファイ ルをスキャンし、一致する SSID と、その特定のワイヤレス ネットワークの設定を持つネットワーク プロファイルを選択します。

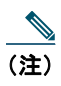

(注) ネットワーク プロファイルを追加、またはプロファイル内の設定を変更したい場合、システ ム管理者に問い合わせてください。

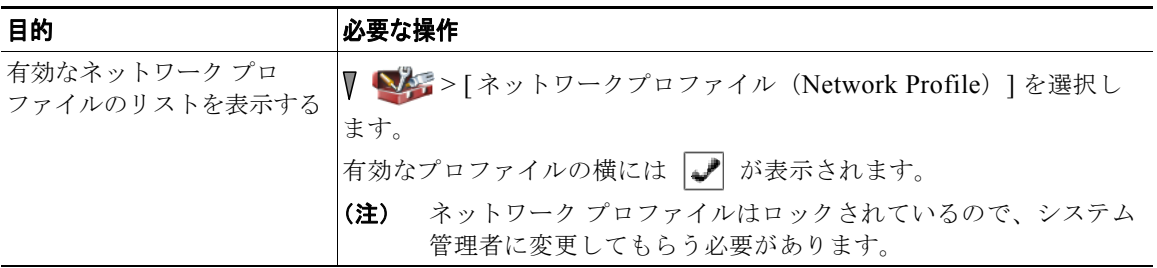

#### ヒント

- **•** ロックされていることを示す アイコンがメニューの横に表示されている場合、情報について は、システム管理者に問い合わせてください。
- **•** EAP または LEAP ユーザ名およびパスワードを変更する必要がある場合[、「ユーザ名とパスワード](#page-24-0) [の設定」\(](#page-24-0)P.15)を参照して、システム管理者に問い合わせてください。

# ハードウェア診断の表示

電話機に関するさまざまな診断機能を実行できます。詳細については、以下のセクションを参照してく ださい。

- **•** [「キーパッド診断の実行」\(](#page-103-0)P.94)
- **•** [「オーディオの診断の実行」\(](#page-103-1)P.94)
- **•** 「WLAN [の診断の実行」\(](#page-104-0)P.95)
- **•** [「スキャナの診断の実行」\(](#page-104-1)P.95)

### <span id="page-103-0"></span>キーパッド診断の実行

電話機でキーパッド ボタンが機能することを確認できます。

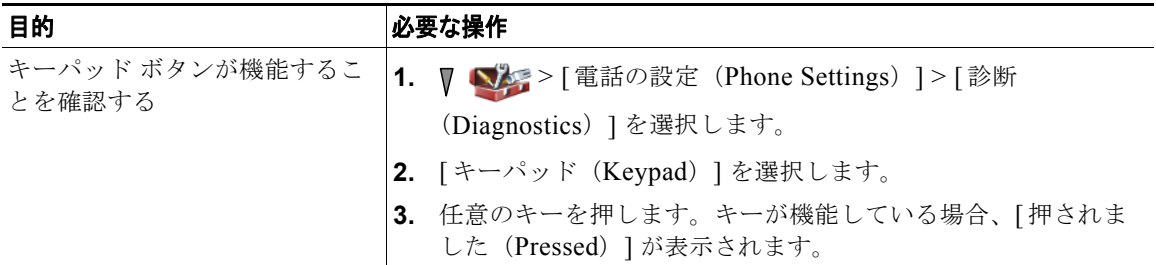

### <span id="page-103-1"></span>オーディオの診断の実行

電話機のスピーカおよびマイクロフォンが機能することを確認できます。

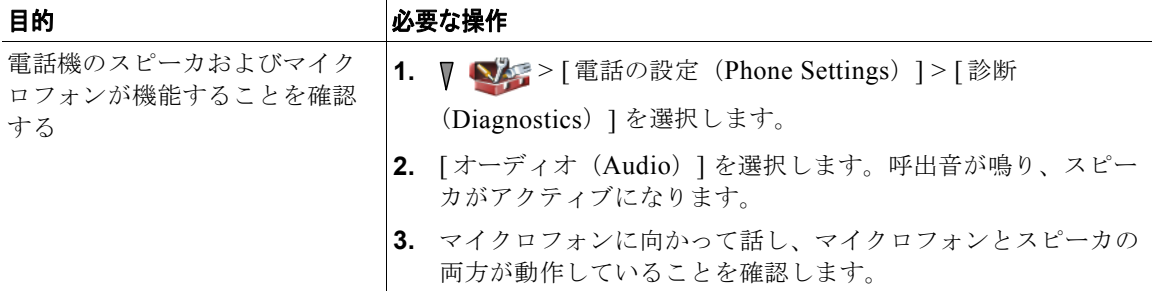

### <span id="page-104-0"></span>**WLAN** の診断の実行

診断メニューからサイト調査ユーティリティを実行して、AP が十分なカバレッジを提供していること を確認できます。サイト調査ユーティリティの使用に関する詳細については、『*Cisco Unified Wireless IP Phone 7925G, 7925G-EX, and 7926G Administration Guide*』を参照してください。

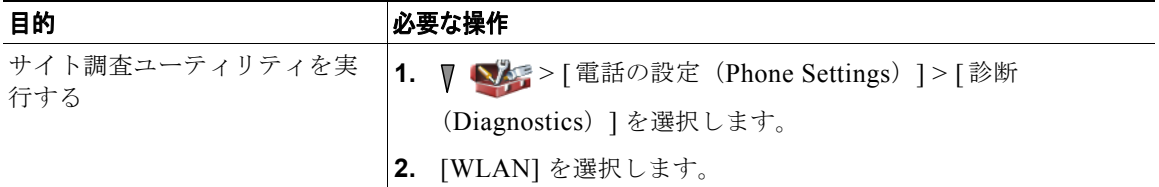

### <span id="page-104-1"></span>スキャナの診断の実行

バーコード スキャナが機能していることを確認できます。

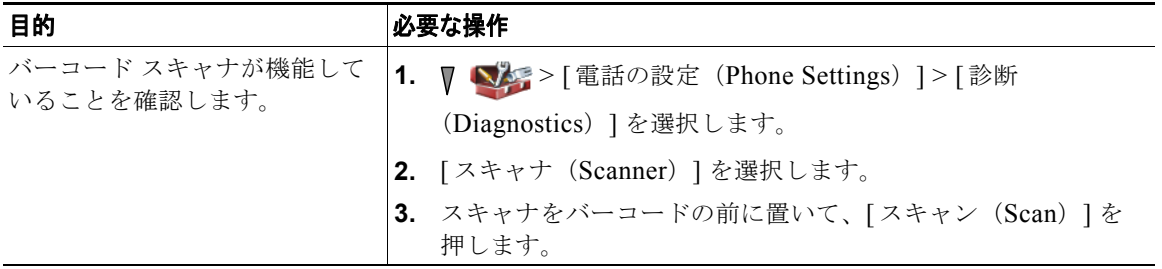

# 通話履歴とディレクトリの使用方法

このセクションでは、ディレクトリ メニューにおける通話履歴とディレクトリの使用方法について説 明します。

### 履歴の使用方法

電話機には、不在履歴、発信履歴、および着信履歴が記録されます。

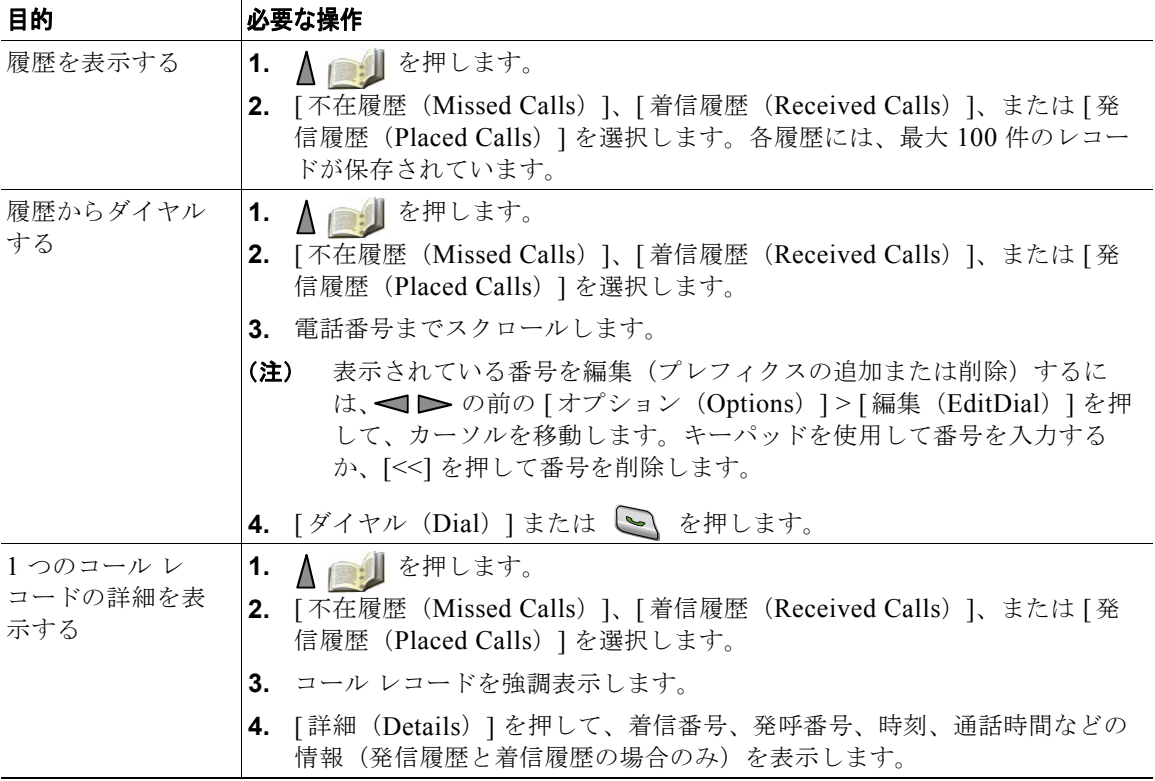

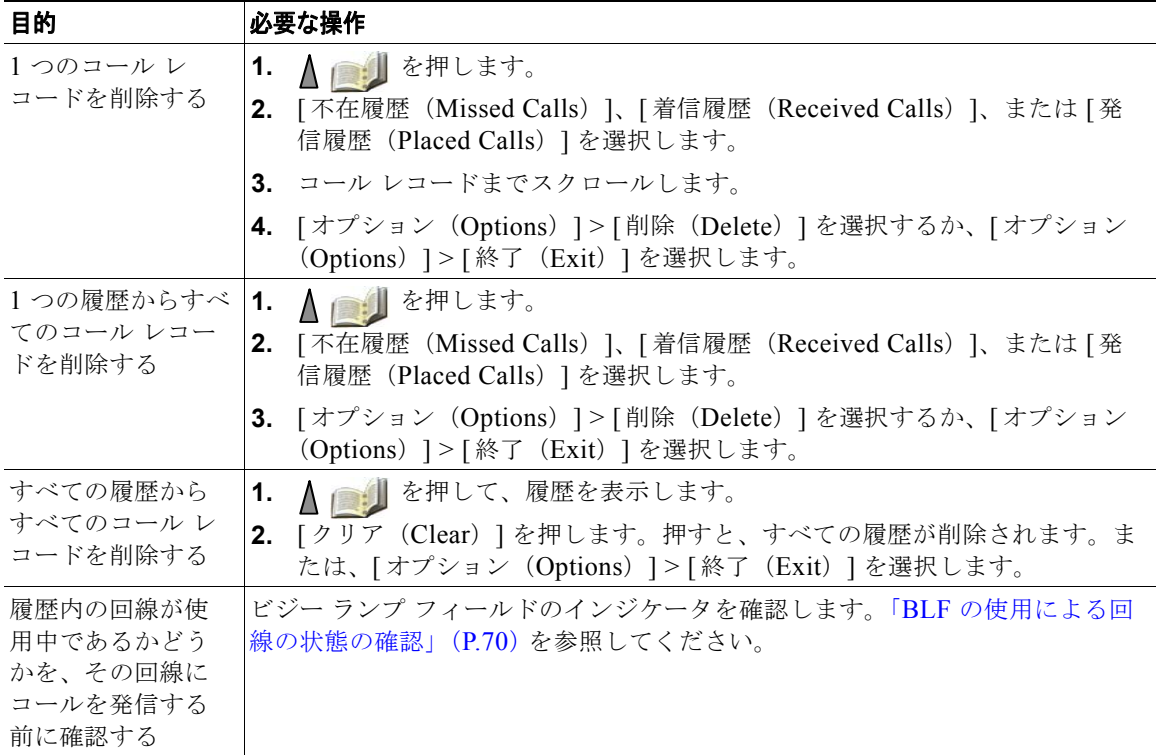

- **•** お使いの電話機に国際コールのロギングを設定できる場合があります。これが設定されていると、 通話履歴、リダイヤル、コール ディレクトリの各エントリに「+」記号が表示されます。詳細につ いては、システム管理者にお問い合わせください。
- **•** マルチパーティ コール(転送されてきたコールなど)の完全なコール レコードを表示するには、 該当のコール レコードを強調表示して、[ 詳細(Details)] を選択します。詳細レコードでは、不 在または着信のマルチパーティ コールごとに 2 つのエントリが表示されます。エントリは、新し い順に表示されます。
	- **–** 先頭に記録されるエントリは、電話機が受信したマルチパーティ コールの中で、直近に完了 したコールの名前と番号です。
	- **–** 2 番めに記録されるエントリは、電話機が受信したマルチパーティ コールのうち一番初めに完 了したコールの名前と番号です。
## ディレクトリ ダイヤリング

設定によりますが、電話機から社内ディレクトリおよびパーソナル ディレクトリ機能へアクセスする ことができます。

- **•** 社内ディレクトリ:ご使用の電話機でアクセスできる社内の連絡先です。社内ディレクトリの設定 および保守は、システム管理者によって行われます。
- **•** パーソナル ディレクトリ:使用可能な場合、ご使用の電話機およびユーザ オプション Web ページ から設定およびアクセスできる個人用連絡先および関連付けられたスピード ダイヤル コードです。 パーソナル ディレクトリは、Personal Address Book (PAB: 個人アドレス帳)とファスト ダイヤ ルで構成されています。
	- **–** PAB は、個人用連絡先のディレクトリです。
	- **–** ファスト ダイヤルでは、すばやくダイヤルできるように、コードを PAB エントリに割り当て ることができます。

### 電話機での社内ディレクトリの使用方法

社内ディレクトリを使用して、同僚にコールを発信できます。

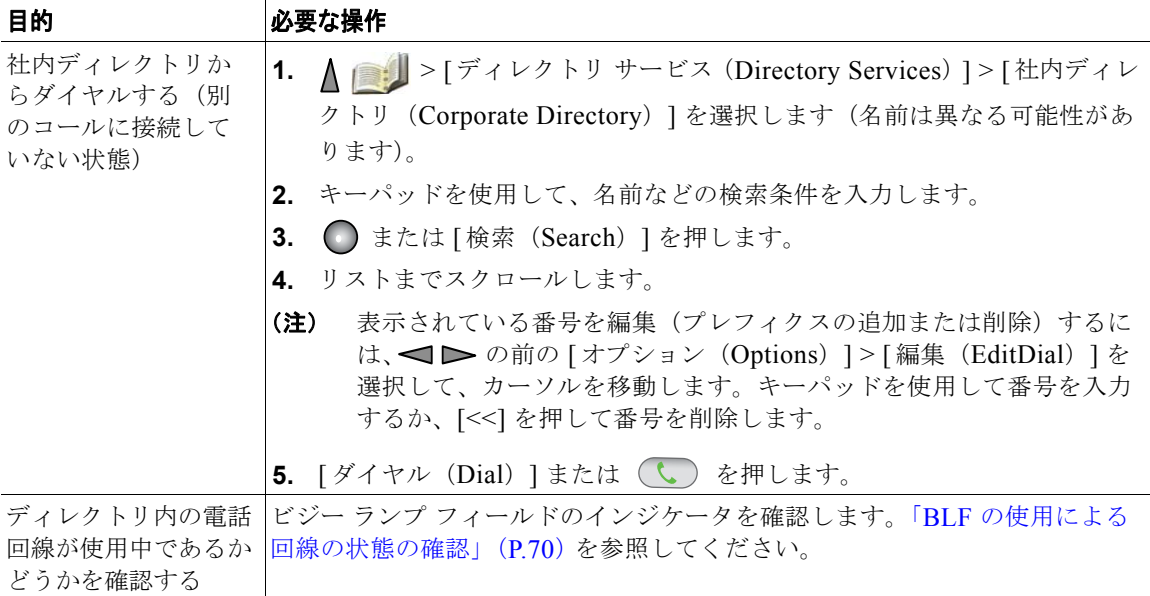

- **•** キーパッドの番号を使用して、電話スクリーンの文字を入力します[。「テキストの入力と編集」](#page-25-0) ([P.16](#page-25-0))を参照してください。
- **•** 電話機のナビゲーション ボタンを使用して、入力フィールド間を移動します。
- **•** 社内ディレクトリ レコードをローカルの電話帳にコピーできます[。「電話機の電話帳の使用」](#page-113-0) ([P.104](#page-113-0))を参照してください。

## <span id="page-109-0"></span>電話機でのパーソナル ディレクトリの使用

パーソナル ディレクトリ機能セットには、Personal Address Book(PAB; 個人アドレス帳)とファスト ダイヤルが含まれています。

### **Cisco Unified CallManager Release 4.3** 以降

Cisco Unified CallManager 4.3 以降のシステムへの接続時にパーソナル ディレクトリを設定および使 用する方法については、以下の *Web* の『*Customizing Your Cisco IP Phone*』を参照してください[。](http://www.cisco.com/en/US/products/hw/phones/ps379/products_user_guide_list.html) [http://www.cisco.com/en/US/products/hw/phones/ps379/products\\_user\\_guide\\_list.html](http://www.cisco.com/en/US/products/hw/phones/ps379/products_user_guide_list.html)

### **Cisco Unified Communications Manager Release 5.0** 以降

このセクションでは、Cisco Unified Communications Manager Release 5.0 以降への接続時に、電話機 でパーソナル ディレクトリを設定および使用する方法について説明します。「Web [でのパーソナル](#page-127-0) [ディレクトリの使用方法」\(](#page-127-0)P.118)も参照してください。

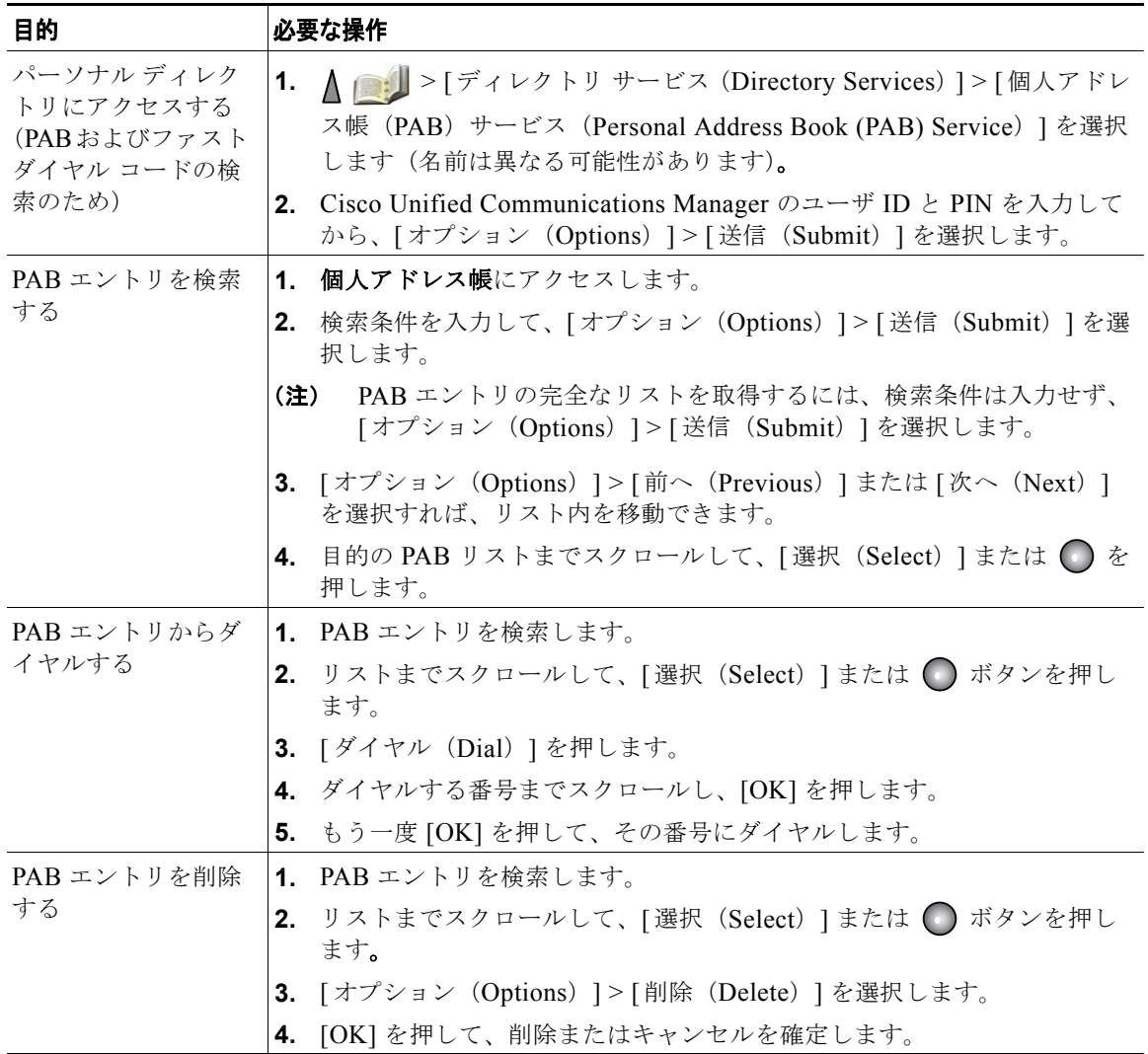

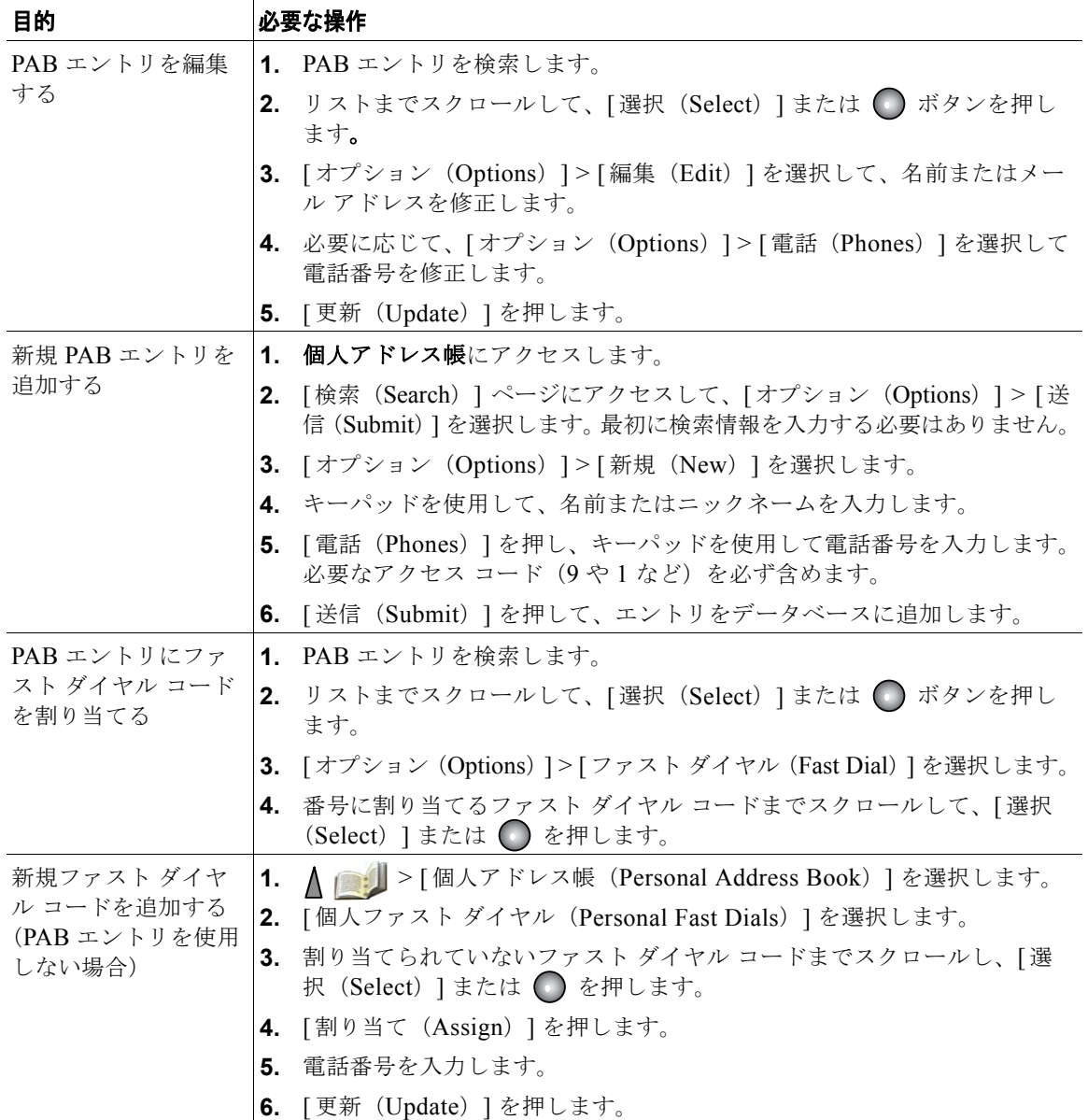

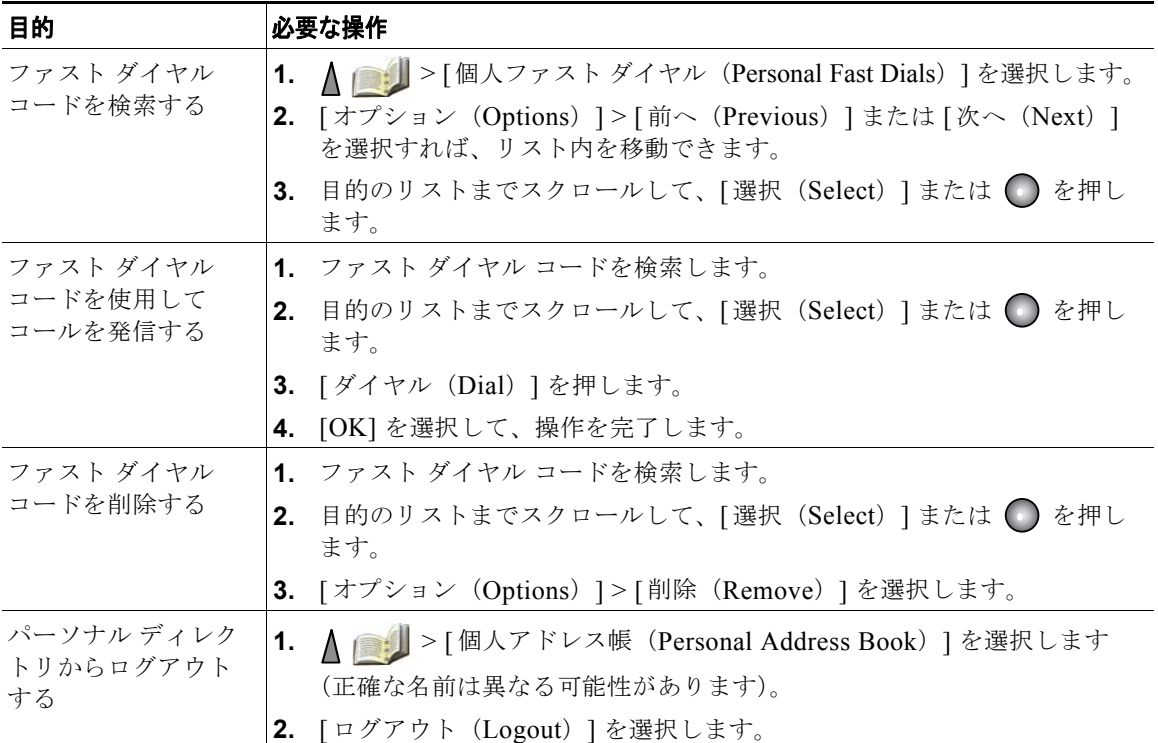

- **•** システム管理者は、ユーザがパーソナル ディレクトリにログインするために必要なユーザ ID およ び PIN を指定できます。
- **•** パーソナル ディレクトリでは、一定の時間が過ぎると自動的にログアウトされます。この時間制 限は、設定によって異なります。詳細については、システム管理者にお問い合わせください。
- **•** キーパッドの番号を使用して、電話スクリーンの文字を入力します。電話機のナビゲーション ボ タンを使用して、入力フィールド間を移動します。
- **•** お使いの電話機に国際コールのロギングを設定できる場合があります。これが設定されていると、 通話履歴、リダイヤル、コール ディレクトリの各エントリに「+」記号が表示されます。詳細につ いては、システム管理者にお問い合わせください。

## <span id="page-113-0"></span>電話機の電話帳の使用

電話機の電話帳には、最大 100 の連絡先の情報(職場の電話ならびに携帯電話の番号、および企業名 など)を保存できます。

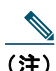

(注) 電話帳を開くように左ソフトキーをカスタマイズすることができます。そのようにカスタマイ ズすると、左ソフトキーが、[ 電話帳(Ph Book)] として表示されます。詳細については、 [「電話スクリーンのカスタマイズ」\(](#page-96-0)P.87)を参照してください。

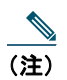

(注) システム管理者は、連絡先が XML または CSV 形式を使用したファイル(Microsoft Outlook または Cisco Unified Wireless IP Phone 7920 における連絡先など)に保存されている場合、そ れらの連絡先を最大 100 まで電話帳にインポートできます。詳細については、システム管理者 にお問い合わせください。

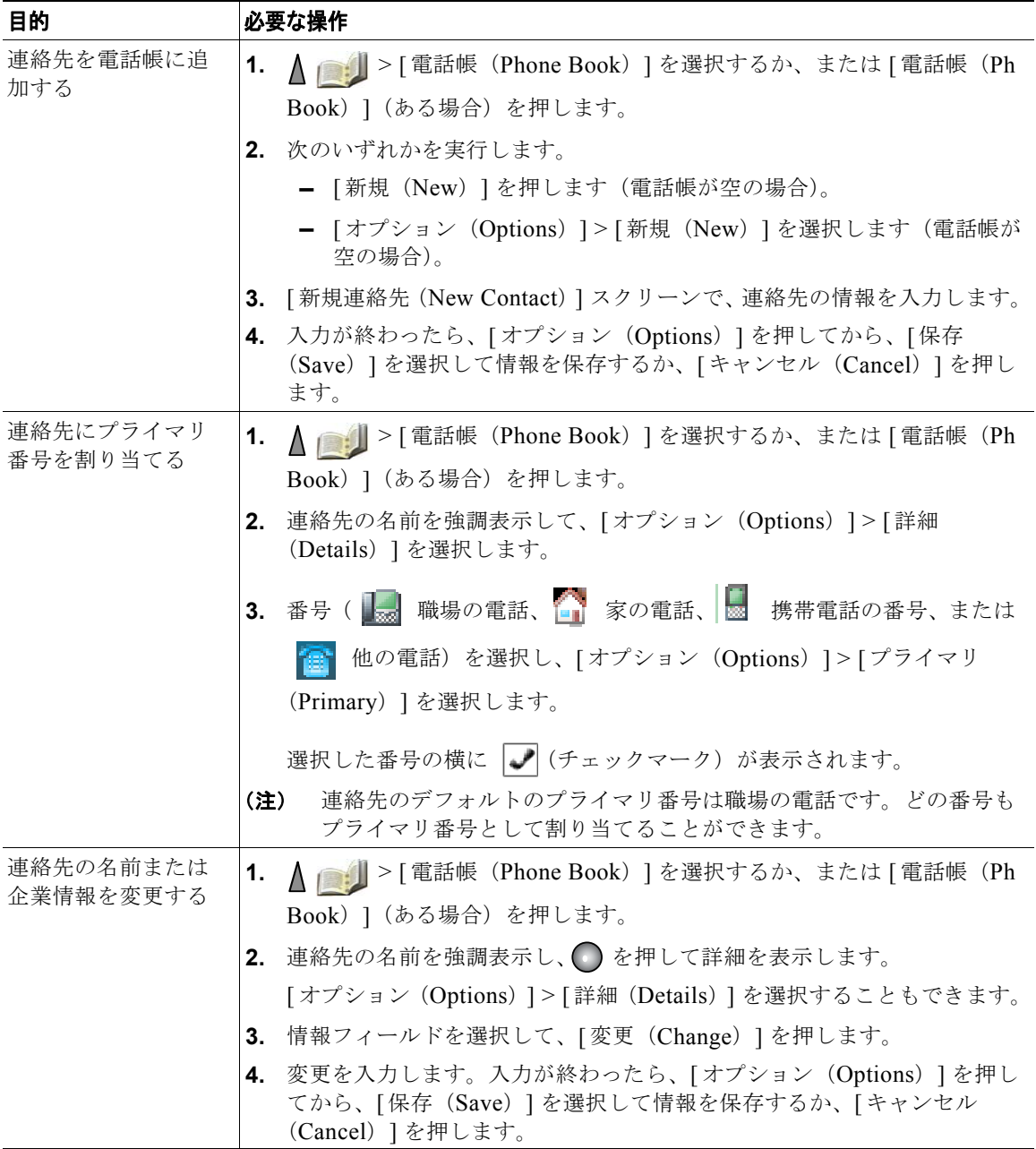

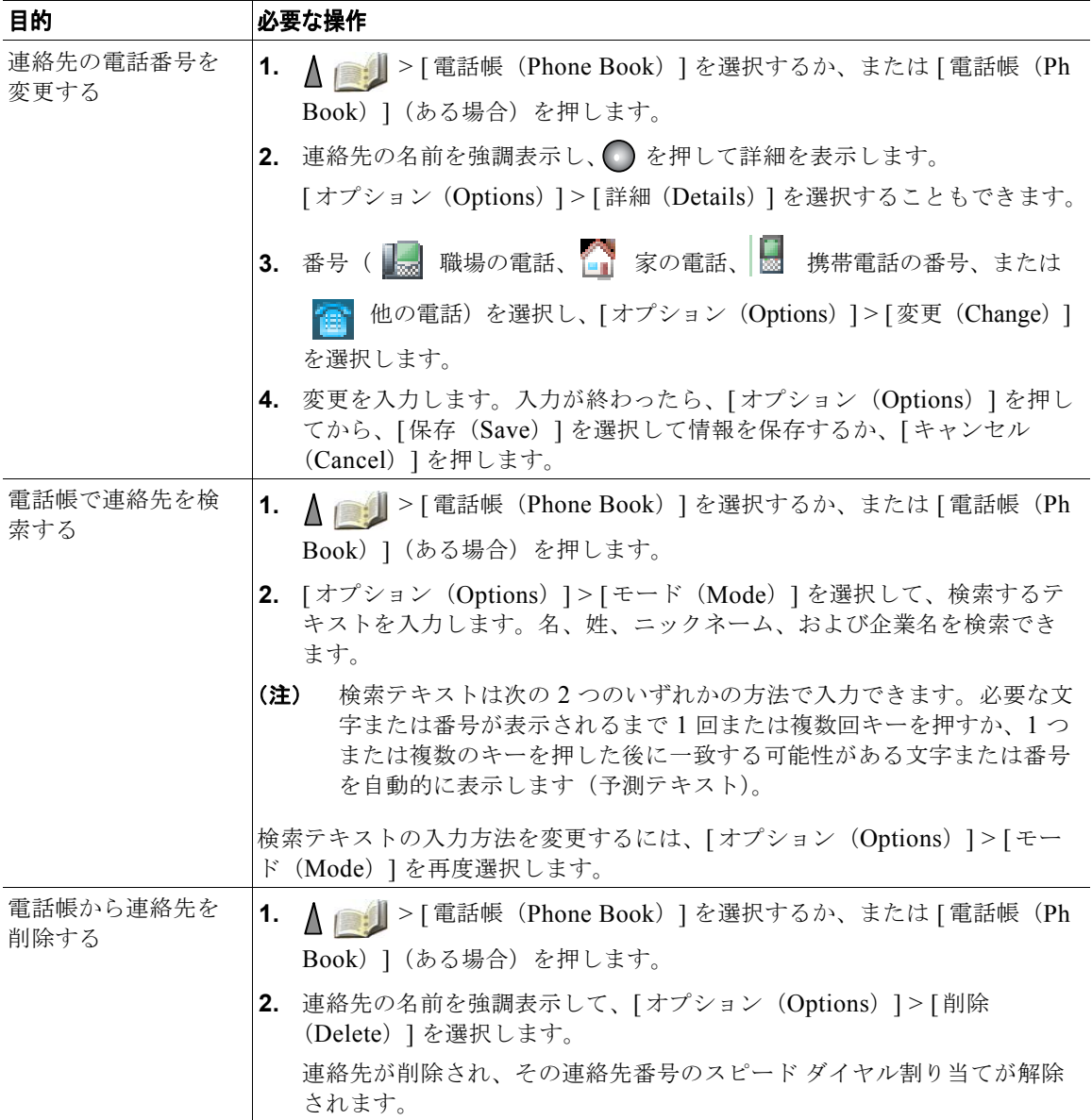

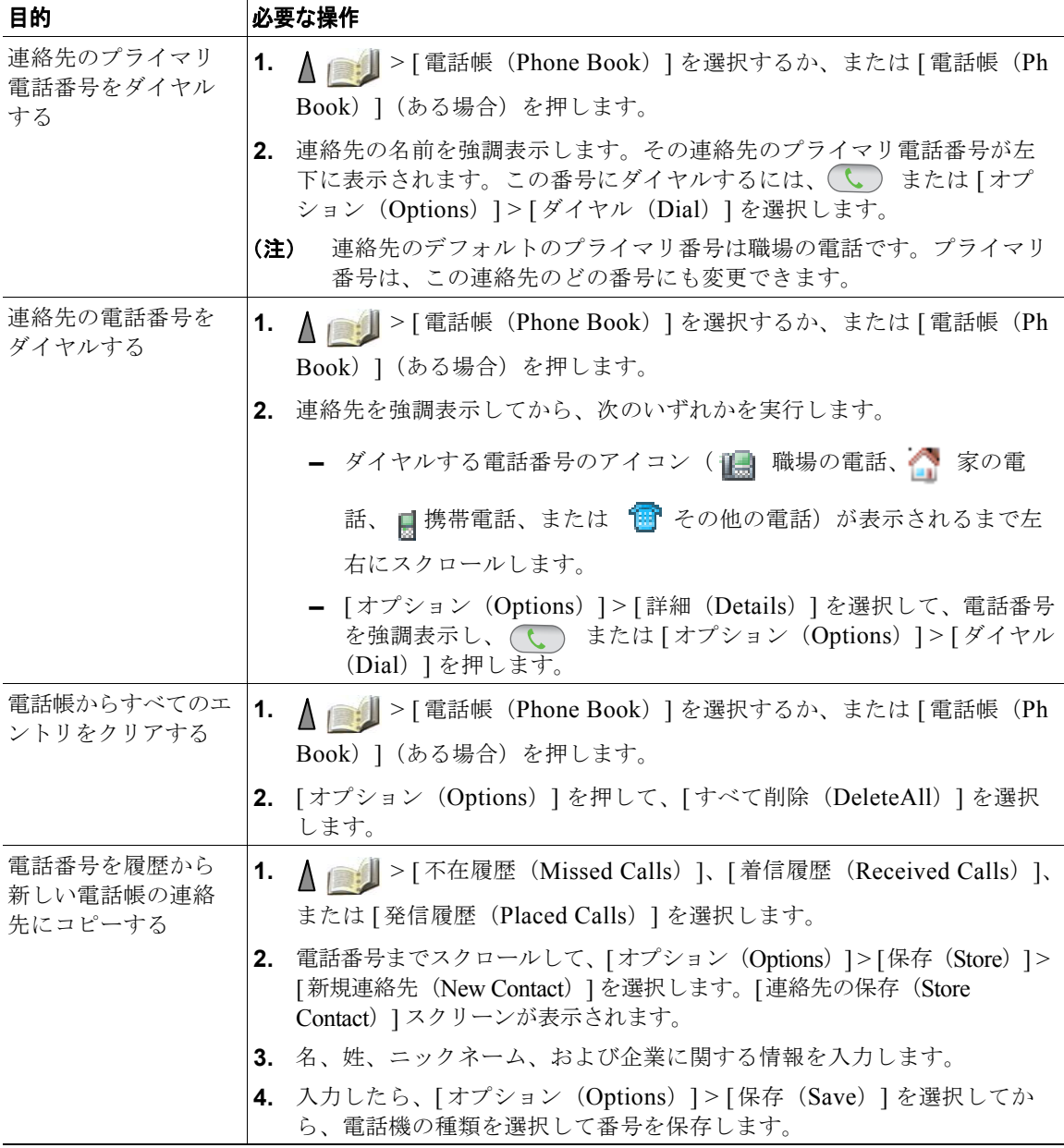

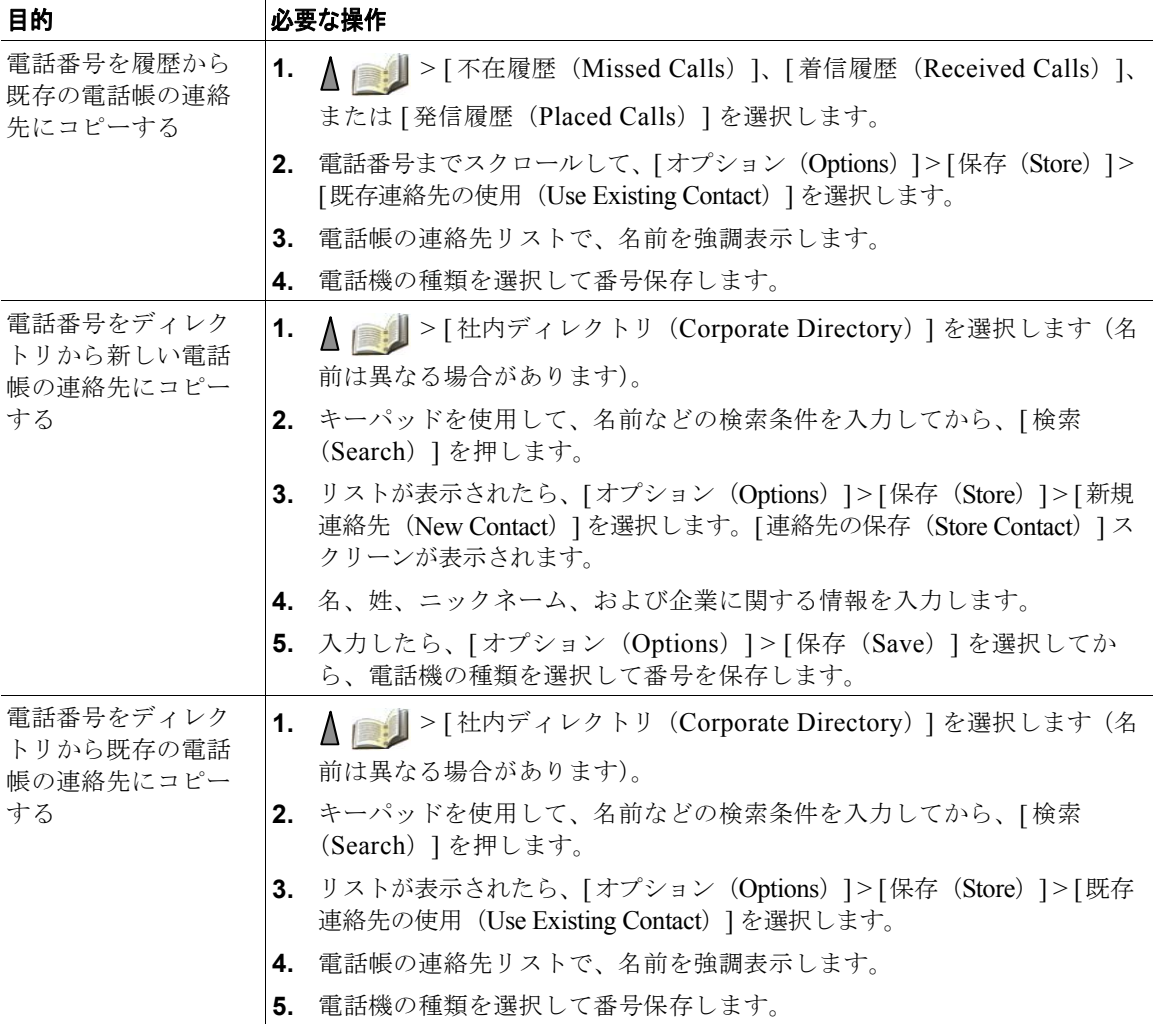

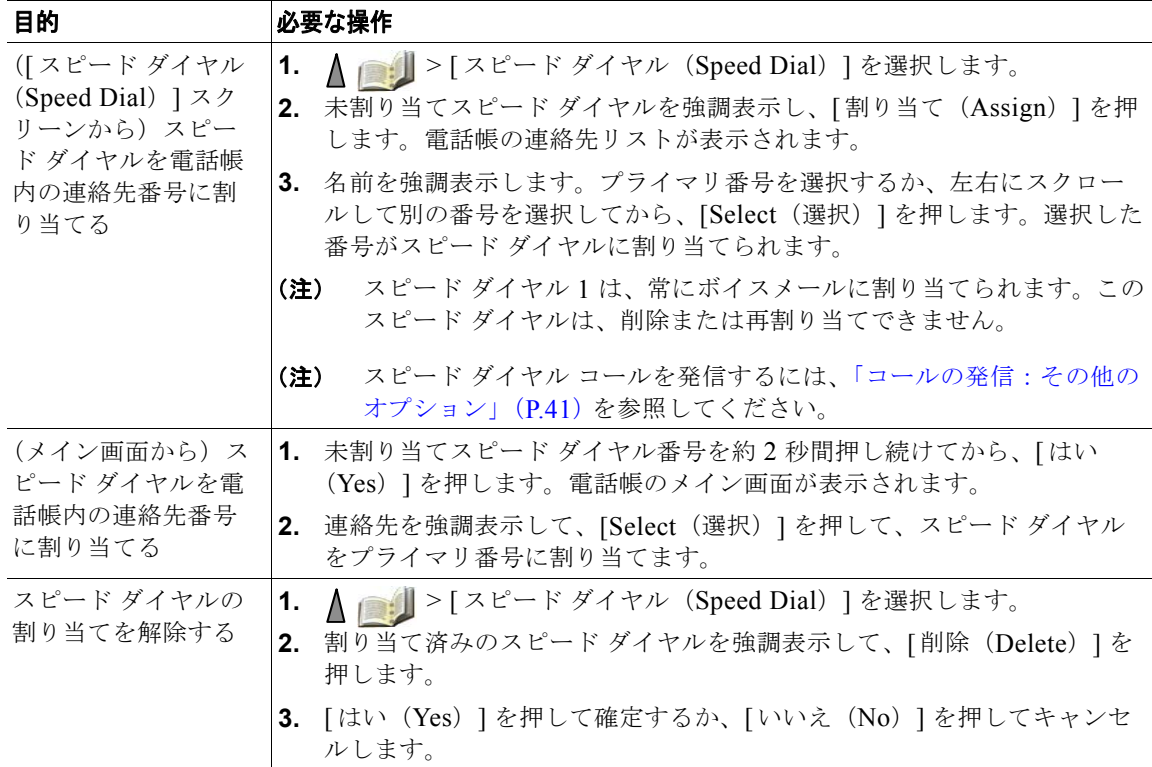

- スピード ダイヤルを連絡先番号に割り当てると、スピード ダイヤル アイコン **用** と番号が、連 絡先の詳細内の電話番号の下に表示されます。
- **•** 電話帳には最大 100 の連絡先を保存できますが、スピード ダイヤル 1 はボイスメール用に予約さ れているので、割り当てることができるスピード ダイヤルの数は 99 までです。
- **•** 別の場所(Microsoft Outlook や Cisco Unified Wireless IP Phone 7920 など)に連絡先情報が保存 されている場合、システム管理者に対して、ファイルを自分の電話帳にインポートできるかどうか 問い合わせてください。

# ボイス メッセージにアクセスする

電話機に「ボイスメールを受信しました(You Have VoiceMail)」と表示されるか、赤のライトが点滅 したら、電話機からメッセージにアクセスできます。

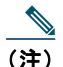

(注) お使いの電話機システムが使用するボイス メッセージ サービスは、会社によって決定されま す。ボイス メッセージ サービスの詳細については、付属のマニュアルを参照してください。

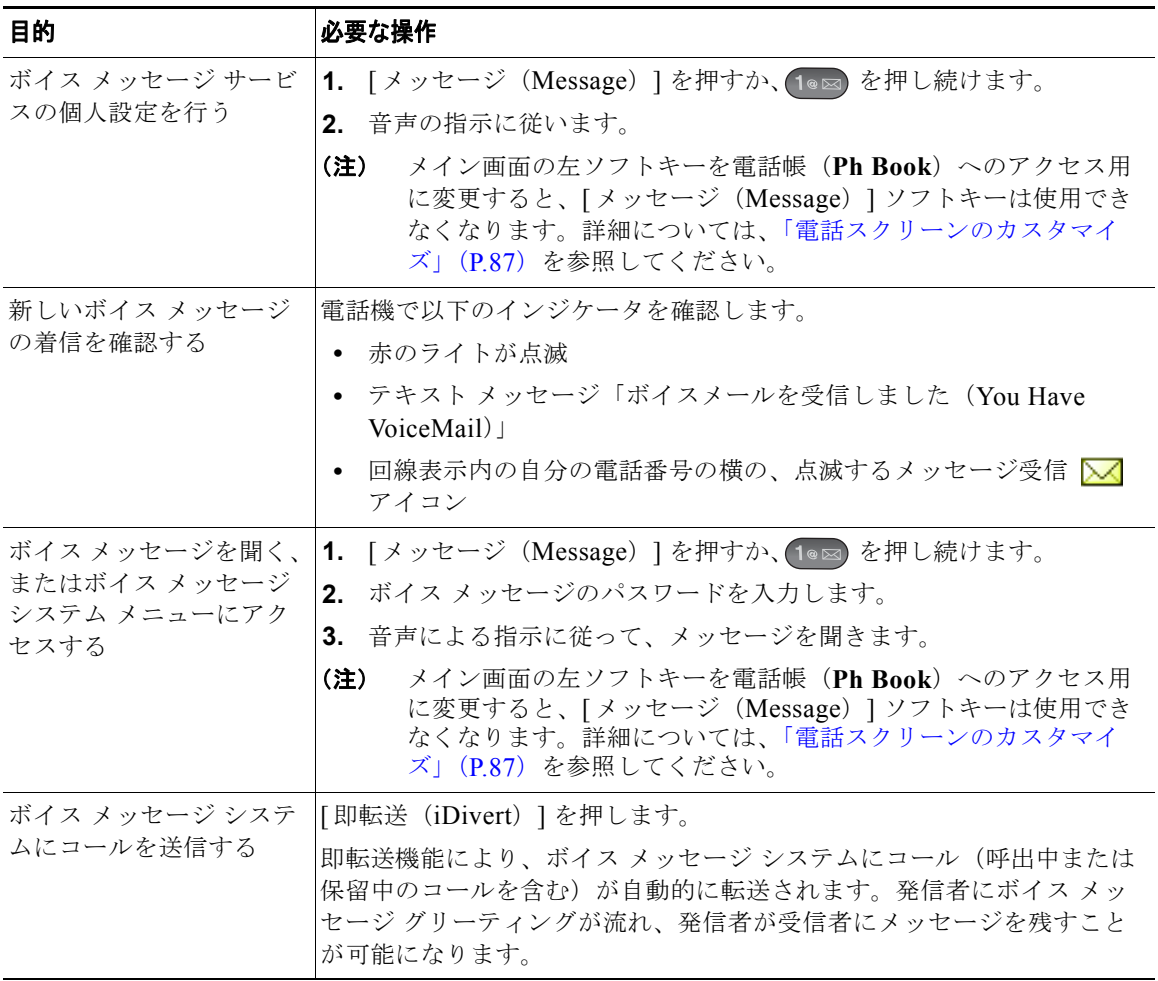

# <span id="page-121-2"></span>ユーザ オプション **Web** ページへのアクセス

ワイヤレス IP 電話は、自分のパーソナル コンピュータを含む、社内の他のネットワーク デバイスと情 報を共有することができるネットワーク デバイスです。コンピュータを使用して Cisco Unified Communications Manager ユーザ オプション Web ページにログインできます。このページから、ワイ ヤレス IP 電話の機能、設定、およびサービスを制御できます。このセクションの内容は以下のとおり です。

- **•** 「[Cisco Unified CallManager Release 4.3](#page-121-0) 以降のユーザ オプション Web ページ」(P.112)
- **•** 「[Cisco Unified Communications Manager Release 5.1](#page-124-0) 以降のユーザ オプション Web ページ」  $(P115)$

## <span id="page-121-0"></span>**Cisco Unified CallManager Release 4.3** 以降のユーザ オプション **Web** ページ

このセクションでは、ユーザ オプション Web ページへのアクセス方法、Cisco Unified CallManager Release 4.3 以降のシステムへ接続する場合の、電話サービスへの登録方法について説明します。設定 可能な機能、および登録可能な電話サービスの詳細については、『*Customizing Your Cisco IP Phone*』 ([http://www.cisco.com/en/US/products/hw/phones/ps379/products\\_user\\_guide\\_list.html](http://www.cisco.com/en/US/products/hw/phones/ps379/products_user_guide_list.html))を参照して ください。

以下のセクションも参照してください。

- **•** 「ユーザ オプション Web [ページへのログイン」\(](#page-121-1)P.112)
- **•** [「電話サービスへの登録」\(](#page-122-0)P.113)

## <span id="page-121-1"></span>ユーザ オプション **Web** ページへのログイン

このセクションでは、Cisco Unified CallManager Release 4.3 以降のユーザ オプション Web ページへ のログイン方法と、電話機の選択方法について説明します。

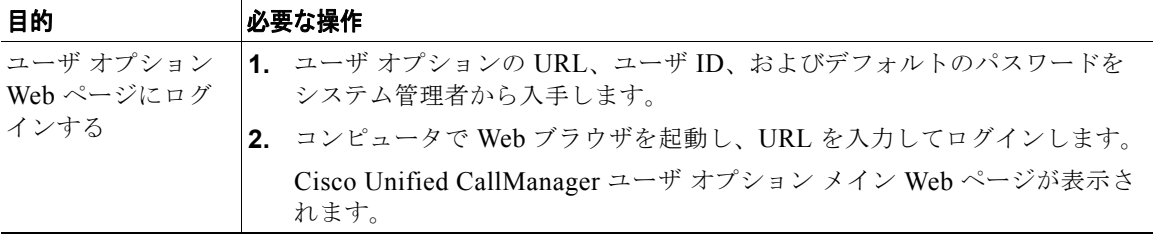

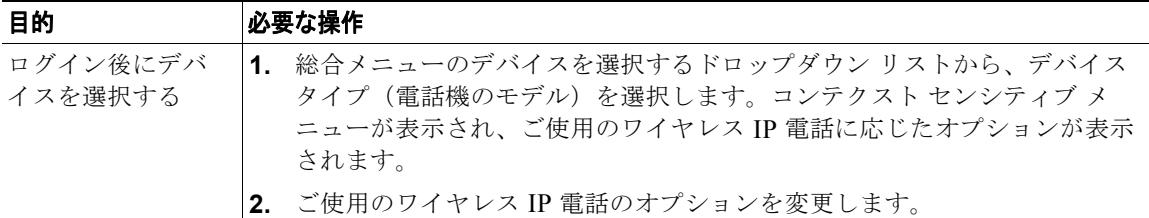

#### ユーザ オプション **Web** ページの参照に関するヒント

- **•** オプションをすべて表示するには、メニュー ページから使用するデバイスを選択します。
- **•** 変更内容を適用および保存するには [ 更新(Update)] をクリックします。
- **•** コンテクスト センシティブ メニューに戻るには、[ メニューに戻る(Return to the Menu)] をク リックします。
- **•** ユーザ ページを閉じるには、[ログオフ (Log Off)] をクリックします。

### <span id="page-122-0"></span>電話サービスへの登録

使用している電話機で登録電話サービスへアクセスするには、コンピュータからユーザ オプション Web ページにアクセスして、それらのサービスに登録する必要があります。「ユーザ [オプション](#page-124-1) Web [ページへのアクセス」\(](#page-124-1)P.115)を参照してください。

電話サービスには、以下のものが含まれます。

- **•** 株式相場、映画リスト、天気予報などの Web ベースの情報
- **•** 企業カレンダー、検索可能なディレクトリなどのネットワーク データ
- **•** ファスト ダイヤル サービス、アドレス帳などの、電話機の機能

詳細については、次の表を参照してください。

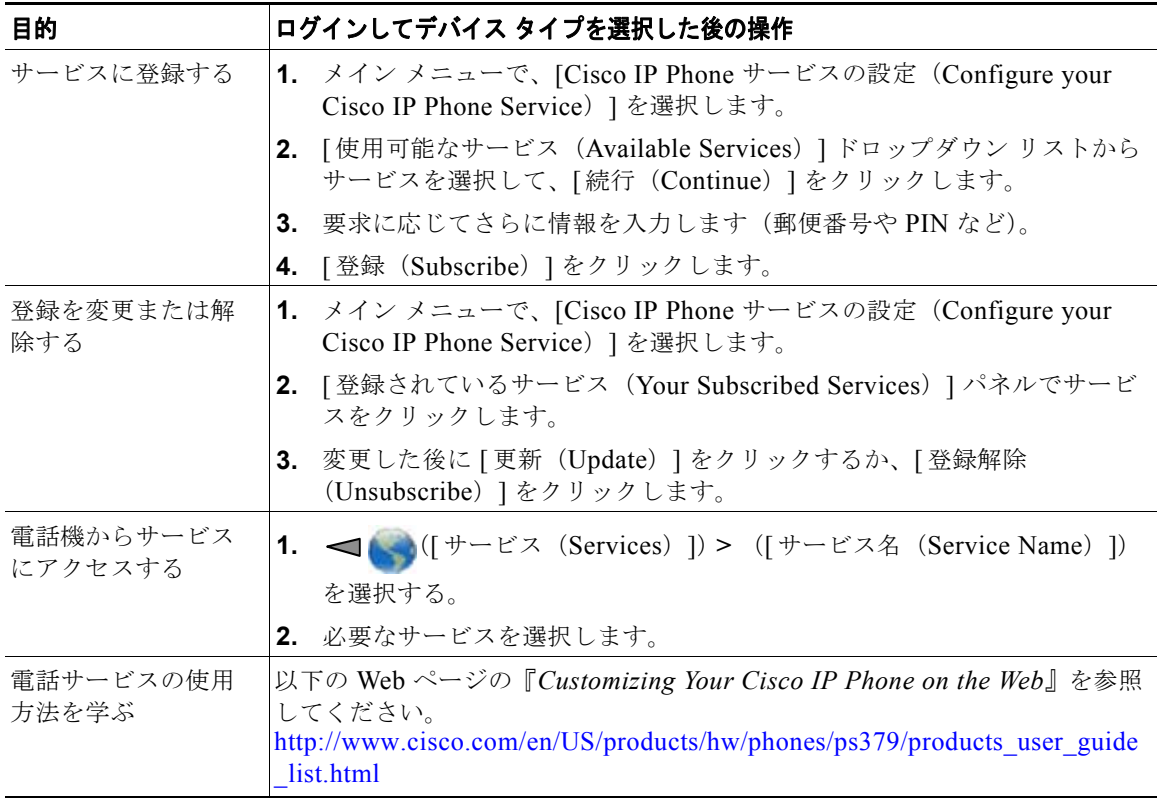

## <span id="page-124-0"></span>**Cisco Unified Communications Manager Release 5.1**  以降のユーザ オプション **Web** ページ

このセクションでは、ユーザ オプション Web ページへのアクセス方法、Cisco Unified Communications Manager Release 5.1 以降のシステムへ接続する場合の、電話サービスへの登録方法 について説明します。ユーザ オプション Web ページへのアクセス、機能の設定、および電話サービス への登録に関する詳細については、次のセクションを参照してください。

- **•** 「ユーザ オプション Web [ページへのアクセス」\(](#page-124-1)P.115)
- **•** 「Web [での機能およびサービスの設定」\(](#page-125-0)P.116)

## <span id="page-124-1"></span>ユーザ オプション **Web** ページへのアクセス

このセクションでは、Cisco Unified Communications Manager Release 5.1 以降のユーザ オプション Web ページへのログイン方法と、電話機の選択方法について説明します。

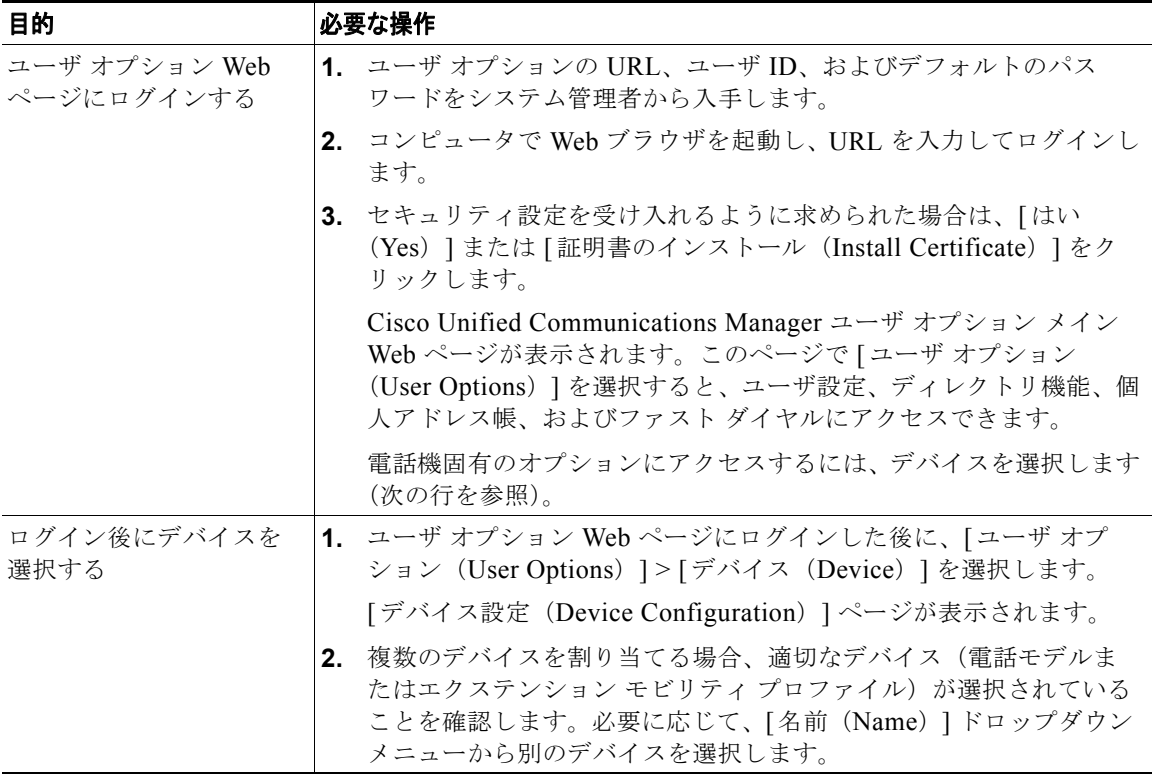

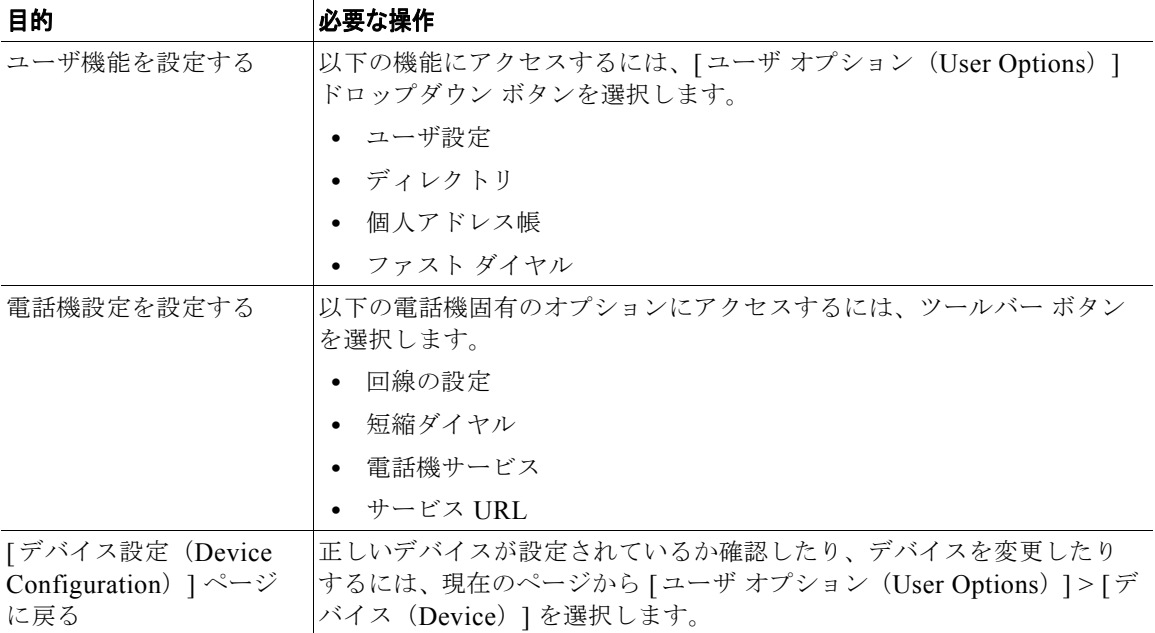

ご使用の電話機で使用可能なすべての設定オプションにアクセスするには [デバイス設定(Device Configuration)] ページを参照してください(他のページでは一部のオプションにアクセスできない場 合があります)。

### <span id="page-125-0"></span>**Web** での機能およびサービスの設定

この項では、ログイン後、ユーザ オプションの Web ページから機能およびサービスを設定する方法に ついて説明します。「ユーザ オプション Web [ページへのアクセス」\(](#page-124-1)P.115)を参照してください。

- **•** 「Web でのスピード [ダイヤルの設定」\(](#page-126-0)P.117)
- **•** 「Web でのパーソナル [ディレクトリの使用方法」\(](#page-127-1)P.118)
- **•** 「Web [での電話機サービスの設定」\(](#page-130-0)P.121)
- **•** 「Web [でのユーザ設定の制御」\(](#page-131-0)P.122)
- **•** 「Web [での回線設定の制御」\(](#page-132-0)P.123)
- **•** 「Cisco WebDialer [の使用方法」\(](#page-134-0)P.125)

### <span id="page-126-0"></span>**Web** でのスピード ダイヤルの設定

設定によって異なりますが、ご使用の電話機で、Web ページから設定する以下の複数のスピード ダイ ヤル機能がサポートされている場合があります。

- **•** 回線表示スピード ダイヤル
- **•** 短縮ダイヤル
- **•** ファスト ダイヤル

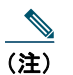

(注) スピード ダイヤル機能の使用方法については、「スピード [ダイヤル」\(](#page-70-0)P.61)を参照してくだ さい。

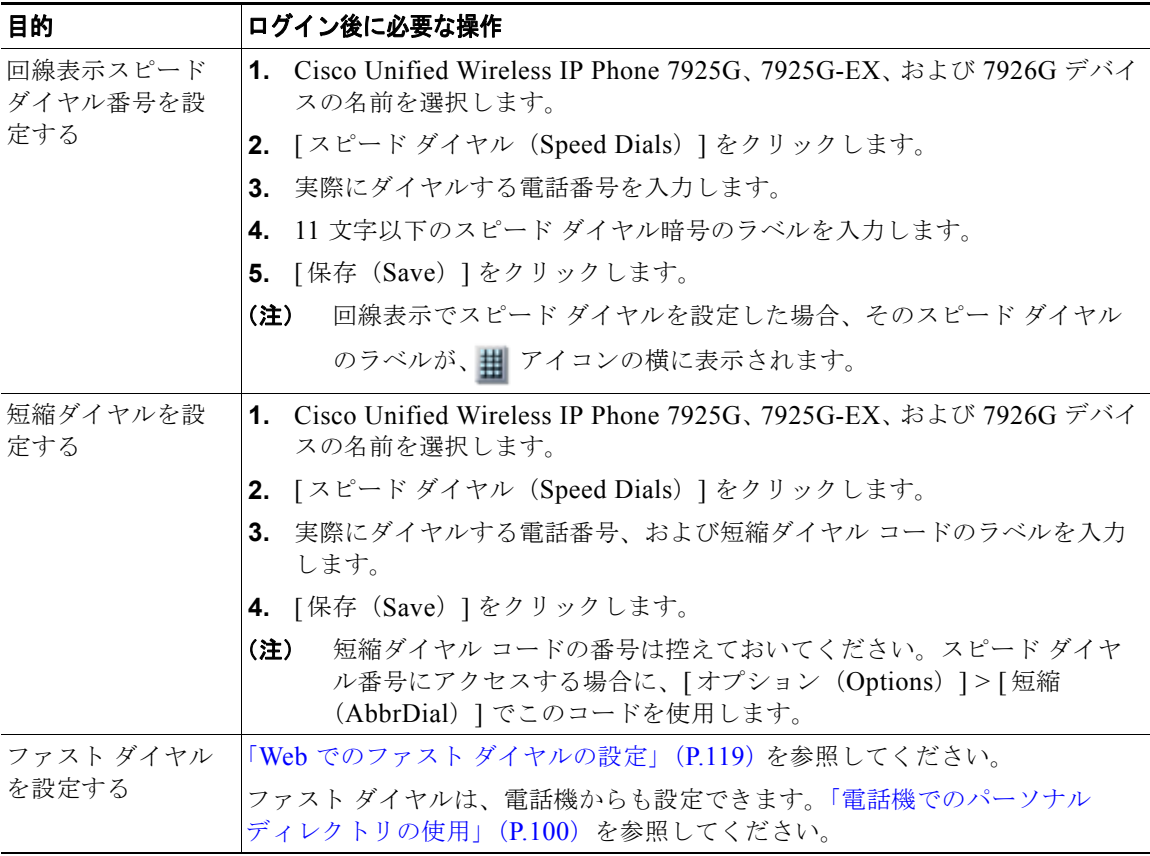

- **•** [ 回線表示(Line View)] 画面には、最大 6 つの番号を表示できます(回線番号とスピード ダイヤ ル番号の組み合わせ)。
- **•** スピード ダイヤル ラベルが 11 を超えている場合、ラベルは左側から短縮されるので、より短いラ ベルを使用してください。たとえば、「Customer Service」は「.....er Service」と表示されます。

### <span id="page-127-1"></span><span id="page-127-0"></span>**Web** でのパーソナル ディレクトリの使用方法

ユーザのコンピュータからアクセス可能なパーソナル ディレクトリ機能セットは、次の要素で構成さ れています。

- **•** Personal Address Book(PAB; 個人アドレス帳)
- **•** ファスト ダイヤル
- **•** アドレス帳同期化ツール(TABSynch)
- (注) PAB およびファスト ダイヤルには、電話機からもアクセスできます[。「電話機でのパーソナル](#page-109-0) [ディレクトリの使用」\(](#page-109-0)P.100)を参照してください。

#### <span id="page-127-2"></span>**Web** での個人アドレス帳の使用方法

この項では、ユーザ オプション Web ページから PAB を使用する方法について説明します。

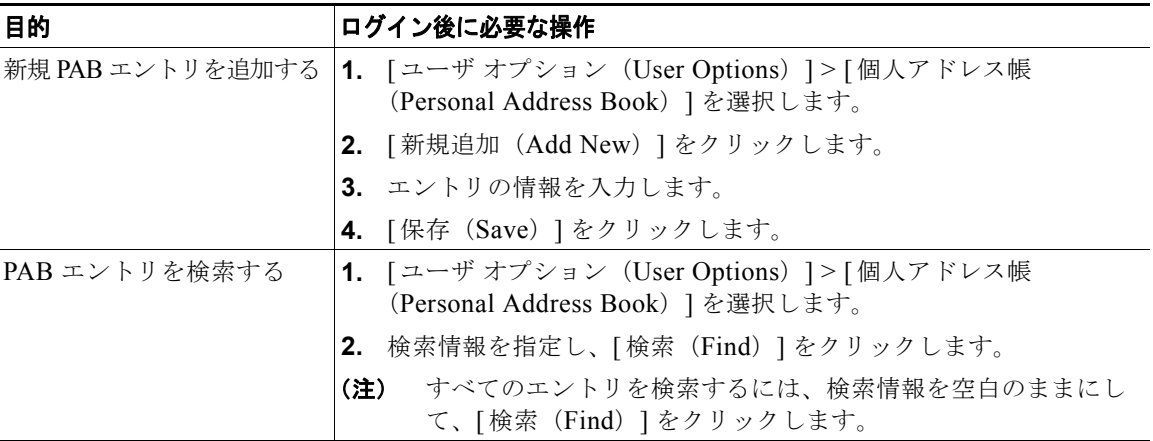

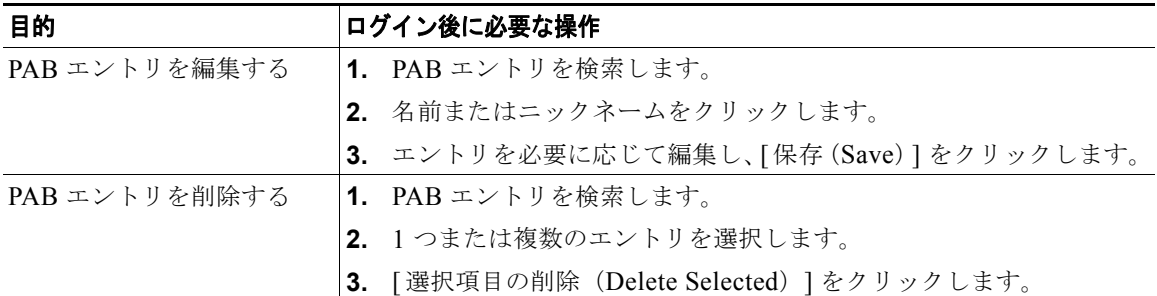

### <span id="page-128-0"></span>**Web** でのファスト ダイヤルの設定

この項では、ユーザ オプション Web ページからファスト ダイヤルを割り当てる方法について説明します。

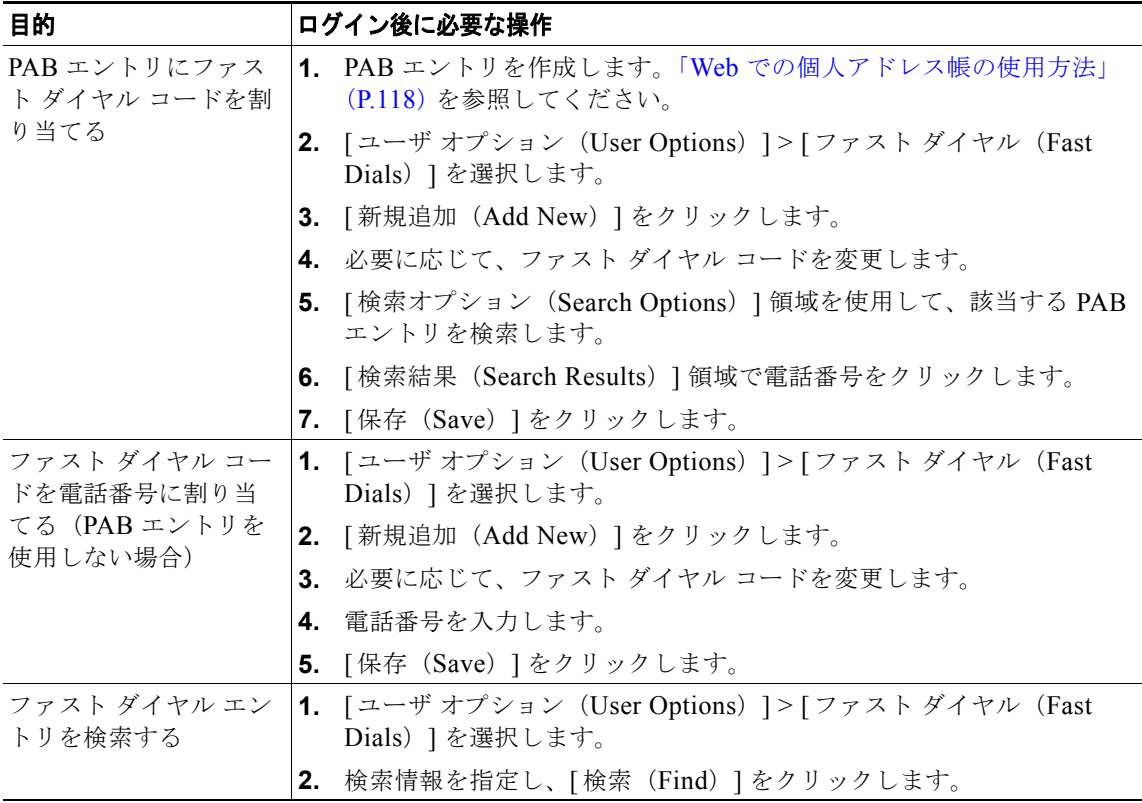

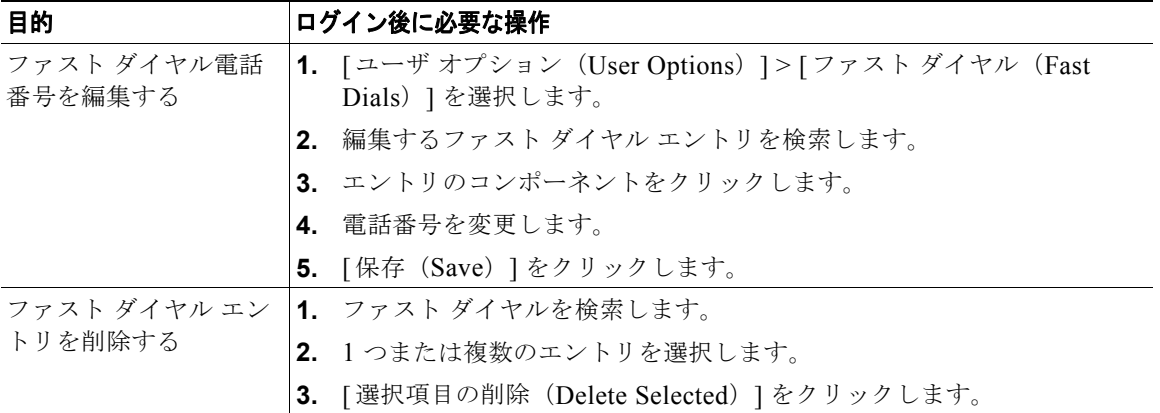

- **•** 最大 500 個のファスト ダイヤルおよび PAB のエントリを作成できます。
- **•** PAB エントリを使用しなくても、新規のファスト ダイヤル エントリを作成できます。新規のファ スト ダイヤル エントリは、ユーザ オプション Web ページでは「raw」とラベル付けされ、設定可 能なテキスト ラベルは表示されません。

#### アドレス帳同期ツールの使用方法

アドレス帳同期ツール(TABSynch)を使用して、既存の Microsoft Windows アドレス帳を(適切な場 合は)PAB と同期できます。同期すると、ワイヤレス IP 電話とユーザ オプション Web ページの Microsoft Windows アドレス帳からエントリにアクセスできるようになります。システム管理者は、 TABSynch へのアクセスおよび使用方法の詳しい説明を提供できます。

### <span id="page-130-0"></span>**Web** での電話機サービスの設定

電話機サービスには、特別な電話機機能、ネットワークデータ、および Web ベースの情報(株式相 場、映画情報など)が含まれます。電話機サービスにアクセスする前に、まず電話機サービスに登録す る必要があります。

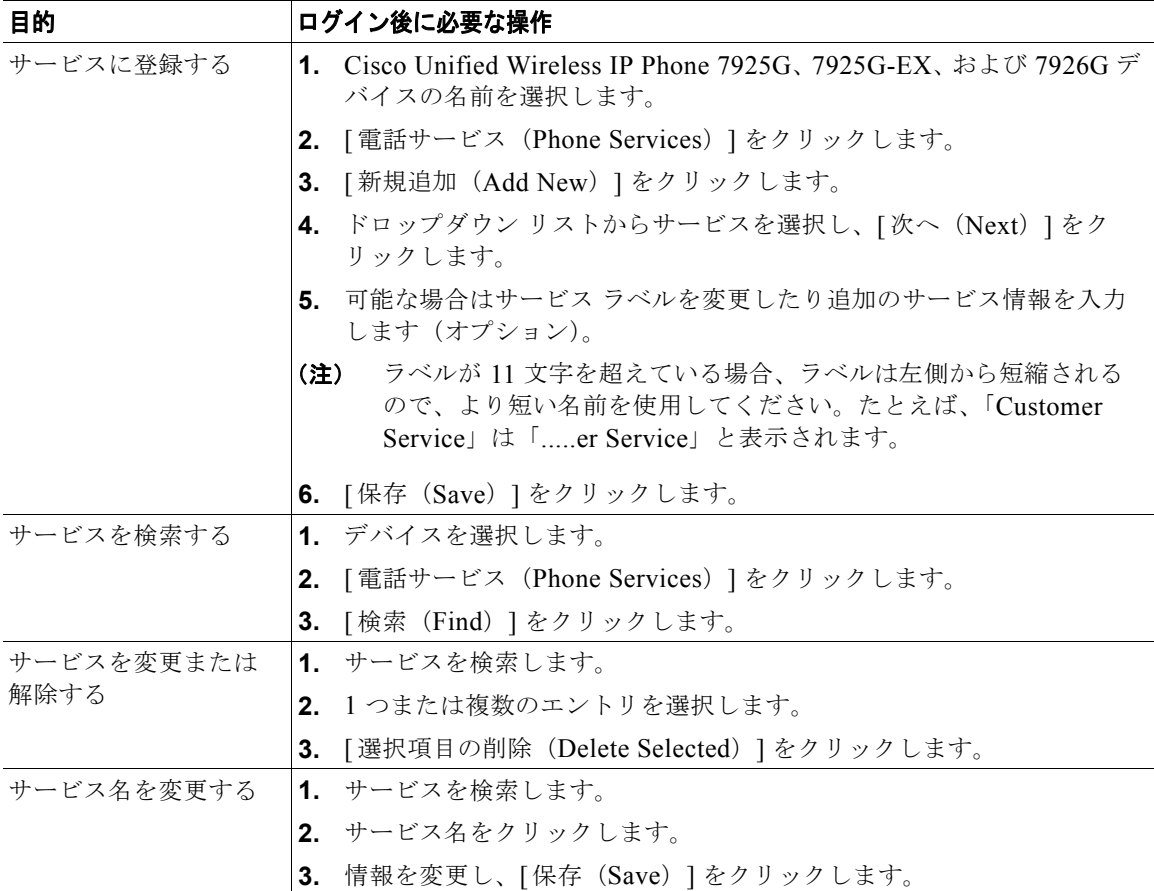

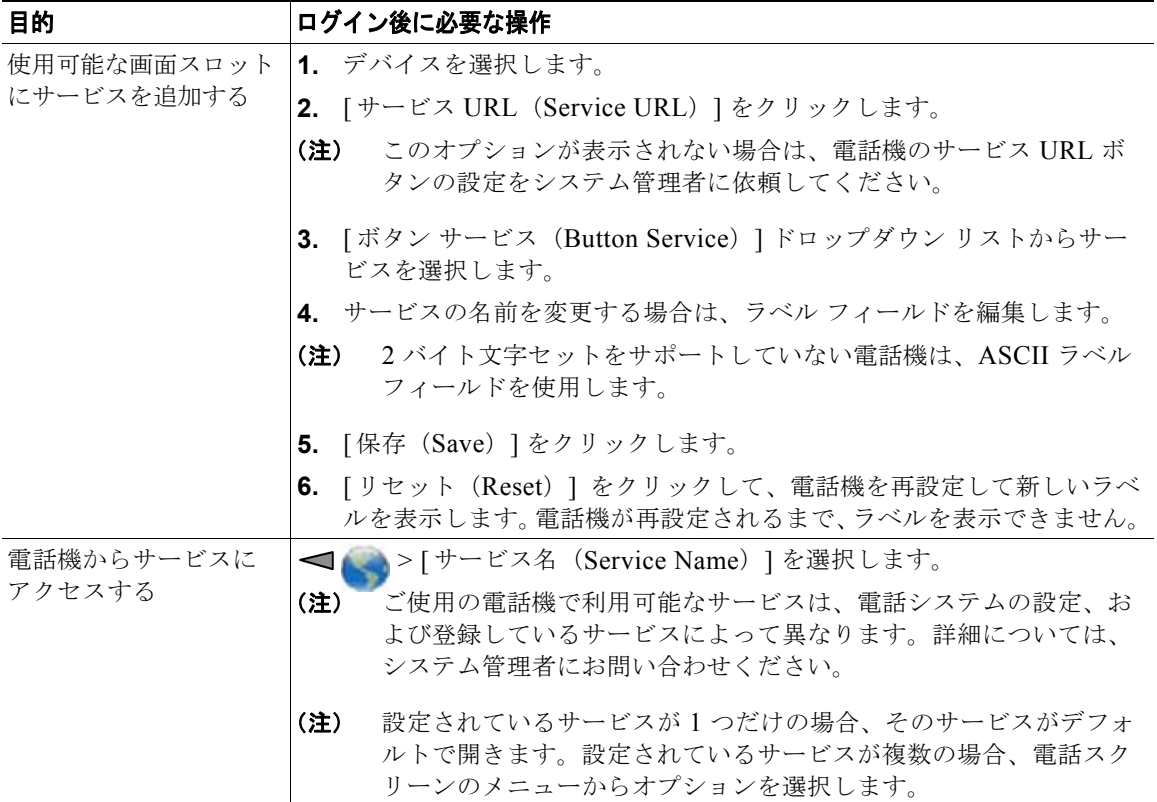

### <span id="page-131-0"></span>**Web** でのユーザ設定の制御

ユーザ設定には、パスワード、PIN、および言語(ロケール)の設定が含まれます。PIN およびパス ワードを使用すると、さまざまな機能やサービスにアクセスできます。

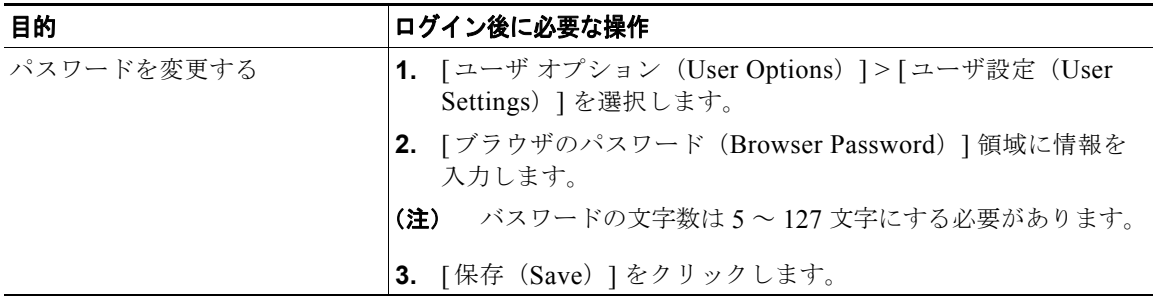

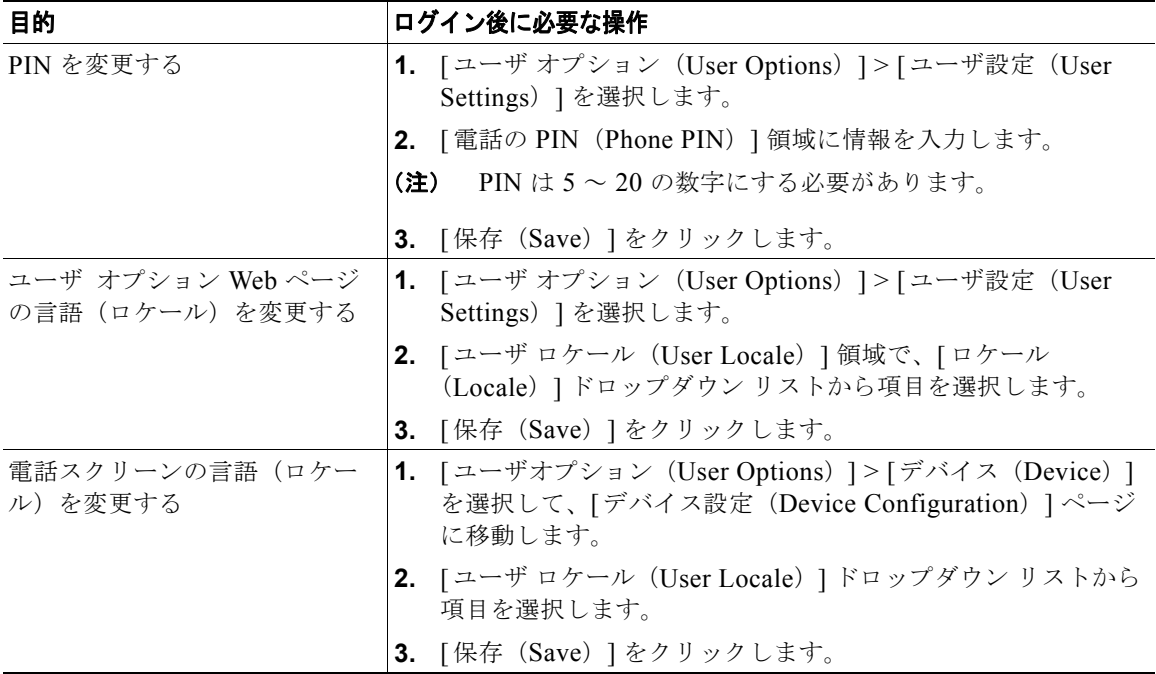

- **•** PIN は、電話機で Cisco エクステンション モビリティまたはパーソナル ディレクトリにログイン するために使用します。
- **•** パスワードは、パーソナル コンピュータでユーザ オプション Web ページおよび Cisco WebDialer にログインするために使用します。
- **•** これらのサービスの詳細については、システム管理者に問い合わせてください。

### <span id="page-132-0"></span>**Web** での回線設定の制御

回線の設定は、電話機の特定の電話回線(電話番号)に影響します。回線の設定には、コール転送や回 線ラベルを含めることが可能です。

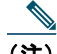

- (注) **•** (プライマリ電話回線の)コール転送は、電話機で直接設定することが可能です[。「別の電](#page-59-0) [話番号へのコールの転送」\(](#page-59-0)P.50)を参照してください。
	- **•** 電話機で直接アクセスできる電話設定については[、「電話機の設定の変更方法」\(](#page-93-0)P.84)を 参照してください。

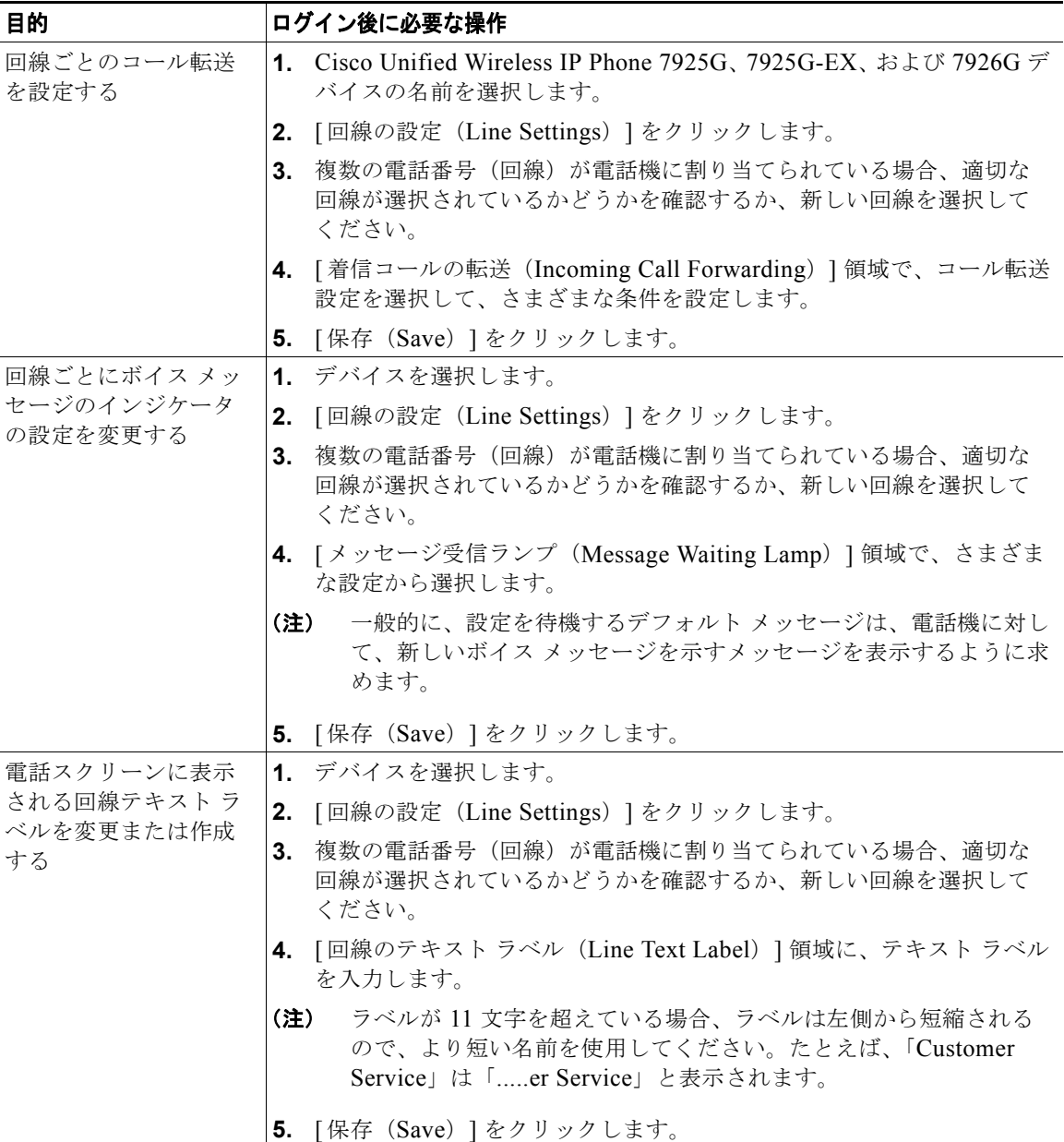

ユーザ オプション Web ページからは、電話機の呼出音設定を変更できません。

### <span id="page-134-0"></span>**Cisco WebDialer** の使用方法

Cisco WebDialer を使用すると、Web ブラウザで項目をクリックすることで、ディレクトリ連絡先への コールを ワイヤレス IP 電話で発信できます。システム管理者は、この機能を設定する必要がありま す。

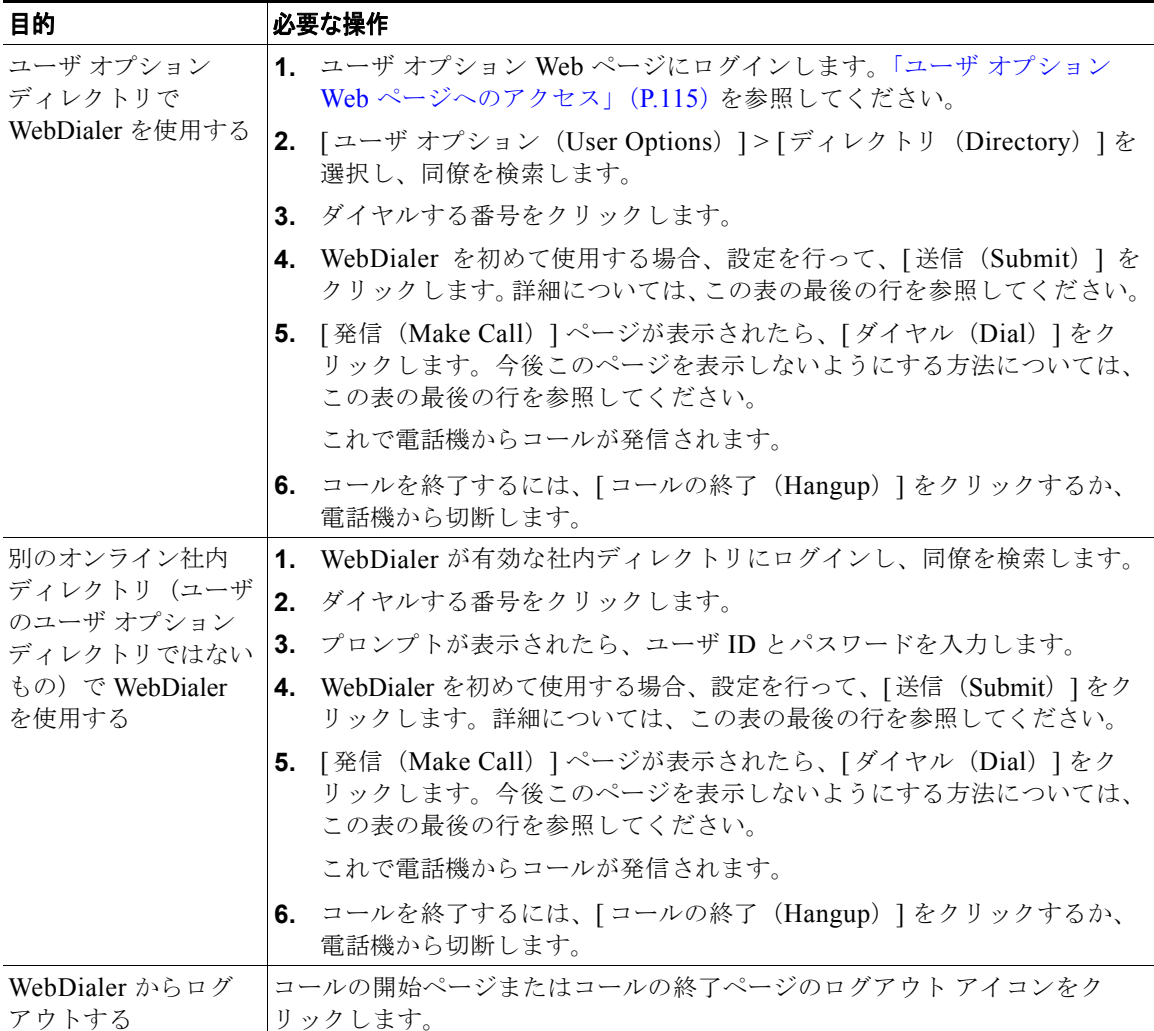

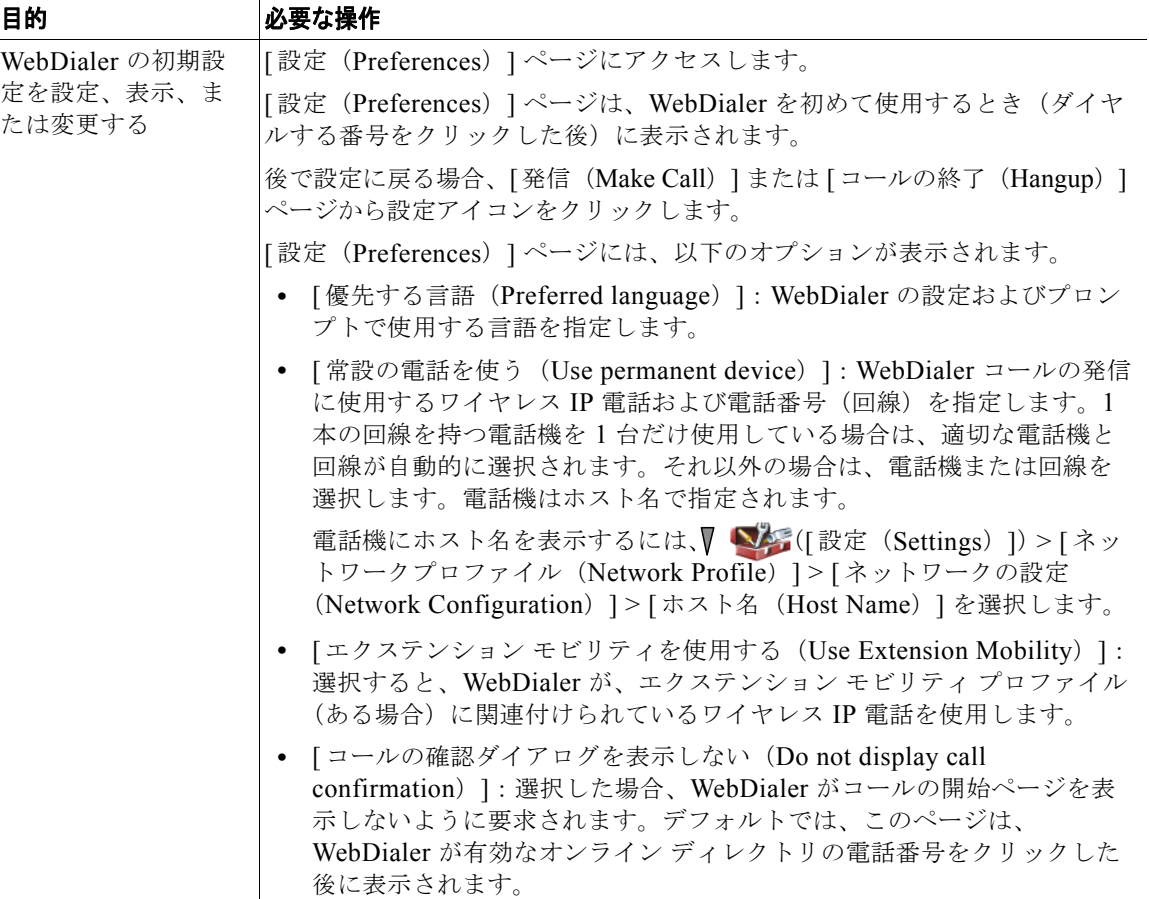

# その他の設定オプションについて

システム管理者は必要に応じて、特別なサービスや機能の他に、特定のソフトキーのテンプレートを使 用するように電話機を設定できます。次の表は、設定オプションの概要について説明しています。これ らのオプションは、コールの需要や作業環境に応じたオプションの設定について、システム管理者と相 談するときに役立ちます。

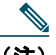

(注) この表に記載されているユーザ ガイドとその他のマニュアルについては、次の Web サイトか ら入手できます[。](http://www.cisco.com/en/US/products/hw/phones/ps379/products_user_guide_list.html)

[http://www.cisco.com/en/US/products/hw/phones/ps379/products\\_user\\_guide\\_list.html](http://www.cisco.com/en/US/products/hw/phones/ps379/products_user_guide_list.html)

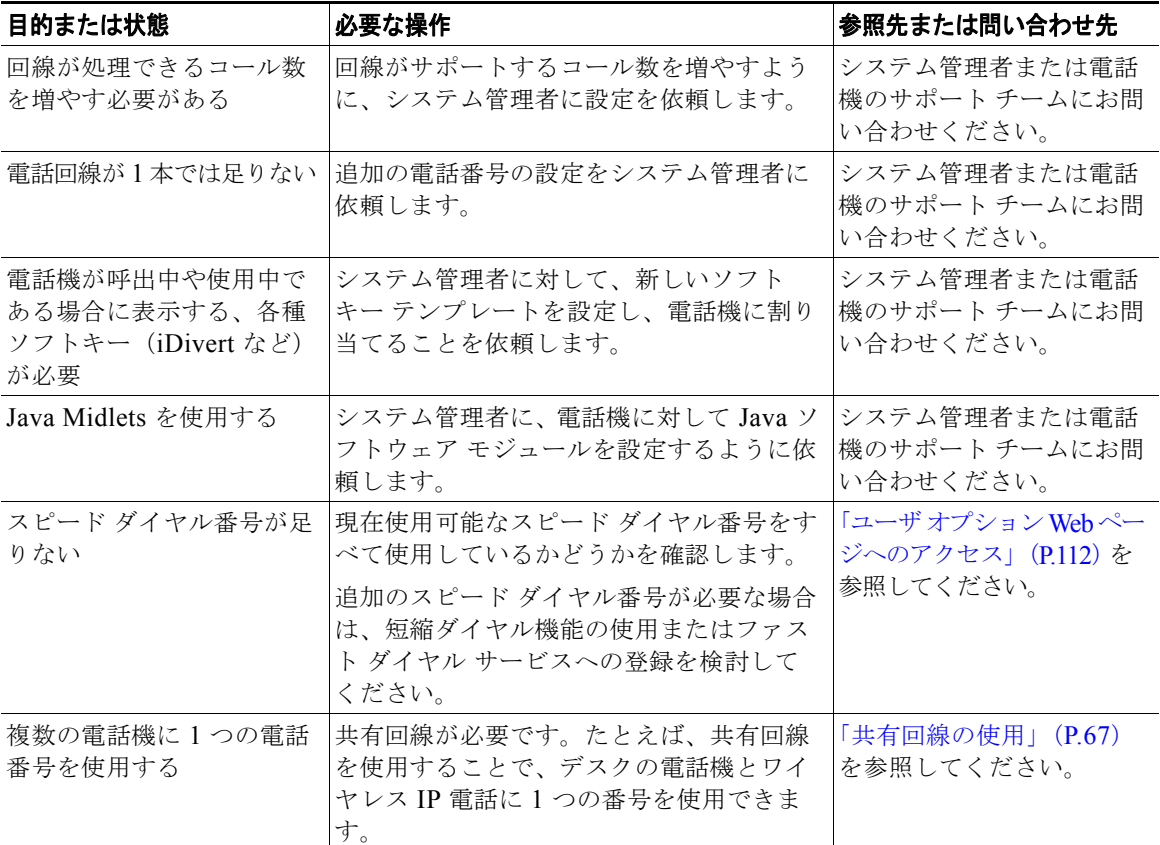

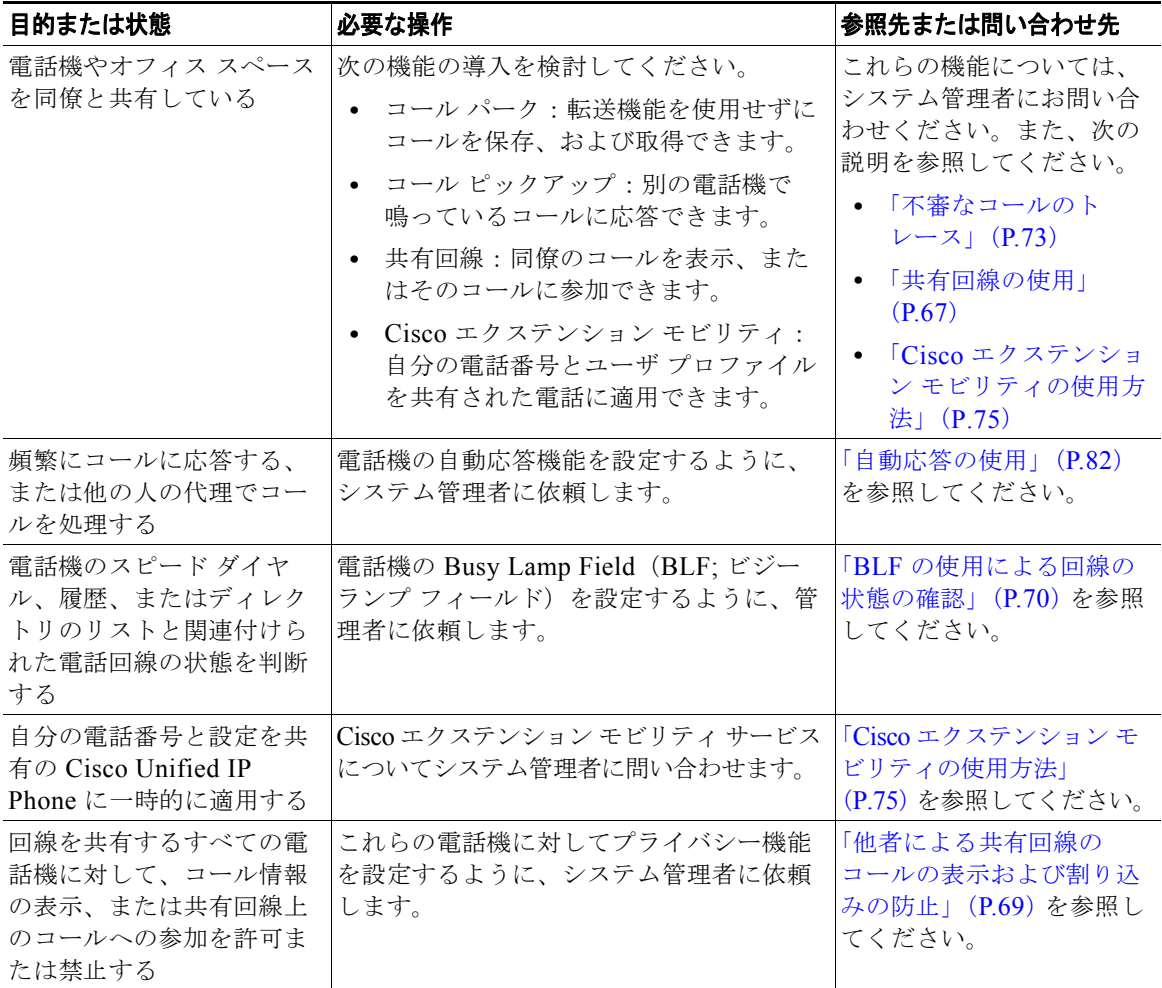

電話機のトラブルシューティング

このセクションでは、ご使用のワイヤレス IP 電話に関するトラブルシューティング情報を示します。

## 一般的なトラブルシューティング

この項では、ご使用の電話機に関する一般的な問題のトラブルシューティングに役立つ情報を示しま す。詳細については、システム管理者にお問い合わせください。

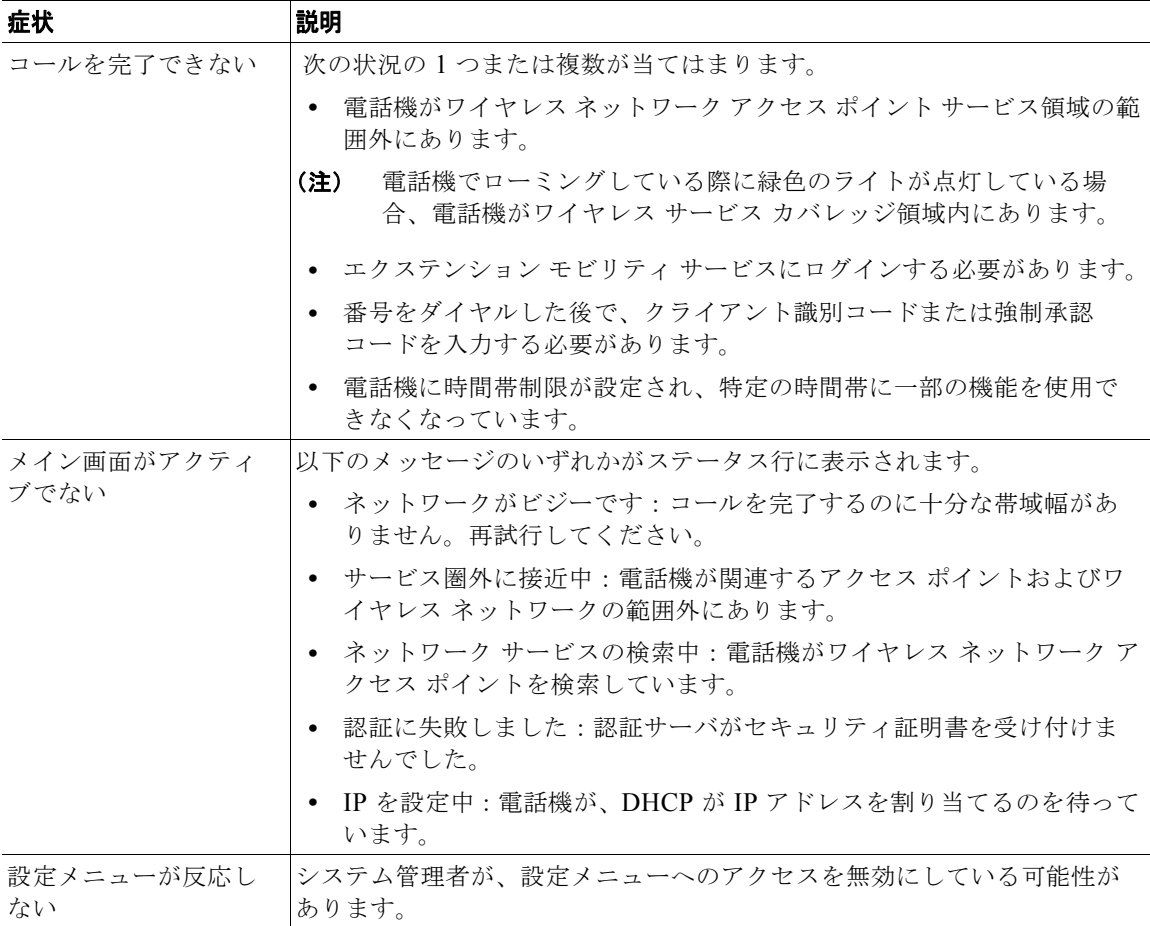

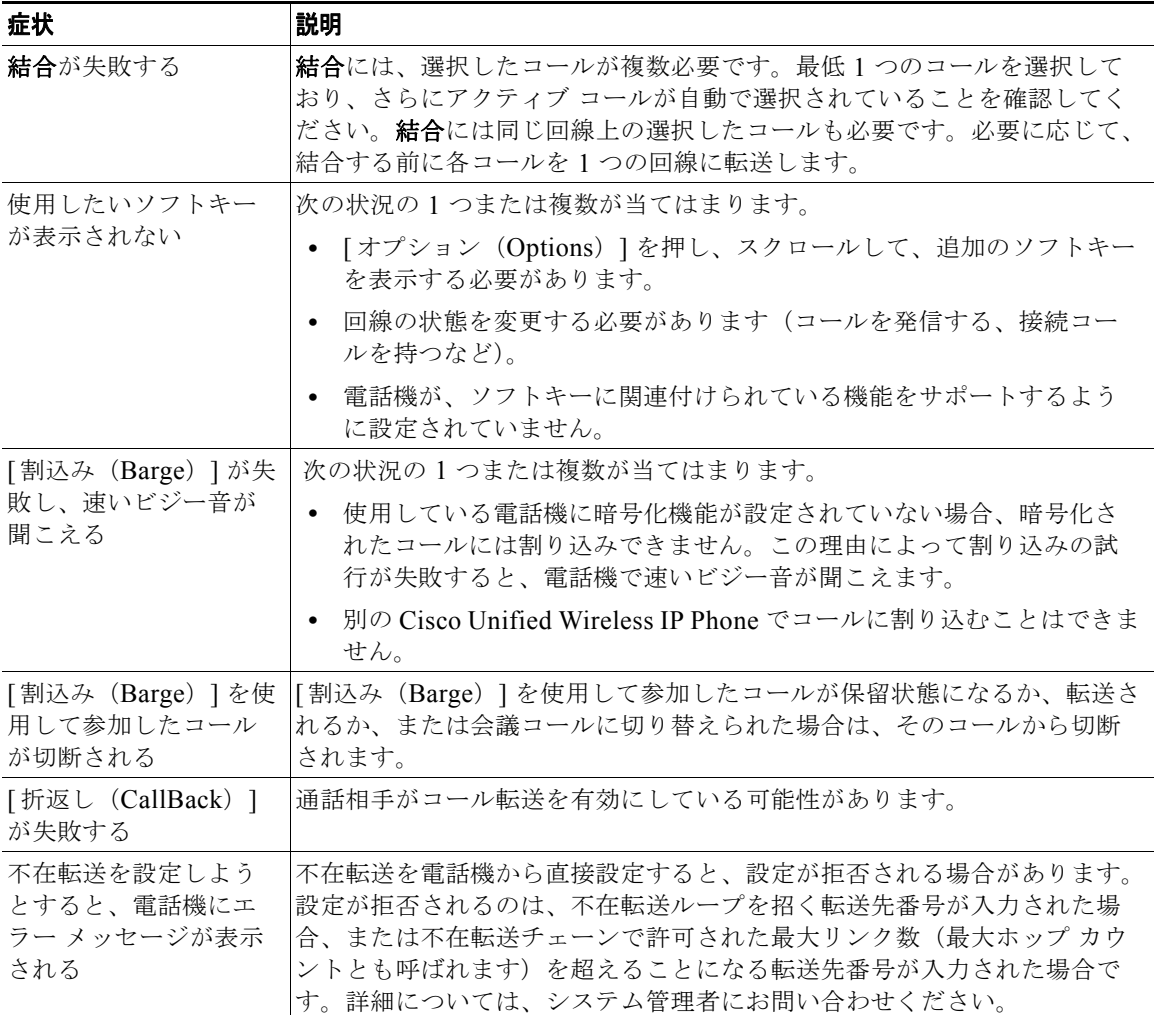

### 電話機の管理データの表示

システム管理者が、トラブルシューティングの目的で、電話機の管理データへのアクセスを指示する場 合があります。

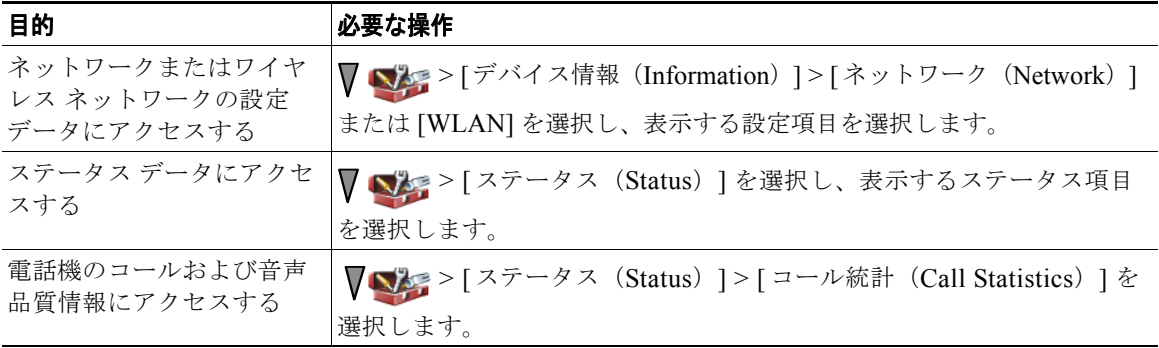

## 品質レポート ツールの使用

パフォーマンスに関する問題をトラブルシューティングするために、システム管理者により一時的に、 電話機に品質レポート ツール (ORT) が設定されることがあります。[オプション (Options) ] > [QRT] を選択して、システム管理者に対して情報を送信します。設定に応じて、QRT は次の用途に使 用します。

- **•** 現在のコールのオーディオに関する問題をすぐに報告する
- **•** カテゴリのリストから一般的な問題を選択して、原因コードを選択する

## シスコ製品(ハードウェア)に関する **1** 年間の限定保 証規定

保証期間内にお客様が受けられるハードウェアの保証およびサービスに関して適用される特別な条件が あります。シスコのソフトウェアに適用される保証およびライセンス契約を含む正式な保証書は、 Cisco.com の次の URL で提供しています。

[http://www.cisco.com/en/US/docs/general/warranty/English/1Y1DEN\\_\\_.html](http://www.cisco.com/en/US/docs/general/warranty/English/1Y1DEN__.html)
# **Index**

## **B**

BLF ピックアップ **[70](#page-79-0)** Bluetooth 認定デバイス ID **[20,](#page-29-0) [21](#page-30-0)** ヘッドセット **[77](#page-86-0)** 有効化 **[79](#page-88-0)**

# **C**

Cisco Unified IP Phone Cisco Unified IP Phone 用 Web ベースのサービ ス **[112](#page-121-0)** マニュアル **[2](#page-11-0)** Cisco Unified Wireless IP Phone Cisco Unified Wireless IP Phone のオンライン ヘルプ **[31](#page-40-0)** Cisco Unified Wireless IP Phone の機能設 定 **[35,](#page-44-0) [127](#page-136-0)** Cisco Unified Wireless IP Phone の説明 **[20](#page-29-1)** 安全性とパフォーマンス **[2](#page-11-1)** 規制区域 **[5](#page-14-0)** クリーニング **[37](#page-46-0)** 接続 **[7](#page-16-0)** 電源オン **[14](#page-23-0)** 電源装置 **[5](#page-14-1)** 登録 **[16](#page-25-0)** トラブルシューティング **[129](#page-138-0)**

付属品 **[17](#page-26-0)** ヘルスケア環境 **[5](#page-14-2)** ボタンとキー **[23](#page-32-0)** Cisco WebDialer **[125](#page-134-0)** C 割込 使用法 **[68](#page-77-0)** [「割込み」も参照](#page-77-0)

# **L**

LED の点滅速度 **[24](#page-33-0)**

## **M**

MLPP、使用 **[73](#page-82-0)** Multilevel Precedence and Preemption (MLPP) **[73](#page-82-0)**

#### **P**

PAB PAB からダイヤル **[43](#page-52-0)** Web ページから使用 **[118](#page-127-0)** PIN、変更 **[123](#page-132-0)** Push To Talk アクセス **[76](#page-85-0)** 使用法 **[76](#page-85-0)** ボタン **[76](#page-85-0)**

# **Q**

Quality Reporting Tool(QRT)、使用法 **[131](#page-140-0)**

# **T**

TABSynch **[120](#page-129-0)** TAPS、使用方法 **[16](#page-25-0)** Tool for Auto-Registered Phones Support **[16](#page-25-0)**

## **W**

WebDialer **[125](#page-134-1)**

# あ

アイコン **[60](#page-69-0)** アイコンの説明 **[28](#page-37-0)** 回線状態 **[34](#page-43-0)** コールの状態 **[34](#page-43-0)** 信号の強度 **[14](#page-23-1)** アイコン、コール状態の **[33](#page-42-0)** アクセシビリティ **[6](#page-15-0)** [アドホック会議、「会議コール」を参照](#page-63-0) アプリケーション ボタン **[26](#page-35-0)** 暗号化されたコール **[71](#page-80-0)** 安全性とパフォーマンス **[2](#page-11-1)** 安全なコール **[71](#page-80-0)**

## い

インジケータ ライト 色 **[24](#page-33-0)**

点滅速度 **[24](#page-33-0)** 動作中 **[15](#page-24-0)** 緑で点灯 **[15](#page-24-0)** インターコム回線 **[60](#page-69-0)**

# え

エクステンション モビリティ 使用法 **[43](#page-52-1)** ログイン **[75](#page-84-0)** エクステンション モビリティ ログアウト **[75](#page-84-1)**

# お

応答、コールへの **[44](#page-53-0)** 応答 / 送信ボタン **[26](#page-35-1)** 折り返し **[42](#page-51-0)** 音質データ 検索 **[131](#page-140-1)** オンライン ヘルプ、使用 **[31](#page-40-0)** 音量 維持 **[78](#page-87-0)** コール中に調整 **[78](#page-87-0)** 音量ボタン 使用方法 **[32](#page-41-0)** 説明 **[26](#page-35-2)**

# か

会議コール アドホック **[54](#page-63-0)** 標準 **[54](#page-63-0)** ミートミー **[54](#page-63-1), [57](#page-66-0)** 回線

アクセス **[33](#page-42-1)** およびコール転送 **[123](#page-132-1)** 回線表示アイコン **[33](#page-42-1)** コールの状態アイコン **[34](#page-43-0)** 説明 **[33](#page-42-1)** テキスト ラベル **[123](#page-132-2)** 表示 **[33](#page-42-1)** ボイス メッセージ インジケータの設定 **[123](#page-132-2)** 回線設定、Communications Manager Web ペー ジでの制御 **[123](#page-132-1)** 回線表示スピード ダイヤル **[62](#page-71-0)** 課金コードを使用して発信 **[43](#page-52-2)**

## き

キーパッドのショートカット **[32](#page-41-1)** キーパッドのロック キーパッドのロック解除 **[32](#page-41-2), [90](#page-99-0)** 自動キーロック機能 **[90](#page-99-0)** 自動キーロックの設定 **[90](#page-99-0)** ロック キーパッド **[32](#page-41-2)** キーロック **[32](#page-41-2)** 規制区域 **[5](#page-14-0)** 機能 アクセシビリティ **[6](#page-15-0)** 機能のアベイラビリティ **[35](#page-44-0)** 機能の追加 **[127](#page-136-0)** 機能ボタン、使用方法 **[30](#page-39-0)** 機能メニュー **[30](#page-39-0)** 共有回線 およびリモートで使用中メッセージ **[67](#page-76-0)** 説明 **[67](#page-76-1)**

プライバシーの使用 **[69](#page-78-0)** 割り込みの使用 **[68](#page-77-0)** 共有回線のリモートでの使用 **[67](#page-76-0)** 切り替え、コールの **[48](#page-57-0)**

# く

グループのピックアップ **[64](#page-73-0)**

## け

警告 **[2](#page-11-1)**

### こ

コール アイコン **[33](#page-42-0)** 安全 **[71](#page-80-0)** 応答 **[44](#page-53-0)** 会議機能 **[54](#page-63-2)** 回線との違い **[33](#page-42-1)** サイレントの使用 **[51](#page-60-0)** 終了 **[46](#page-55-0)** 選択 **[33](#page-42-2)** 転送 **[49](#page-58-0), [50](#page-59-0), [123](#page-132-1)** パーク **[65](#page-74-0)** 発信 **[38](#page-47-0), [41](#page-50-0)** ピック アップ **[64](#page-73-0)** 複数の参加者 **[54](#page-63-2)** 複数の処理 **[48](#page-57-0)** ブロッキング **[51](#page-60-1)** 保存と取得 **[65](#page-74-0)** 保留と復帰 **[46](#page-55-1)**

ミュート **[47](#page-56-0)** 優先順位付け **[73](#page-82-0)** 呼び出し中のリダイレクト **[45](#page-54-0)** コール処理、応用的 **[61](#page-70-0)** コール処理、基本 **[38](#page-47-1)** コール転送 **[50](#page-59-0)** Communications Manager Web ページから設 定 **[123](#page-132-1)** コールの選択 **[33](#page-42-2)** コールの待機 **[44](#page-53-1)** コール パーク **[65](#page-74-0)** コール ピックアップ **[64](#page-73-0)** [個人アドレス帳、「](#page-127-0)PAB」を参照

# さ

サービス、登録 **[121](#page-130-0)** サイレント **[51](#page-60-1)**

# し

自動応答、使用法 **[82](#page-91-0)** 自動キーロック **[90](#page-99-0)** 社内ディレクトリ Communications Manager Web ページから使 用 **[125](#page-134-0)** 使用法 **[99](#page-108-0)** 終了、コールの、オプション **[46](#page-55-0)** 信号の強度 **[14](#page-23-1)** 振動モード アイコン **[32](#page-41-3)** 設定 **[32](#page-41-3)**

## す

ステータス行、表示 **[29](#page-38-0)** ステータス データへのアクセス **[131](#page-140-1)** スピーカ アイコン **[78](#page-87-1)** スピーカフォン モード、使用法 **[77](#page-86-1)** スピーカ ボタン **[24](#page-33-1)** スピード ダイヤル Web から設定 **[117](#page-126-0)** オプション **[61](#page-70-1)** 回線表示 **[62](#page-71-0)** 回線表示ラベル **[117](#page-126-1)** 電話帳の連絡先への割り当て **[109](#page-118-0)** ファスト ダイヤルの使用 **[62](#page-71-1)** ホット キー **[61](#page-70-2)** ホット キーを使用したコールの発信 **[41](#page-50-1)** スピード ダイヤル ホット キー **[61](#page-70-2)** スピード ダイヤル ホット キーの使用 **[41](#page-50-1)**

#### せ

セキュリティ 安全でないコールの確認 **[71](#page-80-1)** 安全なコールの送受信 **[71](#page-80-2)** セキュリティのレベル **[72](#page-81-0)** 切断のオプション **[46](#page-55-0)** 設置、Cisco Unified Wireless IP Phone **[7](#page-16-0)**

# そ

ソフトキー ボタン 使用方法 **[29](#page-38-1)** ソフトキー ボタンのラベル **[29](#page-38-1)**

# た

ダイヤルのオプション **[38](#page-47-0), [41](#page-50-0)** 短縮ダイヤル機能 **[117](#page-126-1)**

# ち

着信履歴のレコード **[97](#page-106-0)**

# て

停電 **[5](#page-14-3)** ディレクトリ Communications Manager Web ページから使 用 **[125](#page-134-1)** オプションの説明 **[99](#page-108-1)** 社内 使用法 **[99](#page-108-0)** パーソナル 使用法 **[100](#page-109-0)** テキスト 特殊文字 **[16,](#page-25-1) [25](#page-34-0)** 入力 **[16](#page-25-2)** 編集 **[16](#page-25-2)** テキストの入力 **[16](#page-25-2)** テキストの編集 **[16](#page-25-2)** デスクトップ チャージャ ケーブル ロック **[18](#page-27-0)** デスクトップチャージャのケーブルロック **[18](#page-27-0)** 電源オン **[14](#page-23-0)** 電源 / 終了ボタン **[25](#page-34-1)** 電源装置 **[5](#page-14-1)**

転送、コールの、オプション **[50](#page-59-0)** 転送のオプション **[49](#page-58-0)** 電話回線 説明 **[33](#page-42-1)** 表示 **[27](#page-36-0)** 電話機 スピーカ モード **[78](#page-87-1)** ハンドセット モード **[77](#page-86-2)** ロック セット **[18](#page-27-0)** 電話機サービス 設定 **[116](#page-125-0)** 電話機のステータス行アイコン **[28](#page-37-0)** 電話機の付属品 **[17](#page-26-0)** 電話機のボタン 説明 **[23](#page-32-0)** 電話スクリーン LED 表示の変更 **[87](#page-96-0)** アイコン **[28](#page-37-0)** アクティブ コール **[33](#page-42-3)** 機能説明 **[27](#page-36-1)** クリーニング **[37](#page-46-0)** 言語の変更 **[87](#page-96-0)** 電話スクリーンの機能 **[27](#page-36-0)** バックライトオフの変更 **[87](#page-96-0)** 表示の明るさの変更 **[87](#page-96-0)** メニュー **[30](#page-39-1)** 電話帳、使用法 **[104](#page-113-0)** 電話番号、表示 **[27](#page-36-0)**

# と

登録、電話機サービスの **[121](#page-130-0)** 特殊文字、アクセス **[16,](#page-25-1) [25](#page-34-0)**

# な

ナビゲーション ボタン **[25,](#page-34-2) [30](#page-39-2)**

## に

認証されたコール **[71](#page-80-0)**

# ね

ネットワーク構成データへのアクセス **[131](#page-140-1)** ネットワーク プロファイル 表示 **[92](#page-101-0)** ロック **[92](#page-101-0)**

# は

パスワード EAP の変更 **[93](#page-102-0)** 設定 **[15](#page-24-1)** ネットワーク EAP **[15](#page-24-1)** パスワード、変更 **[122](#page-131-0)** 発信、コールの、オプション **[38](#page-47-0), [41](#page-50-0)** 発信履歴のレコード **[97](#page-106-0)** バッテリ 安全上の注意 **[4](#page-13-0)** 取り付け **[7](#page-16-1)** 取り外し **[7](#page-16-1)** ハント グループ ハント グループからのログアウト **[66](#page-75-0)** ハンドセット 使用 **[77](#page-86-1)**

#### ひ

左ソフトキー設定 **[87](#page-96-1)**

## ふ

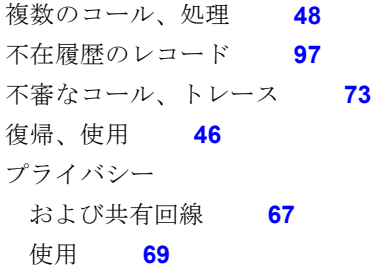

#### へ

ヘッドセット Bluetooth **[78](#page-87-2)** Bluetooth ワイヤレス **[77](#page-86-0)** 外部デバイスの使用 **[6](#page-15-1)** 使用 **[17](#page-26-1), [77](#page-86-3)** 注文 **[18](#page-27-1)** 品質 **[17](#page-26-1)** ポート **[24](#page-33-2)** モード、使用法 **[77](#page-86-1)** 有線 **[77](#page-86-3), [78](#page-87-3)** 呼出音の音量の選択 **[84,](#page-93-0) [86](#page-95-0)** ヘッドセットの仕様 **[78](#page-87-3)** ヘルスケア環境 **[5](#page-14-2)**

ヘルプ アクセス **[31](#page-40-1)** 使用 **[31](#page-40-0)** 目次 **[31](#page-40-1)**

## ほ

ボイス メッセージ アクセス **[111](#page-120-0)** インジケータ **[111](#page-120-0)** ショートカット **[32](#page-41-4)** ボイス メッセージ インジケータ 設定の変更 **[123](#page-132-1)** ホーム スクリーンの表示 **[29](#page-38-2)** 保証 ハードウェア **[133](#page-142-0)** 用語の説明 **[133](#page-142-0)** ボタン アプリケーション **[26](#page-35-0)** 応答 / 送信 **[26](#page-35-1)** 音量 **[26](#page-35-2)** ショートカット **[32](#page-41-1)** スピーカ **[24,](#page-33-1) [78](#page-87-1)** 選択 **[25](#page-34-3)** 電源 / 終了 **[25](#page-34-1)** ナビゲーション **[25,](#page-34-2) [30](#page-39-2)** 左ソフトキー **[26](#page-35-3)** 右ソフトキー **[24](#page-33-3)** ミュート **[26](#page-35-4)** ボタンの選択 使用方法 **[31](#page-40-2)** 説明 **[25](#page-34-3)** 保留

およびコールの切り替え **[48](#page-57-0)** および転送 **[49](#page-58-0)** 使用 **[46](#page-55-1)**

## まわれる まんしゅう まんしゅう まんしゅう まんしゅう まんしゅう まんしゅう かいしゃ

マニュアル、アクセス **[2](#page-11-0)**

## み

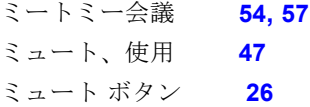

# む

ワイヤレス ネットワーク データ 検索 **[131](#page-140-1)**

## め

迷惑呼 ID(MCID) **[73](#page-82-1)** メニュー 項目へのアクセス **[31](#page-40-3)** メイン メニューへのアクセス **[30](#page-39-3)** メニュー、使用方法 **[30](#page-39-0)**

## ゆ

ユーザ オプション Web ページ Cisco Unified CallManager アクセスと使用法 **[112](#page-121-1)** 電話サービスへの登録 **[113](#page-122-0)**

#### Cisco Unified Communications Manager

#### り

Cisco Unified Communications Manager を 使用した電話サービスへの登録 **[121](#page-130-0)** アクセスと使用法 **[115](#page-124-0)** Communications Manager デバイス設定ページ **[115](#page-124-1)** 電話帳同期ツール **[120](#page-129-0)** PIN、変更 **[122](#page-131-1)** 回線表示スピード ダイヤル、設定 **[117](#page-126-1)** 機能とサービスの設定 **[116](#page-125-0)** 言語(地域)設定 **[122](#page-131-1)** パーソナル ディレクトリ、Web ページから使 用 **[118](#page-127-1)** パスワード、変更 **[122](#page-131-1)** ファスト ダイヤル、Web ページから設 定 **[119](#page-128-0)** 優先順位付け、コールの **[73](#page-82-0)** 有線ヘッドセット アイコン **[77](#page-86-3)** 使用法 **[77](#page-86-3)** ポート **[77](#page-86-3)**

# よ

呼出音 音量 **[84](#page-93-0), [86](#page-95-0)** 回線ごとに選択 **[84,](#page-93-0) [86](#page-95-0)** 調整 **[84](#page-93-0), [86](#page-95-0)** 変更 **[84](#page-93-0), [86](#page-95-0)** 呼出音のパターン 音量ボタンで変更 **[32](#page-41-5)** 設定の変更 **[85](#page-94-0)**

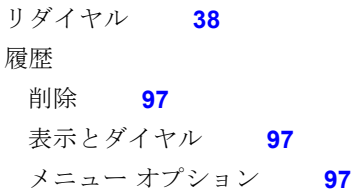

#### れ

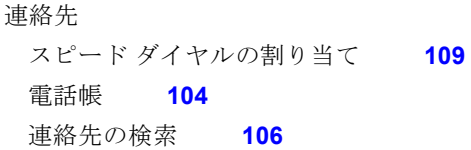

## ろ

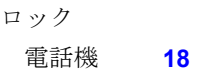

# わ

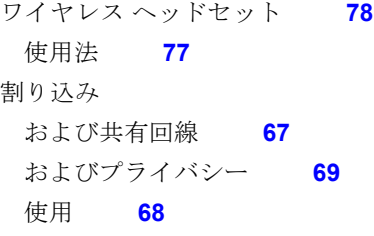

#### シスコは世界各国 **200** 箇所にオフィスを開設しています。 各オフィスの住所、電話番号、**FAX** 番号は当社の **Web** サイト(**www.cisco.com/go/offices**)をご覧ください。

Cisco and the Cisco Logo are trademarks of Cisco Systems, Inc. and/or its affiliates in the U.S. and other countries. A listing of Cisco's trademarks can be found at [www.cisco.com/go/trademarks](http://www.cisco.com/go/trademarks). Third party trademarks mentioned are the property of their respective owners. The use of the word partner does not imply a partnership relationship between Cisco and any other company. (1005R)

© 2011 Cisco Systems, Inc. All rights reserved.

Copyright © 2011, シスコシステムズ合同会社 . All rights reserved.

The Bluetooth word mark and logo are registered trademarks owned by Bluetooth SIG, Inc., and any use of such marks by Cisco Systems, Inc., is under license.

CISCO シスコシステムズ合同会社 〒 107-6227 東京都港区赤坂 9-7-1 ミッドタウン・タワー http://www.cisco.com/jp お問い合わせ先:シスコ コンタクトセンター 0120-092-255 (フリーコール、携帯・PHS 含む) 電話受付時間:平日 10:00 ~ 12:00、13:00 ~ 17:00 http://www.cisco.com/jp/go/contactcenter/